**Univerzita Hradec Králové**

**Pedagogická fakulta**

**Katedra technických předmětů**

# **MODELOVÉ ÚLOHY Z MECHANIKY ŘEŠENÉ METODOU KONEČNÝCH PRVKŮ**

Bakalářská práce

Autor: Milan Plachý<br>Studijní program: B 1801 Informatika Studijní program: Studijní obor: Informatika se zaměřením na vzdělávání Základy techniky se zaměřením na vzdělávání

Vedoucí práce: Mgr. Štěpán Major, Ph.D.

Hradec Králové 2021

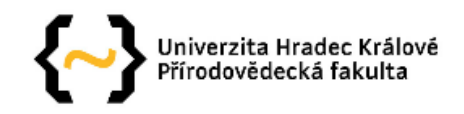

## Zadání bakalářské práce

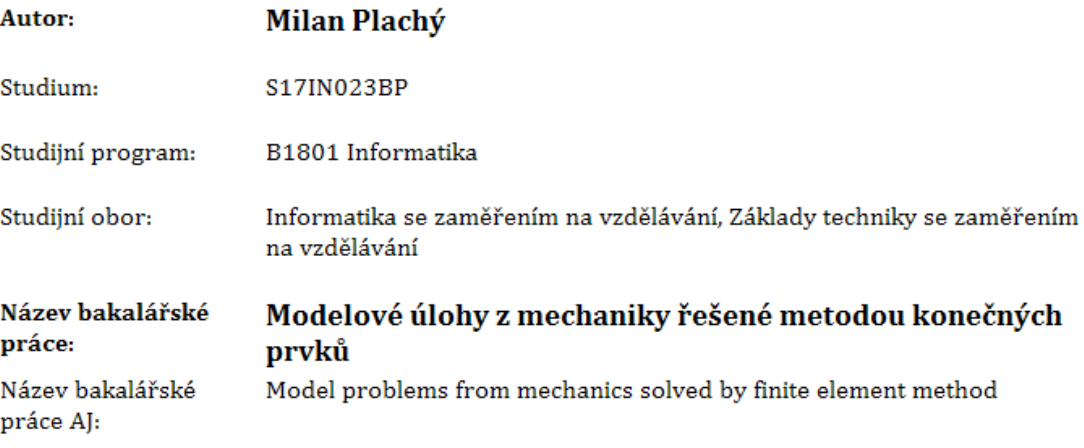

#### Cíl, metody, literatura, předpoklady:

Cílem této práce je vytvoření souboru jednoduchých úloh z mechaniky pro výuku základů metody konečných prvků. Tyto jednoduché úlohy by měli být koncipovány tak, aby nevyžadovali po studentovi vyšší znalosti matematiky, ale tak aby byly co nejnázornější. Práce by měla obsahovat velké množství snímků obrazovky s detailním popisem, tak aby mohla sloužit při výuce pro studenty, kteří se s danou problematikou teprve seznamují. Úlohy by zároveň měli reprezentovat základní problémy mechaniky, jako jsou: Průhyb nosníku, vliv koncentrátorů napětí (Nosník s vrubem, těleso s otvorem atd.). S tvorbou komplexních úloh se vzhledem k faktu, že se jedná o bakalářskou práci v oboru učitelství technických předmětů nepočítá. Práce by měla sloužit jako praktická příručka pro podporu výuky.

The aim of this work is to create a set of simple problems in mechanics for teaching the basics of the finite element method. These simple tasks should be designed so that they do not require the student to have a higher knowledge of mathematics, but so that they are as illustrative as possible. The work should contain a large number of screenshots with a detailed description, so that it can be used in teaching for students who are just getting acquainted with the issue. The tasks should also represent the basic problems of mechanics, such as: Beam deflection, the influence of stress concentrators (Notched beam, hole body, etc.). Due to the fact that this is a bachelor's thesis in the field of teaching technical subjects, the creation of complex tasks is not considered. The work should serve as a practical guide to support teaching.

Ing. Hana Hasníková: Přiručka ANSYS Workbench

Garantující pracoviště: Katedra technických předmětů, Pedagogická fakulta

Vedoucí práce: Mgr. Štěpán Major, Ph.D.

Datum zadání závěrečné práce: 26.2.2021

## **Čestné prohlášení**

Prohlašuji, že jsem bakalářskou práci zpracoval samostatně a s použitím uvedených zdrojů.

V Hradci Králové, dne 14.12.2021

Milan Plachý

#### **Citace**

PLACHÝ, Milan. *Modelové úlohy z mechaniky řešené metodou konečných prvků*. Hradec Králové. Univerzita Hradec Králové. 2021. Pedagogická fakulta. Bakalářská práce.

#### **Anotace**

Cílem této bakalářské práce je vytvoření souboru jednoduchých úloh z mechaniky pro výuku základů metody konečných prvků. Tyto jednoduché úlohy jsou koncipovány co nejnázorněji a to tak, aby nevyžadovaly po studentovi vyšší znalosti matematiky. Práce obsahuje velké množství snímků z obrazovky s detailním popisem k výuce pro studenty, kteří se s danou problematikou teprve seznamují. Úlohy zároveň reprezentují základní problémy mechaniky, jako například: průhyb nosníku, vliv koncentrátorů napětí (nosník s vrubem, těleso s otvorem, apod.). S tvorbou komplexních úloh se vzhledem k faktu, že se jedná o bakalářskou práci v oboru učitelství technických předmětů, nepočítá. S touto prací se počítá jako s příručkou pro podporu výuky.

Klíčová slova: modelování, ANSYS, MKP (metoda konečných prvků)

#### **References**

PLACHÝ, Milan. *Model problems from mechanics solved by finite element method*. Hradec Králové. University of Hradec Králové. 2021. Faculty of Education. Bachelor Degree Thesis.

#### **Annotation**

The aim of this bachelor thesis is to create a set of simple tasks from mechanics to teach the basics of the finite elements method. These simple tasks are designed as graphically as possible so as not to require the student to have a higher knowledge of mathematics. The work contains a large number of screenshots with detailed descriptions to teach to students who are just getting acquainted with the issue. At the same time, the tasks represent basic problems of mechanics, such as: the deflection of the beam, the influence of voltage concentrators (beam with notch, body with hole, etc.). Accessories it does not provide for the creation of complex roles in view of the fact that this is a bachelor's thesis in technical subject teaching. This work is envisaged as a guide to support teaching.

Keywords: modeling, ANSYS, FEM (Finite Element Method)

#### **Prohlášení**

Prohlašuji, že diplomová práce je uložena v souladu s rektorským výnosem č. 1/2013 (Řád pro nakládání se školními a některými jinými autorskými díly na UHK).

Datum: Podpis:

## **OBSAH**

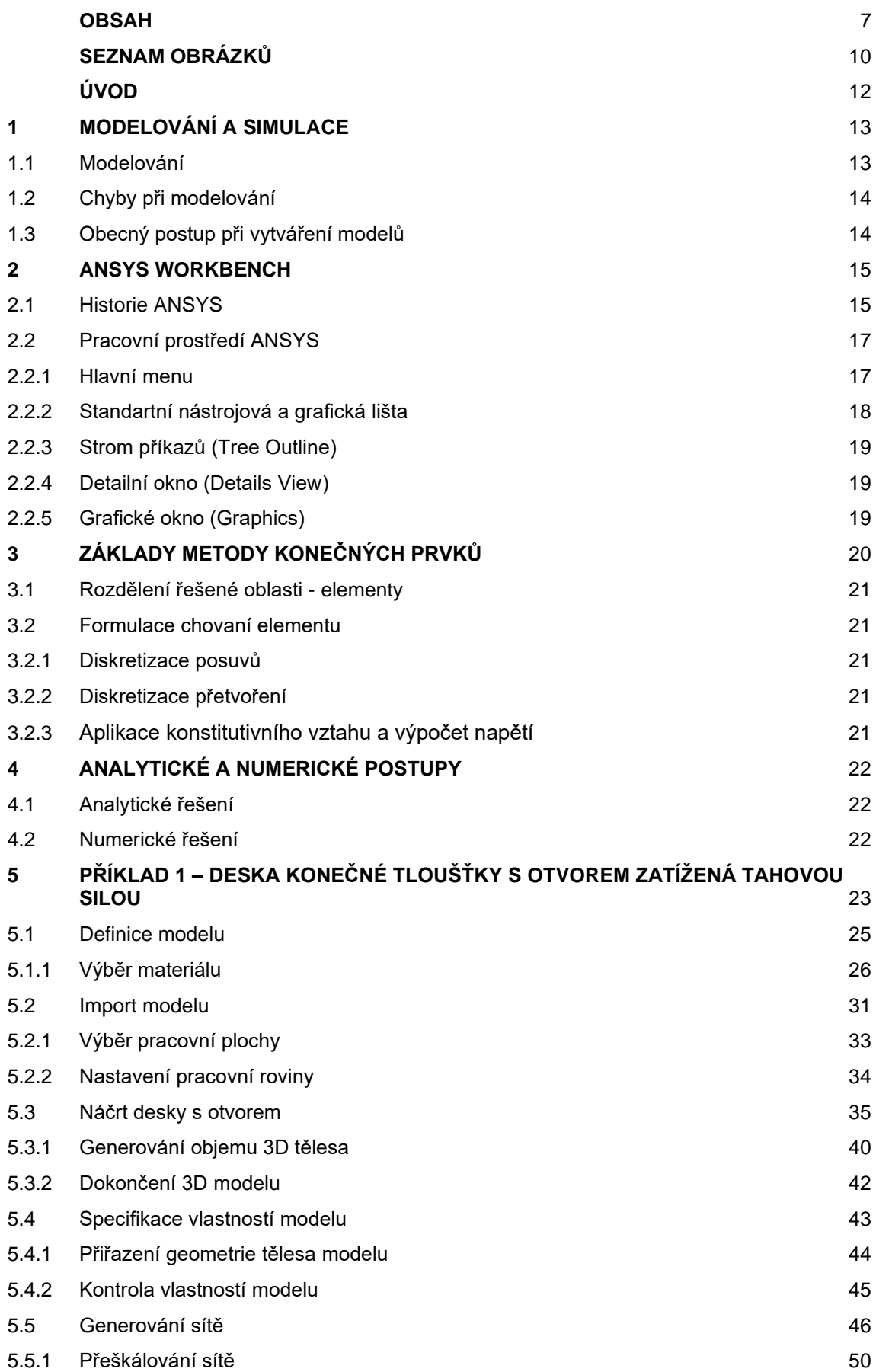

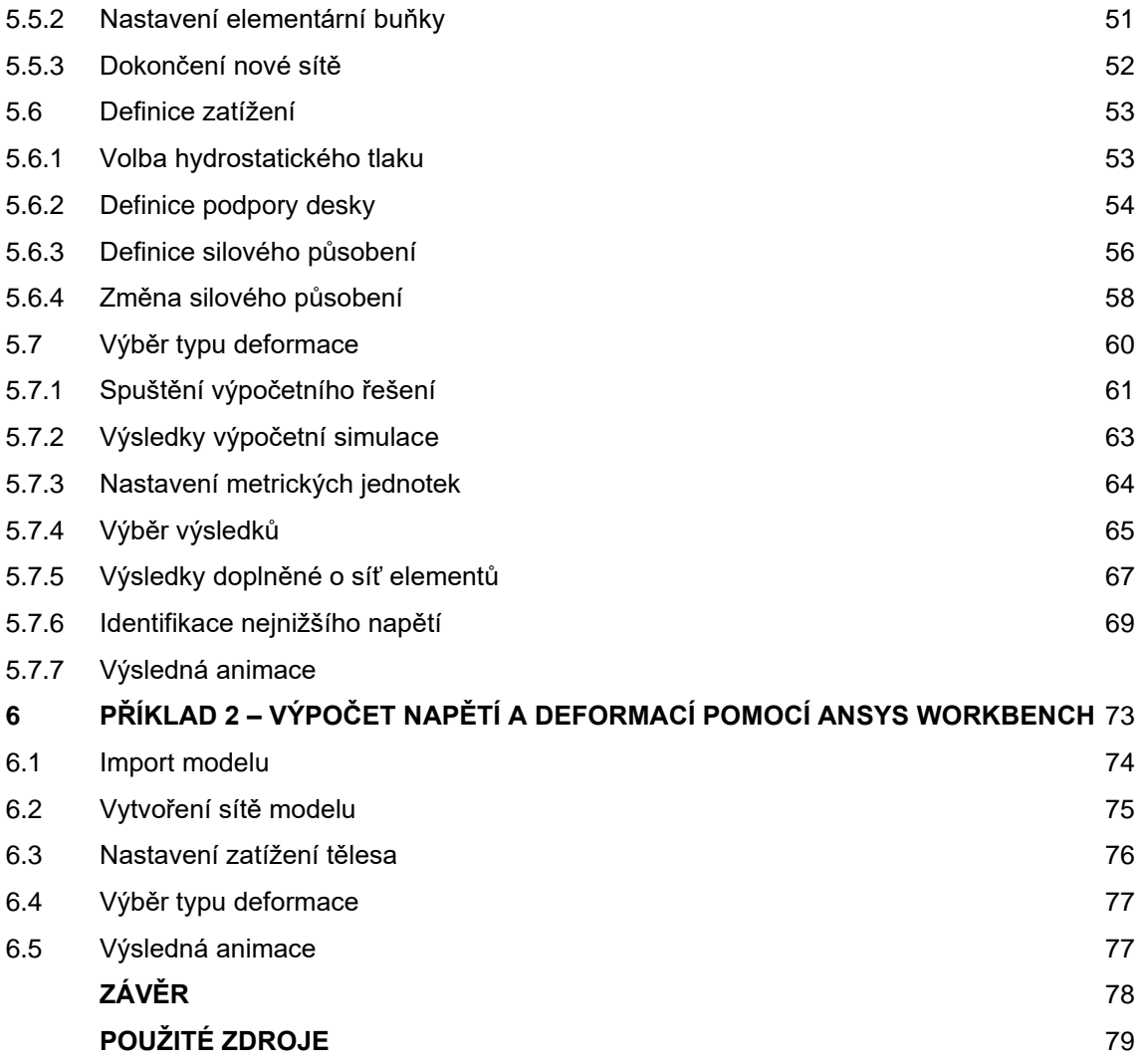

## **SEZNAM OBRÁZKŮ**

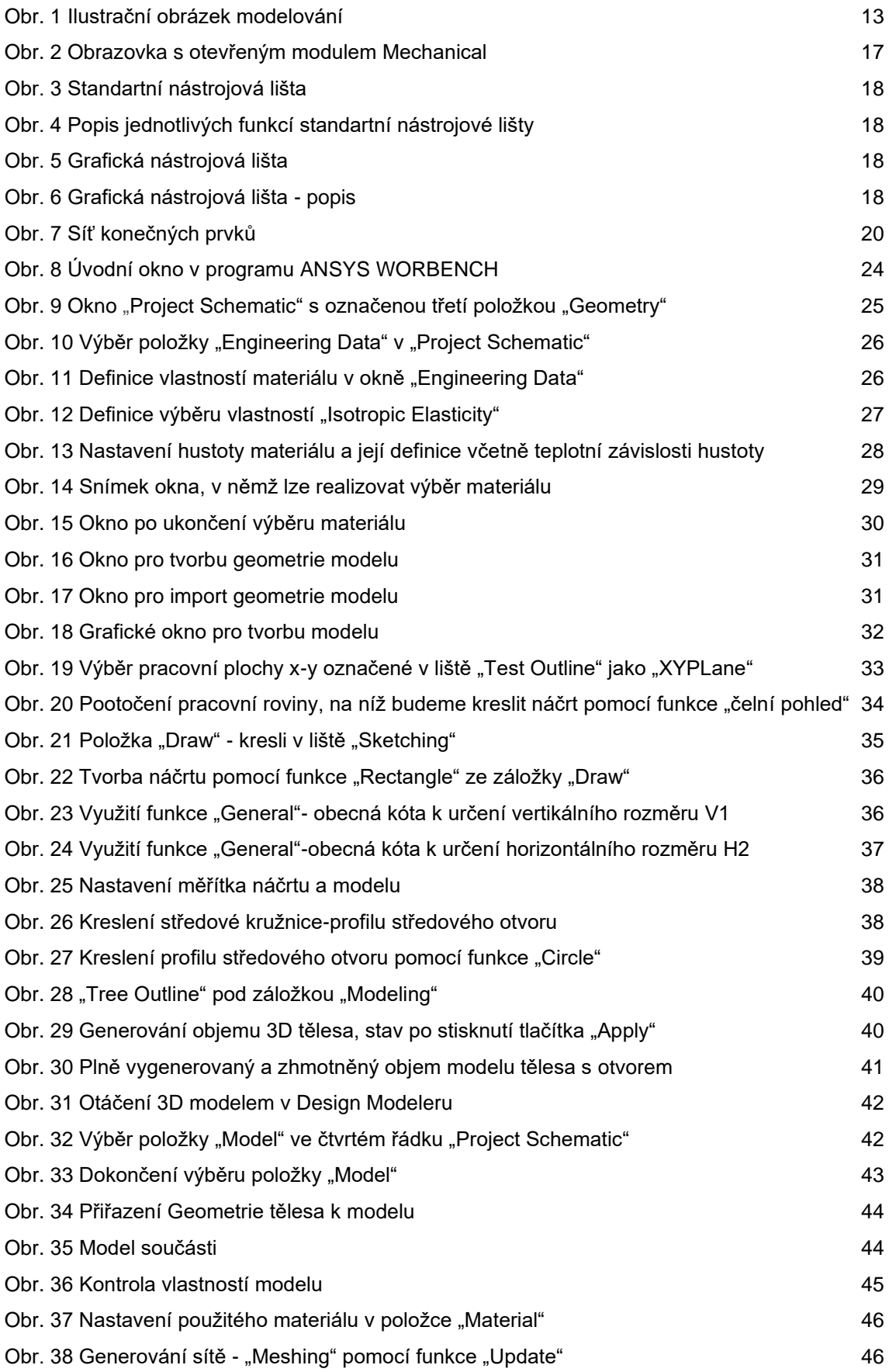

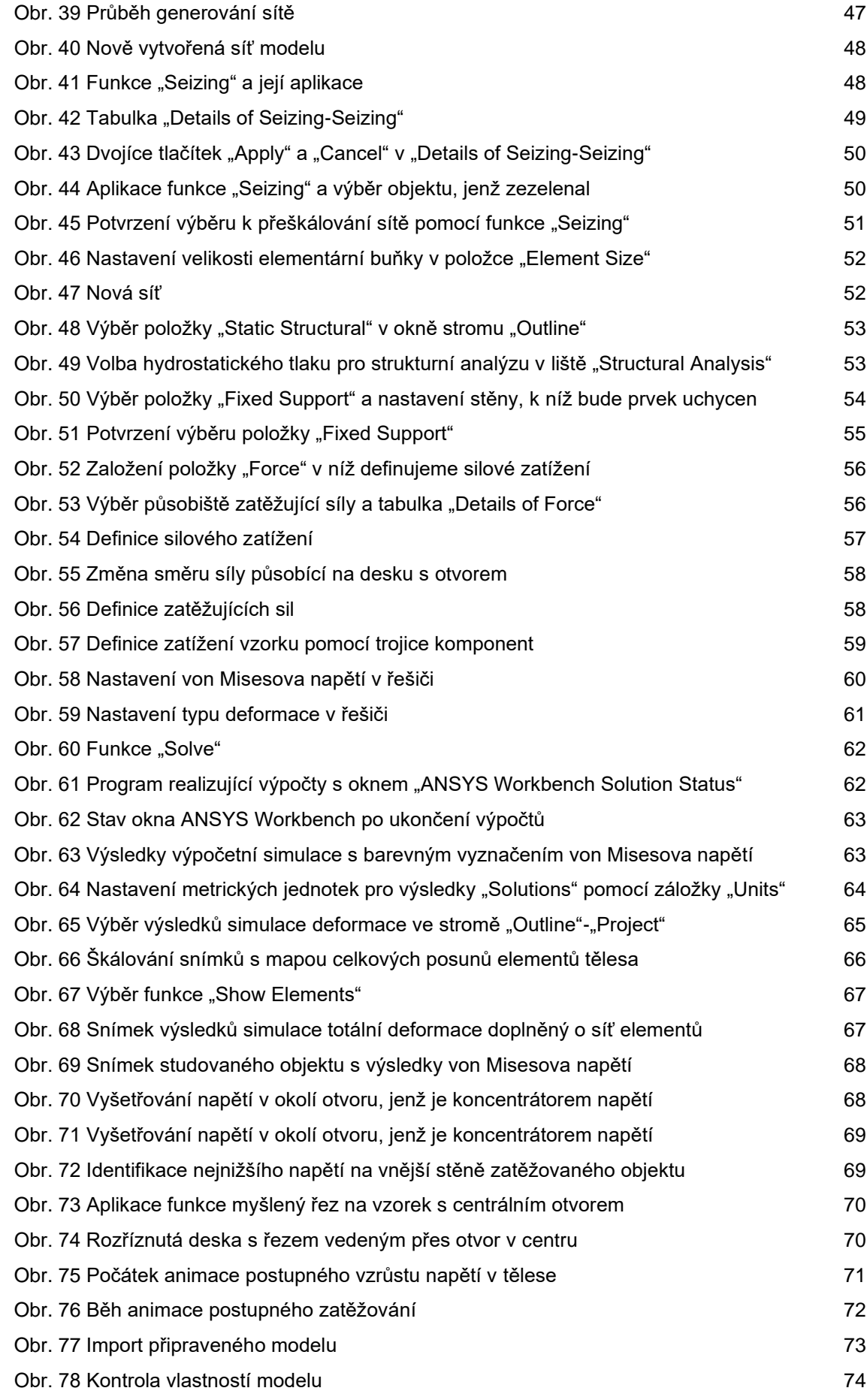

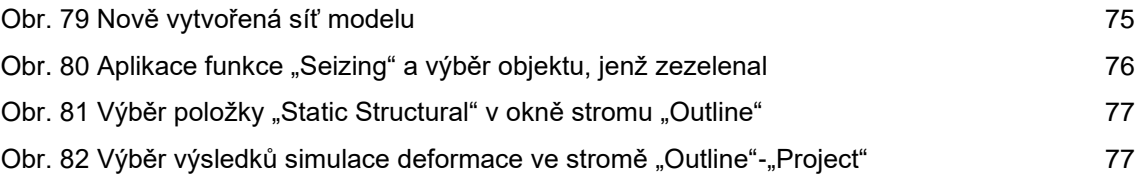

## **ÚVOD**

Metoda konečných prvků (anglicky FEM - Finite Element Method) je pro řešení inženýrských úloh používána již několik desítek let. Za tuto dobu se metoda zainteresovala v řadě odvětví. Nenahraditelnou součástí procesu využití metody konečných prvků se stala výpočetní technika opatřená způsobilým softwarovým vybavením. Jedním z těchto softwarových produktů, založených na využití výše zmíněné metody, je výpočetní systém ANSYS. Tento vynikající inženýrský systém zaujímá první příčky postavení na trhu již mnoho let. V rámci několika posledních vydání tohoto výpočetního balíku zaujalo významné postavení nové, progresivně se vyvíjející prostředí s názvem ANSYS Workbench. [1].

ANSYS (Analysis Systems) patří od počátku své existence (v roce 2020 oslavil již 50. výročí) ke špičkovým inženýrským systémům využívajících metodu konečných prvků. Od začátku je to průkopník multifyzikálních analýz v klasických oborech, jakými jsou strojírenství, automobilová a dopravní technika a energetika. Rozšiřuje se i do dalších oblastí a tak jej již nějaký čas využíváme při řešení ve stavební praxi i úzce specializovaných oborech jako biomechanika [6].

MKP se uplatňuje v mnoha oborech při vývoji produktů, zpravidla v oblasti strojního inženýrství (např. biomechanika, letecký a automobilní průmysl). Některé moderní programy MKP obsahují specifické nástroje (tepelné, elektromagnetické, fluidní a strukturální simulace) [5].

MKP umožňuje detailní zobrazení struktur při kroucení nebo ohýbání, kompletní návrh, optimalizaci a testování ještě před vyrobením produktu.

Cílem této bakalářské práce je vytvoření sbírky jednoduchých úloh z mechaniky pro výuku základů metody konečných prvků. Práce obsahuje velké množství snímků obrazovky s detailním popisem k výuce pro studenty, kteří se s danou problematikou teprve seznamují. S touto bakalářskou prací se počítá jako s příručkou pro podporu výuky.

## **1 MODELOVÁNÍ A SIMULACE**

#### **1.1 Modelování**

Modelování, nebo také simulace, představuje experimentální proces, při němž se zkoumanému objektu (originálu modelovému systému) jednoznačně podle určitých kritérií přiřazuje model (modelový objekt). Model může být fyzický, abstraktní a kombinovaný. Fyzický model dovoluje provádět experimenty s modelem a zkoumat tak vlastnosti originálu pomocí dějů stejné fyzikální podstaty. Příkladem může být zkoumání průhybu nosníku, vliv koncentrátorů napětí (nosník s vrubem, těleso s otvorem atd.). Kromě fyzického modelu můžeme originálu přiřadit model abstraktní. Je výsledkem některé obecné vědy (např. matematické teorie pružnosti). Tento model již nedovoluje provádět experimenty stejné fyzikální podstaty. Umožňuje zkoumat jevy probíhající na originále pomocí matematického popisu jejich průběhů. Kombinovaný model je takový, kdy část modelu je fyzická a část abstraktní. Při užití abstraktních modelů je možno se setkat i s pojmy fyzikální a matematický model. Pod pojmem fyzikální model se rozumí např. funkční schéma stroje, mechanismu nebo zařízení. Matematický model v užším smyslu představují rovnice popisující chování fyzikálního modelu [1] [8] [3] [4].

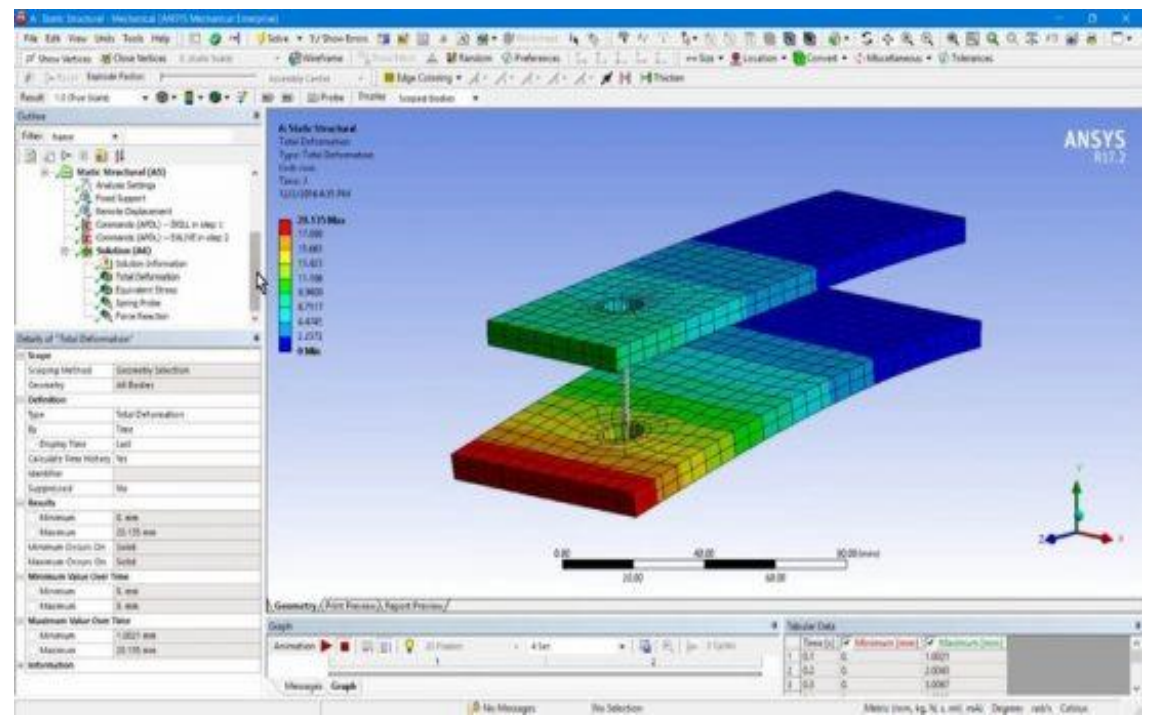

*Obr. 1 Ilustrační obrázek modelování*

## **1.2 Chyby při modelování**

Při vytváření a vlastním řešení konkrétního výpočtového modelu mohou vznikat chyby. Jedna z nejhorších chyb je taková, kdy daný model neobsahuje všechny podstatné a důležité vlastnosti z hlediska řešení daného problému. Tento druh chyb je těžko odhalitelný, jelikož model se chová správně, ale neřeší námi hledaný problém. Tenhle typ chyby budeme nazývat jako kvalitativní chyba. Opakem předchozí chyby je chyba složitosti, kdy model obsahuje kromě podstatných vlastností i vlastnosti nepodstatné. V tom lepším případě se pouze prodlouží doba potřebná k vyřešení problému, v horším případě se nemusí získat řešení úlohy vůbec. Dalším typem chyby je chyba kvantitativní, kdy model obsahuje všechny podstatné vlastnosti z hlediska řešení problému, ale jejich kvantitativní vyjádření je pro řešení problému nedostatečné. Častá chyba, která se objevuje při realizaci řešení, je chyba konkretizační. Model je sice vytvořen dobře, obsahuje všechny podstatné vlastnosti, ale při jeho řešení nastane chyba, např. chybné zadání vstupních údajů, nevhodná volba použitého programu, aj. Tento typ chyb je snadno odhalitelný kontrolou získaných výsledků [1] [3].

## **1.3 Obecný postup při vytváření modelů**

Obecný postup při vytváření modelů. Postup při vytváření a řešení výpočtového modelu se dá obecně shrnout do následujících kroků:

- 1. Zadání úlohy.
- 2. Analýza zadání a smyslu úlohy.

3. Výběr teorie, která bude použita při řešení úlohy (pruty, skořepiny, rovinná napjatost, atd.).

- 4. Volba metody řešení (analyticky, numericky).
- 5. Sestavení úplného souboru vstupních dat (geometrie, materiál, zatížení, aj.).
- 6. Sestavení výpočtového modelu (zjednodušení, co zahrnout a co vypustit).
- 7. Vlastní řešení.
- 8. Zpracování výsledků a jejich interpretace.
- 9. Rozhodnutí o dalším postupu (konec, nebo pokračování s upraveným modelem).

Proto, aby úloha mohla být vyřešena správně, musí mít řešitel potřebné znalosti. Pro řešení vlastní úlohy musí mít k dispozici výpočetní prostředek, což je v současnosti nejčastěji počítač s vhodným hardwarovým a softwarovým vybavením. Asi nejdůležitější vlastnosti, při tvorbě výpočetních modelů, jsou v první řadě tvůrčí schopnosti, zkušenost, cit a intuice.

## **2 ANSYS WORKBENCH**

Prostředí, ve kterém budeme pracovat, se nazývá Ansys Workbench. Software ANSYS je obecně nelineární program, který obsahuje různé druhy analýz od strukturální a termodynamické až po analýzu proudění kontinua nebo akustickou analýzu. Všechny rozbory lze provádět každý zvlášť, nebo je díky multifyzikálnímu pojetí programu, lze sloučit do jediné komplexní analýzy. Výpočtové modely jsou parametrické, což prakticky umožnuje řešit i citlivostní a optimalizační analýzy.

Společnost Ansys vytváří a prodává inženýrský simulační software pro využití v celém životním cyklu produktu. Software Ansys Mechanical pro analýzu konečných prvků se nejčastěji využívá k simulaci počítačových modelů konstrukcí, elektroniky nebo strojních součástí pro rozbor houževnatosti, pružnosti, pevnosti, elektromagnetismu, proudění kapaliny, rozložení teploty a dalších atributů. Ansys se používá k určení, jak bude výrobek fungovat s různými specifikacemi, bez vytváření testovacích produktů nebo provádění nárazových testů. Například software Ansys může simulovat, jak most vydrží po letech provozu, kolik sněhu udrží střecha při zimních vánicích, nebo jak vytvořit konstrukci, která používá méně materiálu, aniž by byla obětována bezpečnost. Většina simulací Ansys se realizuje pomocí systému Ansys Workbench, který je jedním z hlavních produktů společnosti. Uživatelé Ansys zpravidla rozdělují větší struktury na malé části, které jsou modelovány a testovány jednotlivě. Uživatel může začít definováním velikostí objektu a poté přidáním tlaku, hmotnosti, teploty a dalších fyzikálních vlastností. Nakonec program Ansys simuluje a analyzuje únavu, pohyb, proudění tekutin, zlomeniny, distribuci teploty, elektromagnetickou účinnost a další efekty v průběhu času. Ansys také vytváří program pro zálohování a správu dat, akademický výzkum a výuku. Program Ansys se prodává na základě ročního předplatného [5] [9].

## **2.1 Historie ANSYS**

První komerční verze softwaru Ansys byla pojmenována verzí 2.0 a byla vydána v roce 1971. V této době byl program tvořen krabičkami děrovacích karet a program byl obvykle spuštěn přes noc, aby se výsledky ukázaly ráno následujícího dne. Roku 1975 byly přidány nelineární a termoelektrické prvky. Tenhle software byl spouštěn pouze na sálových počítačích, dokud nebyla v roce 1979 zavedena verze 3.0 (druhé vydání) pro VAXstation. Verze 3 měla rozhraní příkazového řádku jako DOS.

V roce 1980 byl vydán Apple II, který společnosti Ansys umožnil převést na grafické uživatelské rozhraní ve verzi 4 později v tomto roce. Čtvrté vydání softwaru Ansys se snadněji používalo a přidalo novou funkci pro simulaci elektromagnetismu. V roce 1989 začala firma Ansys spolupracovat se společností Compuflo. Software Flulot Dynamika společnosti Compuflo byl vložen do programu Ansys od verze 5, která vyšla v roce 1993. Vylepšení výkonu ve verzi 5.1 zkrátily dobu zpracování dvakrát až čtyřnásobně a po něm následovala řada vylepšení výkonu, aby držela krok s pokrokem ve výpočetní technice. Společnost Ansys také začala vyvíjet svůj software s CAD programem, jako je Autodesk [19].

V roce 1996 společnost Ansys vydala program sloužící pro konstrukční analýzu Design Space, produkt simulace pádu a pádu LS-DYNA a simulátor Ansys Computational Fluid Dynamics (CFD). Ansys také nově doplnil podporu paralelního zpracování pro PC s více procesory. Vzdělávací nástroj Ansys / ed byl předveden roku 1998. Verze 6.0 hlavního produktu Ansys byla vydána o tři roky později, v prosinci 2001.

Ve verzi 6.0 se poprvé zavádí praktické modelování ve velkém měřítku, ale spousta uživatelů bylo frustrováno novým modrým uživatelským prostředím. Uživatelské prostředí, bylo tedy kvůli těmto důvodům předěláno, v o několik měsíců straší verzi 6.1. Verze 8.0 představila řešení pro více polí Ansys, které uživatelům dovoluje simulovat, jak by více fyzických problémů působilo vzájemně mezi sebou [2].

Verze 8.0 byla představena v roce 2005 a představila program Ansys pro interakci tekutin a struktur, který dokáže simulovat vzájemné působení tekutin a struktur. Společnost Ansys rovněž vydala své softwarové produkty Probabilistic Design System a Design Xplorer, které se zabývají pravděpodobnostmi a náhodností fyzických prvků. O čtyři roky později, v roce 2009 vychází verze 12 s kompletně předělanou druhou verzí Workbench. Společnost Ansys také začala stále více slučovat všechny funkce do softwaru Workbench [5] [7].

Verze 15 aplikace Ansys byla vydána o dalších pět let později, a sice v roce 2014. Přibyly nové vlastnosti a funkce pro šroubové spoje, kompozity a daleko lepší nástroje pro sítě. V únoru 2015 představila verze 16 fyzikální jádro AIM a Electronics Desktop, které byly vytvořeny speciálně pro polovodičové konstrukce. Následující rok verze 17 představila nové uživatelské prostředí a výrazné zvýšení výkonu pro řešení problémů s dynamikou výpočetních tekutin. V lednu roku 2017 společnost Ansys vydala verzi 18. Verze 18 umožnila uživatelům shromažďovat data z produktů v reálném světě a poté je implementovat do budoucích simulací. S verzí 18 byl také představen nástroj Ansys Application Builder, který umožňuje technikům vytvářet, používat a prodávat vlastní technické nástroje. Společnost Ansys R1 2020, která byla vydána v lednu 2020, aktualizuje simulační proces a správu dat (SPDM) společnosti Ansys, informace o materiálech a nabídku elektromagnetických produktů. Na začátku roku 2020 akademický program Ansys předčil jeden milion stažení studentů. V listopadu 2020 společnost South China Morning Post uvedla, že software Ansys byl použit pro čínský vojenský výzkum při vytváření hypersonické raketové technologie [7] [6] [5].

## **2.2 Pracovní prostředí Ansys**

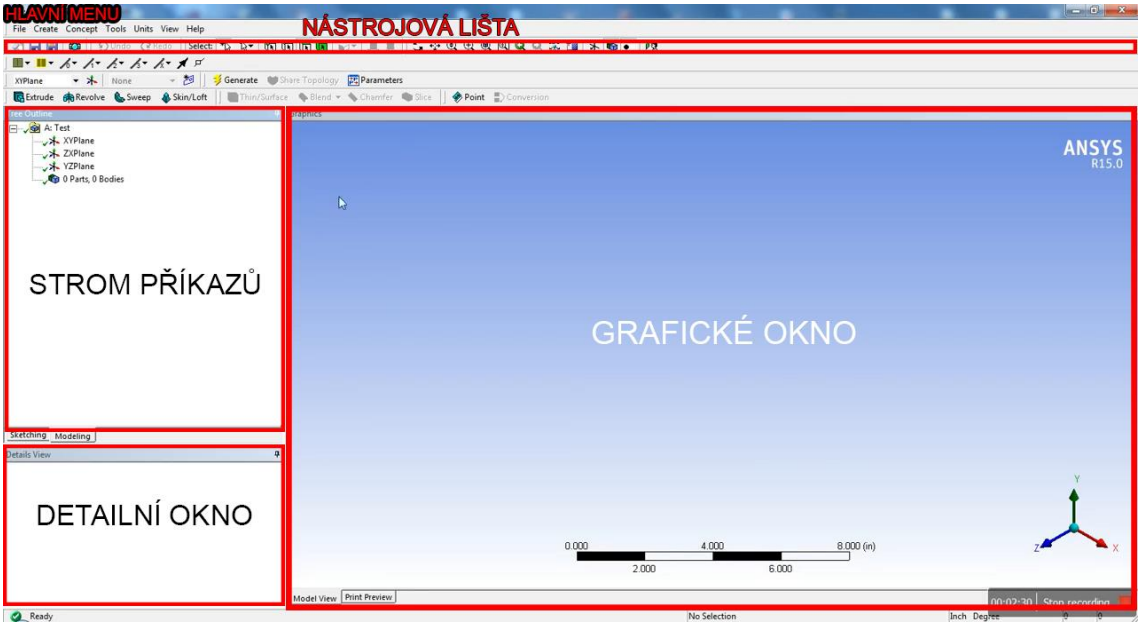

*Obr. 2 Obrazovka s otevřeným modulem Mechanical* [6].

#### **2.2.1 Hlavní menu**

Hlavní menu – nástrojová lišta obsahuje běžné menu, podobná z běžně užívaných programů.

File - (export výsledků, uložení projektu),

Edit - (duplikovat, vyjmout, kopírovat),

View - (možnost zobrazení modelu samotného, popisků, oken se zprávami o výpočtu),

Tools - (možnosti nastavení jednotlivých modulů),

Units - (nastavení jednotek),

Help - (nápověda).

## **2.2.2 Standartní nástrojová a grafická lišta**

Standartní nástrojová a grafická lišta - tyto nástrojové lišty se objevují ve všech prostředích, kterými se uživatelé během vytváření modelu procházejí. Díky ikonám umožňují velmi rychlé využívání funkcí, které jsou podrobněji vysvětleny v následujících tabulkách [9].

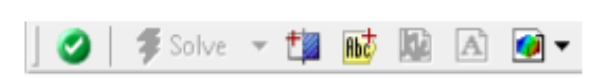

**Ikona Funkce** Ø Průvodce analýzou Solve Řešit t. Řezové roviny **Rbc** Poznámky χÇ Nové grafy a tabulky  $\mathbf{A}$ Komentáře Snímky

*Obr. 3 Standartní nástrojová lišta*

*Obr. 4 Popis jednotlivých funkcí standartní nástrojové lišty*

 $|\mathbb{F} \; \mathbb{R} \; \mathbb{V} \; \mathbb{R} \cdot \mathbb{R} \; \mathbb{R} \; \mathbb{$ 

#### *Obr. 5 Grafická nástrojová lišta*

| Ikona                                                                              | <b>Funkce</b>                                                                                                    |
|------------------------------------------------------------------------------------|----------------------------------------------------------------------------------------------------|
| $k \cdot \boxplus \boxplus \boxplus \boxplus \boxplus \rightarrow$<br>$5 + 9 + 12$ | Uchopení objektu (roh, hrana, plocha atd.)<br>Manipulace s objekty (grafická)<br>Možnosti uspořádání grafického okna |

*Obr. 6 Grafická nástrojová lišta popis*

## **2.2.3 Strom příkazů (Tree Outline)**

Každá úloha je velice přehledně vyobrazená ve stromu příkazů, který obsahuje všechny objekty, které jsou součástí vašeho modelu. Nalezneme zde údaje o jednotlivých objemech, geometrii, zatížení, síti, podporách a nakonec i všechny důležité odkazy na výsledky. Jednotlivé položky spadají pod nadřazené adresáře, např. Model, Static Structural nebo Solution [14].

## **2.2.4 Detailní okno (Details View)**

Pro každou položku ze stromu příkazů Tree Outline existuje vlastní detailní okénko, ve kterém můžeme konkrétně a přesněji popsat a definovat naše požadavky. Toto okno se otevře při označení položky stromu příkazů a nalezneme zde políčka, která jsou různě obarvená podle toho, zda mohou být editována či nikoli. Toto okno je důležité pro vkládání rozměrů, aplikaci zatížení a podpor nebo zhušťování sítě [14].

## **2.2.5 Grafické okno (Graphics)**

Největší pozornost obrazovky zabírá grafické prostředí řešiče. V grafickém řešiči zle model tvarovat dle potřeby např. otáčet, přibližovat, vypínat nebo si ukázat některé části v tiskovém náhledu.

Kromě těchto uvedených nástrojových lišt je k dispozici spoustu dalších, které se mění podle toho, v jaké fázi projektu se právě nacházíme. V okamžiku, kdy vytváříme např. geometrický průřez modelu, nabízí spodní nástrojová lišta funkce sloužící k modelování objemu. Všechny tyto funkce jsou k dispozici i pod nabídkou, do které se dostaneme pomocí kliknutí pravého tlačítka na vybraný objekt, který se nachází ve stromu příkazů.

V následujících úlohách se pokusíme přiblížit program ANSYS a jeho jednoduché a přehledné prostředí Workbench na jednoduchých úlohách z mechaniky. Budeme společně vytvářet geometrii modelu a zkusíme ho různě zatížit, aplikujeme síť konečných prvků a necháme program, aby provedl výpočet. Zásadní a nejdůležitější bod celého procesu výpočtu je vyložení výsledků, které jsou konečným výsledkem [14].

## **3 ZÁKLADY METODY KONEČNÝCH PRVKŮ**

Metoda konečných prvků je numerická metoda pro řešení rozsáhlé škály inženýrských problémů. Vznikla přibližně v 60. letech minulého století, další vývoj této metody souvisel s vývojem počítačové techniky. Metoda se využívala ještě před tím, než vznikla její korektní matematická formulace. Zpočátku si inženýři neuvědomovali rozsáhlé možnosti praktického využití. Metoda vznikla pro potřeby výpočtů konstrukcí v kosmickém, jaderném, vojenském a leteckém průmyslu. Z těchto odvětví se metoda rozšířila do akademického prostředí a průmyslové praxe [10] [11] [13].

Metoda konečných prvků potřebuje přesné rozložení řešeného objektu na konečný počet pod-objektů – prvků. K tomuto rozložení tělesa je třeba vytvořit síť konečných prvků. Pro každý druh prvku je kromě tvaru a také dimenze charakteristický počet a poloha uzlů. Uzly každé sítě jsou body, ve kterých hledáme neznámé parametry řešení. Topologie a hustota objektů sítě má zásadní vliv na kvalitu výsledků a potřebnou kapacitu pro řešení [15].

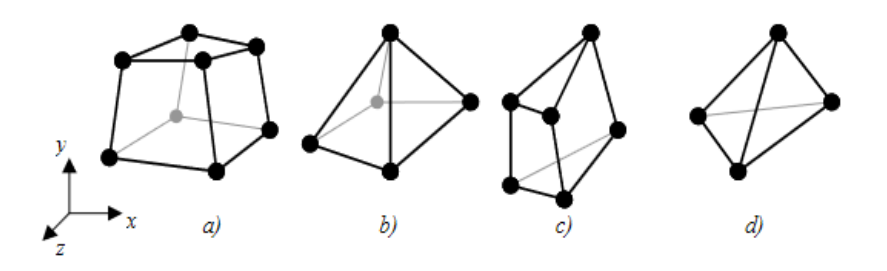

*Obr. 7 Síť konečných prvků [7].*

Postup metody konečných prvků lze shrnout do těchto několika kroků, které jsou nezávislé na řešení fyzikálních problémů:

1. Rozdělení oblasti řešení na prakticky samostatné podoblasti, tzv. prvky (elementy).

2. Analýza elementů, definice chování prvku. Sestavení matematické rovnice (rovnic) popisující chovaní jednotlivých typů prvku.

3. Uspořádání rovnice pro celou soustavu.

4. Použití okrajových podmínek.

5. Řešení systému rovnic soustavy s použitím okrajových podmínek. Výsledkem jsou elementární proměnné, např. v případě deformační možnosti metody konečných prvků se jedná o posuvy.

6. Získání odvozených veličin např. deformace a napětí [15] [16] [17].

## **3.1 Rozdělení řešené oblasti - elementy**

Úplně prvním krokem metody konečných prvků je rozdělení řešené oblasti na menší části, tzv. konečné prvky nebo také na elementy, jejichž chování lze poměrně jednoduše popsat. Existuje velké množství elementů, které lze rozdělit z různých hledisek [16].

#### **3.2 Formulace chování elementu**

Při matematickém popisu jednotlivých kroků metody konečných prvků je obvyklé používat maticový zápis. Proto ho použijeme také zde.

## **3.2.1 Diskretizace posuvů**

Spojitě rozložené posuvy prvku **{}** jsou vyjádřeny pomocí tzv. matice tvarových funkcí **[A]**. Tato je funkcí polohových souřadnic  $\{r\} = \{x_1, x_2, x_3\}$ r. Matematicky lze tento vztah vyjádřit pomocí následujícího vztahu:  $\{u\} = [A]\{q\}$ , kde **{}** jsou zobecněné posuvy v uzlech elementu [17].

## **3.2.2 Diskretizace přetvoření**

Spojitě rozložená přetvoření **{}** jsou vyjádřena pomocí matice **[]** konečným počtem zobecněných posuvů **{}** v jednotlivých uzlech elementu. Matice**[]** vychází z přijatých předpokladů o náhradě posuvů nad prvkem, viz: **{} = []{**}, a ze vztahů mezi posuvy a přetvořeními daných teorií pružnosti. Matematicky lze tento vztah vyjádřit pomocí následujícího vztahu:  $\{ \varepsilon \} = [B] \{ q \} [16] [17]$ .

#### **3.2.3 Aplikace konstitutivního vztahu a výpočet napětí**

Pro výpočet napětí nad daným prvkem lze v lineárním případě uvažovat pro izotropní a homogenní materiál platnost Hookeova zákona. Matematicky lze tento vztah vyjádřit pomocí následujícího vztahu:**{} = []{}.** Matice **[]** je konstantní a do vztahu se za přetvoření dosadí diskretizovaný vztah  ${\epsilon}$  =  $[B]{q}$ . Výsledný tvar rovnice je: **{} = [][]{}.** Při odvození základní rovnice metody konečných prvků lze postupovat různým způsobem. Zde využijeme princip virtuálních prací. Vzhledem k tomu, že matice **[]** a **[]** nejsou funkcí vektoru zobecněných posunutí **{}**, lze virtuální posuvy a virtuální přetvoření, vzhledem k přijaté diskretizaci, vyjádřit v následujících tvarech. Pro virtuální posuvy platí:  ${\delta u} = [A]{\delta q}$ . Pro virtuální přetvoření lze napsat vztah ve tvaru:  $\{\delta \varepsilon\} = [B]\{\delta q\}$ . Budou zanedbány objemové síly, např. tíha. Pro další odvození však budou uvažovány setrvačné objemové síly ve smyslu d'Alambertova principu. Lze napsat:  $\{X\} = -\rho\{\psi\}$ , kde  $\rho$  je hustota. Hustota obecně nezávisí na prostorových souřadnicích ani čase. Protože matice tvarových funkcí **[]** není funkcí času, lze vyjádřit zrychlení obdobně jako posuvy a to jako lineární kombinaci zobecněných zrychlení v uzlech, a to ve tvaru: $\{\mathbf{\ddot{u}}\} = [A]\{\mathbf{\ddot{q}}\}.[11][16][17].$ 

## **4 ANALYTICKÉ A NUMERICKÉ POSTUPY**

Konkrétní fyzikální děje můžeme popsat pomocí diferenciální rovnice, nebo i soustavou diferenciálních rovnic, spolu s okrajovými podmínkami, které musejí odpovídat fyzikálním skutečnostem. Pro volbu metody řešení existují dvě základní možnosti. První možností je řešení numerické, druhou analytické [2].

## **4.1 Analytické řešení**

Pokud se rozhodneme pro analytické řešení, tak hledáme výsledek ve tvaru spojitých funkcí. Při tomto postupu budeme využívat metody matematické analýzy s využitím diferenciálního a integrálního výpočtu. Výhoda této historicky starší metody spočívá v tom, že v případě vypočítání analytického řešení v uzavřeném tvaru máme k dispozici obecnou funkční závislost mezi vstupními proměnnými a výstupními proměnnými řešeného příkladu. S tímto získaným výpočtem pak lze velice jednoduše pracovat a je dále použitelný pro podobný typ problémů. Největším problémem je fakt, že nalezení analytického řešení v uzavřeném tvaru je proveditelné pouze pro velice malou škálu úloh. Obvykle jde o úlohy s jednoduchou geometrií a při odvození je použito mnoho zjednodušení. Toto omezení je vesměs známé a drtivá většina problémů praxe nedovoluje právě uzavřené řešení. Geometrie je velice často příliš složitá, materiál se nechová lineárně, zatížení je různorodé, nelze ho považovat za homogenní a vyskytuje se tu spoustu dalších takových problémů [1].

## **4.2 Numerické řešení**

Numerické řešení je řešení přibližné. Při využívání tohoto postupu se převádí problém vyhledávání spojitých funkcí na problém hledání konečného počtu neznámých parametrů, díky čemuž se dané funkce přibližně aproximují. Tento přechod označujeme jako diskretizace spojitého problému. Diskretizovaný problém se řeší algebraickými prostředky ve finálním počtu kroků. Pokud při tomto procesu nevyužíváme výpočetní techniku, je to velice těžce zvládnutelné. Numerická řešení je v podstatě dostupné pro každou matematicky popsanou úlohu, libovolnou geometrii a to i pro velice obtížnou. Při praktických cvičeních je však obtížnost dané úlohy omezena kapacitou dostupného hardware a software a hlavně také časovými nároky na výpočet. Výsledky numerického řešení jen k přesně jedné dané úloze. Každá drobná úprava a optimalizace vyžaduje opakování kompletně celého tvoření procesu a řešení modelu. Existuje spotu metod pro numerické řešení. V současné době má největší zastoupení právě již mnohokrát zmíněná metoda konečných prvků, která má oproti ostatním metodám obrovskou výhodu ve své univerzálnosti [1] [16].

## **5 PŘÍKLAD 1 – DESKA KONEČNÉ TLOUŠŤKY S OTVOREM ZATÍŽENÁ TAHOVOU SILOU**

Při řešení této úlohy se seznámíme v průběhu řešení praktického příkladu s jednotlivými operacemi, jako jsou: tvorba geometrického modelu studovaného objektu, nastavení sítě, vlastností sítě pro výpočet napětí a deformace, způsob, jímž definujeme typ zatížení a způsob, jímž volíme uchycení studovaného objektu atd. Dále si zde ukážeme základní metody umožňujícím analýzu výsledku.

Tyto základní operace jsou vysvětlovány postupně na snímcích obrazovky počítače, takže je čtenář veden k tomu, aby uměl rychle nalézt příslušné ikony a okna v programu. Samotný příklad reprezentuje analýzu napětí a deformace obdélníkové desky s centrálně umístěným kruhovým otvorem zatížené tahovou silou na jedné straně a uchycený na straně protilehlé. Kruhový otvor ve středu desky reprezentuje koncentrátor napětí, tj. v jeho okolí dochází k nebezpečnému zmenšení průřezu a tím i výraznému nárůstu deformace. Pokud by došlo k porušení zatěžovaného objektu, toto porušení by s největší pravděpodobností nastalo v této kritické oblasti, a tudíž je třeba určit napětí v této oblasti a taktéž deformaci. Pro analýzu napětí jsme zvolili jako nejvhodnější napětí von Misessovo, podrobnější zdůvodnění této volby získá čtenář četbou prací věnovaných mechanice kontinua a teorii pružnosti. Zde se spokojíme s představou, že von Misessovo napětí využíváme až v 98% všech pevnostních analýz realizovaných pomocí programů založených na metodě konečných prvků [12].

Nyní přistoupíme k řešení samotného problému. Po zapnutí programu ANSYS Workbench se nám objeví okno zobrazené na obr 8. Toto okno nám umožnuje založit úlohu a pro její řešení vybrat vhodný typ analýzy. Podle povahy úkolu, na němž pracujeme, jsme se rozhodli provést statickou strukturní analýzu problému, tj. v levém pruhu s názvem "Analysis System" volíme typ analýzy "Static Structural". Zároveň s volbou typu analýzy založíme pracovní schéma úlohy v okně "Project Schematic"- jedná se o velké bílé okno uprostřed, viz obr 8. Schéma pracovní úlohy založíme v místě, kde se objevil červený obdélník s nápisem "Create standlone system". Na pravé straně potom vidíme pruh vlastnosti "Properties" s textem "No Data"- žádná data.

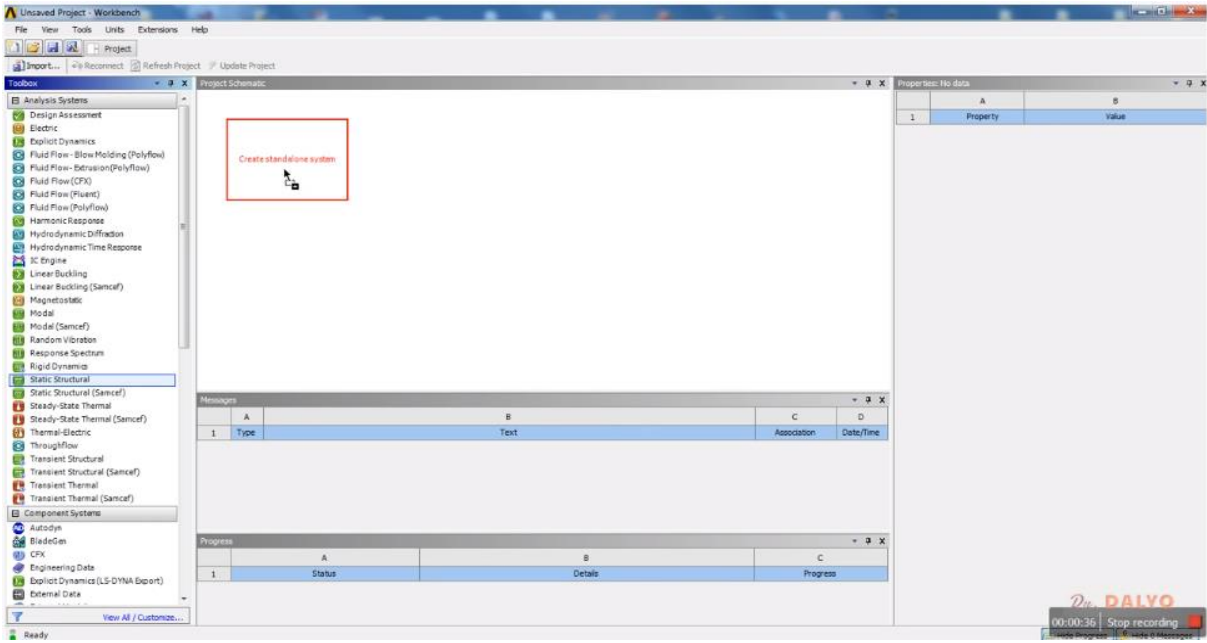

*Obr. 8 Úvodní okno v programu ANSYS WORBENCH. Volba typu analýzy "Static Structural" – statická analýza v pracovním pruhu "Analysis Systém". Založení schématu prjetku v okně "Project Schematic".*

Po založení projektu v okně "Project Schematic" vznikne okno pro definici projektu označené písmenem A, viz obr. 9. Toto okno obsahuje na prvním místě typ analýzy "Static Structural", na druhém místě je definice materiálu, z něhož je studovaný objekt vyroben. Tato položka je označena jako "Engineering Data". Tato položka je označena zeleným háčkem, tj. znamená to, že volba materiálu již byla provedena, resp. v programu jsou nastaveny defaultní hodnoty. V tom případě bude třeba tyto předdefinované hodnoty změnit. Další položka v definici projektu je geometrie objektu. Označená zde číslem 3. U této položky vidíme modrý otazník, což nám říká, že geometrie doposud není definována. Ve čtvrtém řádku vidíme nápis "Model", tato položka obsahuje specifikaci modelu jako je třeba volba mříže a velikost základního elementu. Tento i všechny následující řádky mají na konci modrý otazník, to znamená, že nemají nastavenu žádnou defaultní hodnotu a je třeba je zadefinovat. Další řádek (pátý) je označen "Setup", zde provedeme definici typu zátěže a vazeb, tj definici okrajových podmínek. Šestý řádek pojmenovaný "Solution" slouží k samotné realizaci výpočtů. Na sedmém řádku můžeme otevřít okno pro zobrazení výsledků a jejich analýzu. V tomto okně například provedeme nastavení způsobu zobrazení výsledků. Tento řádek je označen jako "Results".

## **5.1 Definice modelu**

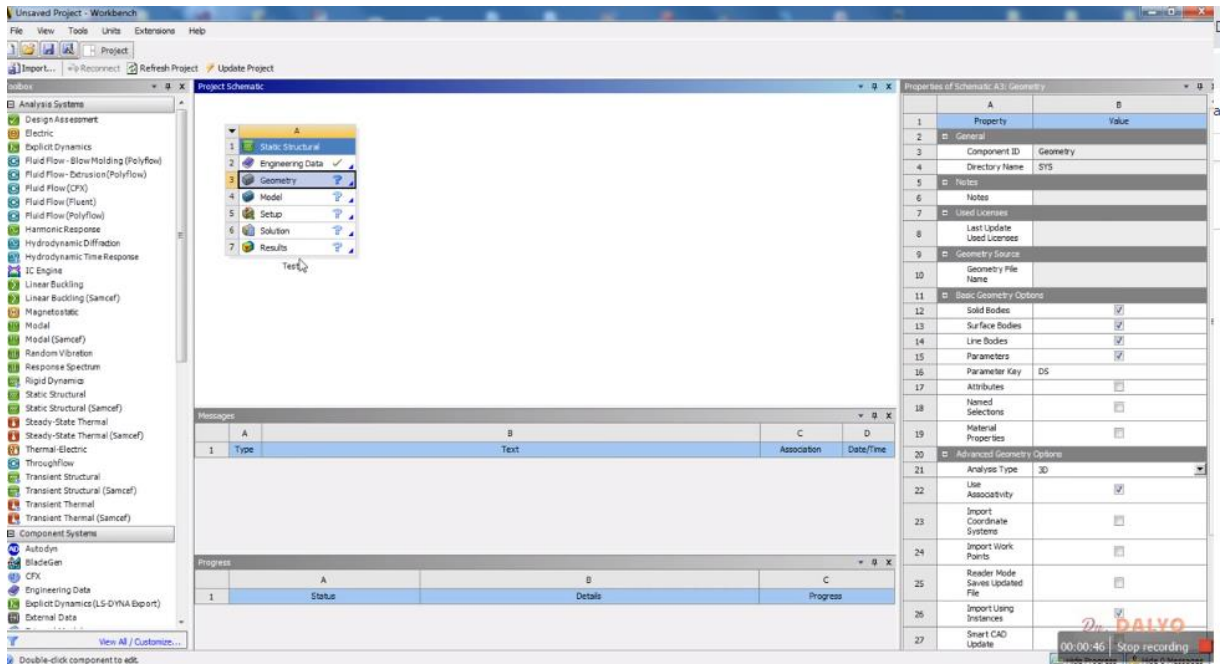

*Obr. 9. Okno "Project Schematic" s označenou třetí položkou "Geometry". Na pravé straně vidíme rozvinuté okno vlastností vybrané položky "Geometry". Toto okno na pravé straně obsahuje tedy popis geometrického modelu, respektive 3D modelu studovaného objektu. Protože jsme doposud žádný model nevytvořili ani neimportovali do programu je v tomto pruhu většina položek prázdných.*

Nyní přistoupíme k výběru materiálu, z něhož bude deska vyrobena. Na obr. 10. vidíme způsob výběru položky "Engineering Data". Jak si můžeme všimnout, druhý řádek zmodral a na pravé straně se změnil obsah okna "Properties of Schematic", viz, srovnejte obr. 9 a obr. 10. V Pravém okně vidíme, že položce "ComponentID" odpovídá hodnota "Engineering Data".

V následujícím snímku obr. 11 potom vidíme definici fyzikálních vlastnosti materiálu. V centrální části snímku je místo okna "Project Schematic" otevřeno okno "Outline Schematic A2: Engineering Data". Značka A2 označuje druhou položku (druhý řádek) projektu A. V tomto okně je defaultně nastavena hodnota "Structural steel". Tato položka je v tabulce ve sloupci "Contents of Engineering Data", další sloupce tabulky obsahují definici zdroje-"Source" a popis materiálu jakou jsou například únavové vlastnosti – "Description", což je zřejmé z obrázku 11. Na tomto obrázku čteme "Fatigue data at zero mean stress 1998 ASME" atd., tj. tabulka obsahuje v položce tedy definici únavových vlastností materiálu označovaného podle ASME číslem 1998. Pod touto tabulkou vidíme tabulku obsahující konkrétní hodnoty charakterizující tento materiál [14] [18].

## **5.1.1 Výběr materiálu**

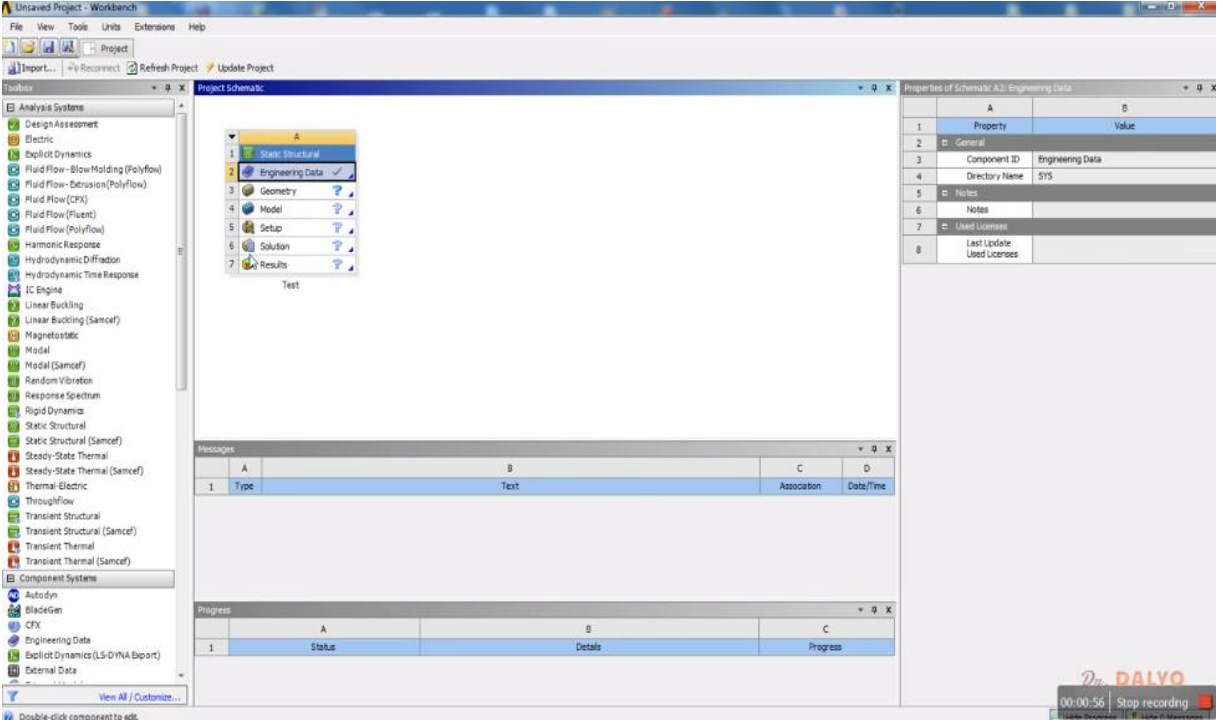

*Obr. 10 Výběr položky "Engineering Data" v "Project Schematic" na pravé straně potom vidíme, že v okně "Properties of Schematic" je pro položku "ComponentID" nastavena hodnota "Engineering Data". Vybraná položka zmodrala.*

| Toobox                                                                                                    |                         | Y Filter Engineering Data   Engineering Data Sources<br>7 7 X Outline of Schematic A2: Engineering Data |             |                |                                                                                                    | $+ 3x$        |                    | Table of Properties Row 2: Density |                                         |                 | $-.0.3$                 |  |
|----------------------------------------------------------------------------------------------------|-------------------------|----------------------------------------------------------------------------------------------------|-------------|----------------|----------------------------------------------------------------------------------------------------|---------------|--------------------|------------------------------------|-----------------------------------------|-----------------|-------------------------|--|
|                                                                                                    | ٠                       |                                                                                                    | B<br>c      |                | $\alpha$                                                                                           |               |                    |                                    | $\overline{R}$                          |                 |                         |  |
| El Physical Properties                                                                                                    |                         |                                                                                                    |             |                |                                                                                                    |               |                    |                                    |                                         |                 |                         |  |
| Statement Second Configuration 19                                                                                                    | $\mathbf{1}$            | Contents of Engineering Data                                                                            | A 69 Source |                | Description                                                                                        |               |                    |                                    | Temperature (C) . Density (kg m^-3) . * |                 |                         |  |
| Orthotropic Secant Coefficient of                                                                                                    | $\mathbf{2}$            | $=$ Material                                                                                            |             |                |                                                                                                    |               | -2<br>$\sim$       |                                    | 7850                                    |                 |                         |  |
| <b>Bill</b> Isotropic Instantaneous Coefficie                                                                                                    | o.                      | <b>W</b> Structural Steel                                                                               | General     |                | Fatigue Data at zero mean stress comes from 1998<br>ASME BPV Code, Section 8, Div 2, Table 5-110.1 |               |                    |                                    |                                         |                 |                         |  |
| Orthotropic Instantaneous Coeffie                                                                                                    | $\bullet$               | Click here to add a new material                                                                        |             |                |                                                                                                    |               |                    |                                    |                                         |                 |                         |  |
| <b>El Linear Bastic</b>                                                                                                    |                         |                                                                                                    |             |                |                                                                                                    |               |                    |                                    |                                         |                 |                         |  |
| <b>M</b> Dutcopediums                                                                                                    |                         | 4                                                                                                    |             |                |                                                                                                    |               |                    |                                    |                                         |                 |                         |  |
| C- Orthotropic Elestidy                                                                                                    |                         |                                                                                                    |             |                |                                                                                                    |               |                    |                                    |                                         |                 |                         |  |
| Anisotropic Elesticty<br>El Hyperelastic Experimental Data                                                                                                    |                         |                                                                                                    |             |                |                                                                                                    |               |                    |                                    |                                         |                 |                         |  |
| Unioxial Test Data                                                                                                    |                         |                                                                                                    |             |                |                                                                                                    |               |                    |                                    |                                         |                 |                         |  |
| <b>CH</b> Biaxial Test Data                                                                                                    |                         |                                                                                                    |             |                |                                                                                                    |               |                    |                                    |                                         |                 |                         |  |
| Shear Test Data                                                                                                    |                         |                                                                                                    |             |                |                                                                                                    |               |                    |                                    |                                         |                 |                         |  |
| Volumetric Test Data                                                                                                    |                         | Properties of Outline Row 3: Structural Steel                                                           |             |                |                                                                                                    | $v = 0$ X     |                    |                                    |                                         |                 |                         |  |
| Simple Shear Test Data                                                                                                    |                         | $\mathbf{A}$                                                                                            |             | B              | c                                                                                                  | $D$ E         |                    |                                    |                                         |                 |                         |  |
| Sig Uniaxial Tension Test Data                                                                                                    | 1                       | Property                                                                                                |             | Value          | Unit                                                                                               | 段间            |                    |                                    |                                         |                 |                         |  |
| Uniaxial Compression Test Data<br>El Hyperelastic                                                                                                    | $\overline{2}$          | <b>Density</b>                                                                                          |             | 7850           | kg m ^-3                                                                                           | 뾔             |                    |                                    |                                         |                 |                         |  |
|                                                                                                    | 3                       | Isotropic Secant Coefficient of Thermal Expansion<br>$\boxplus$                                         |             |                |                                                                                                    |               |                    |                                    |                                         |                 |                         |  |
| Neo-Hookean<br><b>23</b> Arrude-Boyce                                                                                                    | $\ddot{ }$              | Coefficient of Thermal Expansion                                                                        |             | $1.26 - 0.5$   | $C^{n-1}$                                                                                          | 뇌             |                    |                                    |                                         |                 |                         |  |
|                                                                                                    | $\overline{\mathsf{s}}$ | Reference Temperature                                                                                   |             | 22             | c                                                                                                  | 비             |                    | Chart of Properties Row 2: Density |                                         |                 | $-0.3$                  |  |
| <b>Siste Ko</b>                                                                                                    | 6                       | El Isotropic Elesticity<br>日                                                                            |             |                |                                                                                                    |               |                    |                                    |                                         |                 |                         |  |
| Mooney-Rivlin 2 Parameter                                                                                                    | $\overline{z}$          | Derive from                                                                                             |             | Young's Modulu | $\sim$                                                                                             |               | 11                 |                                    |                                         |                 | Dansity -               |  |
|                                                                                                    | $\overline{\mathbf{a}}$ | Young's Modulus                                                                                         |             | $2E + 11$      | Pa                                                                                                 | м             | 劳                  |                                    |                                         |                 |                         |  |
|                                                                                                    |                         |                                                                                                    |             |                |                                                                                                    |               | ٠                  |                                    |                                         |                 |                         |  |
|                                                                                                    |                         | Poisson's Ratio                                                                                         |             | 0.3            |                                                                                                    |               |                    |                                    |                                         |                 |                         |  |
|                                                                                                    | $\overline{9}$<br>10    | <b>Bulk Modulus</b>                                                                                     |             | $1.66676 + 11$ | Pa                                                                                                 |               | Ĕ<br>0.9           |                                    |                                         |                 |                         |  |
|                                                                                                    | 11                      | Shear Modulus                                                                                           |             | $7.692\pm+10$  | Pa                                                                                                 |               | E                  |                                    |                                         |                 |                         |  |
|                                                                                                    | 12                      | Alternating Stress Mean Stress<br>田                                                                     |             |                |                                                                                                    |               | 0.8                |                                    |                                         |                 |                         |  |
|                                                                                                    |                         |                                                                                                    |             | Tabular        |                                                                                                    | P1            | $(-10^{4})$<br>0.7 |                                    |                                         |                 |                         |  |
|                                                                                                    | 16<br>24                | <b>R E</b> Strain-Life Parameters                                                                       |             | $2.50 + 08$    | Pa                                                                                                 |               | è                  |                                    |                                         |                 |                         |  |
|                                                                                                    | 25                      | Tensle Yield Strength<br>Compressive Yield Strength                                                     |             | $2.5E + 00$    | Pa                                                                                                 | $\frac{1}{2}$ | $rac{8}{6}$ 0.6    |                                    |                                         |                 |                         |  |
|                                                                                                    | 26                      |                                                                                                    |             | $4.6E + 08$    | Pa                                                                                                 | 国四            | 0.5                |                                    |                                         |                 |                         |  |
|                                                                                                    | 27                      | Tensie Ultimate Strength                                                                                |             | $\circ$        | Pa                                                                                                 | 刷団            | 0.4                |                                    |                                         |                 |                         |  |
|                                                                                                    |                         | Compressive Ultimate Strength                                                                           |             |                |                                                                                                    | 回回            |                    | $\cdot$ 1                          | 05                                      |                 | $0.5^{\circ}$           |  |
|                                                                                                    |                         |                                                                                                    |             |                |                                                                                                    |               |                    |                                    |                                         | Temperature [C] | $D_{\text{eff}}$ DAIVO  |  |
| Mooney-Rivlin 3 Parameter<br>Mooney-Rivlin 5 Parameter<br><b>SE Mooney-Rivin 9 Parameter</b><br>Polynomial 1st Order<br>Sil Polynomial 2nd Order<br>Polynomial 3rd Order<br>Yeoh 1st Order<br>Yeoh 2nd Order<br>Yeoh 3rd Order<br>Caden 1st Order<br>Ogden 2nd Order<br><sup>6</sup> Ogden 3rd Order<br>Response Function<br>C4 Ogden Foam 1st Order<br>Vew All / Customize | Messages                |                                                                                                    |             |                |                                                                                                    |               |                    |                                    |                                         |                 | 00:01:03 Stop recording |  |

*Obr. 11 Definice vlastností materiálu v okně "Engineering Data". V dolní části vidíme tabulku obsahující vlastnosti materiálu. Vlastnosti jako jsou hustota-"Density", Youngův modul a mnohé další.*

Tabulka obsahující definici vlastností materiálu, jak ji vidíme v dolní části obr. 11, obsahuje definici vlastností materiálu, přičemž některé vlastnosti je možno definovat jedním číslem jako je Youngův modul, jiné je však třeba definovat komplexně. Na obrázku 11 se konkrétně jedná o izotropický koeficient tepelné roztažnosti, který obsahuje několik složek. Některé tyto položky mohou být definovány různým způsobem, například jsou vypočteny pomocí jiné definované veličiny, na obr. 12 vidíme, že "Isotropic Eleasticity" byla definována užitím Youngova modulu. Na obr. 12 vidíme modrý řádek s textem "Derivate from" a rozvinovací okno s položkou "Youngs Modulus" [14].

| Unsaved Project - Workbench                                                       |                         |                                                             |                                                                                                    |                    |                           |                        |                                                 |                                        |                 |                    |                                   |
|-----------------------------------------------------------------------------------|-------------------------|-------------------------------------------------------------|----------------------------------------------------------------------------------------------------|--------------------|---------------------------|------------------------|-------------------------------------------------|----------------------------------------|-----------------|--------------------|-----------------------------------|
| File View Tools Units Extensions Help                                             |                         |                                                             |                                                                                                    |                    |                           |                        |                                                 |                                        |                 |                    |                                   |
| 1 2 H W H Project & A2:Engineering Data X                                         |                         |                                                             |                                                                                                    |                    |                           |                        |                                                 |                                        |                 |                    |                                   |
| T Filter Engineering Data   Engineering Data Sources                              |                         |                                                             |                                                                                                    |                    |                           |                        |                                                 |                                        |                 |                    |                                   |
| Toolbox<br>$= 9 ×$                                                                |                         | Cudine of Schematic A2: Engineering Data                    |                                                                                                    |                    | $-1 x$                    |                        | Table of Properties Row 7: Exotropic Elasticity |                                        |                 |                    | $-0.5$                            |
| <b>B</b> Physical Properties                                                      |                         | B<br>$\mathbf{c}$                                           |                                                                                                    | $\Omega$           |                           |                        |                                                 | B                                      | $\epsilon$      | D                  |                                   |
| 図<br>Damsity                                                                      | $\mathcal{L}$           | 中の<br>Contents of Engineering Data<br>Source                |                                                                                                    | Description        |                           | $\mathbf{1}$           | Temperature (C)                                 | Young's Modulus (Pa) . Poisson's Ratio |                 | Bulk Modulus (Pa)  | Shear Modulus (Pa)                |
| 図<br>Is promine for and Confibrorit of The                                        | $\overline{2}$          | <b>D</b> Material                                           | ٠                                                                                                  |                    | $2E + 11$                 | 0.3                    | $1.6667E+11$                                    | $7.6923E + 10$                         |                 |                    |                                   |
| Orthotropic Secant Coefficient of<br><b>Dal</b> Isotropic Instantaneous Coefficie | 3                       | ceneral<br><b>Structural Steel</b>                          | Fatigue Data at zero mean stress comes from 1998<br>ASME BPV Code, Section 8, Div 2, Table 5-110.1 |                    |                           | $\pi$                  |                                                 |                                        |                 |                    |                                   |
| Orthotropic Instantaneous Coeffir                                                 |                         |                                                             |                                                                                                    |                    |                           |                        |                                                 |                                        |                 |                    |                                   |
| <b>El Linear Elastic</b>                                                          | $\sim$                  | Clok here to add a new material                             |                                                                                                    |                    |                           |                        |                                                 |                                        |                 |                    |                                   |
| 囟<br>Technic Hamilto                                                              |                         |                                                             |                                                                                                    |                    |                           |                        |                                                 |                                        |                 |                    |                                   |
| Call Orthotropic Elastidty                                                        |                         |                                                             |                                                                                                    |                    |                           |                        |                                                 |                                        |                 |                    |                                   |
| Anisotropic Elasticty                                                             |                         |                                                             |                                                                                                    |                    |                           |                        |                                                 |                                        |                 |                    |                                   |
| El Hyperelastic Experimental Data                                                 |                         |                                                             |                                                                                                    |                    |                           |                        |                                                 |                                        |                 |                    |                                   |
| Unizolal Test Data                                                                |                         |                                                             |                                                                                                    |                    |                           |                        |                                                 |                                        |                 |                    |                                   |
| <b>Biaxial Test Date</b>                                                          |                         |                                                             |                                                                                                    |                    |                           |                        |                                                 |                                        |                 |                    |                                   |
| Shear Test Data                                                                   |                         |                                                             |                                                                                                    |                    |                           |                        |                                                 |                                        |                 |                    |                                   |
| Volumetric Test Data<br>Simple Shear Test Data                                    |                         | Properties of Outline Row 3: Structural Steel               |                                                                                                    |                    | $-1$ $x$                  |                        |                                                 |                                        |                 |                    |                                   |
| City Uniaxial Tension Test Data                                                   |                         | ٠                                                           | B                                                                                                  | c                  | DE                        |                        |                                                 |                                        |                 |                    |                                   |
| Uniosial Compression Test Data                                                    | 1                       | Property                                                    | Value                                                                                              | Unit               | 63 00                     |                        |                                                 |                                        |                 |                    |                                   |
| <b>B</b> Hyperelastic                                                             | 2 <sup>°</sup>          | <b>Density</b>                                              | 7850                                                                                               | kgm <sup>^-3</sup> | 회                         |                        |                                                 |                                        |                 |                    |                                   |
| Meo-Hookean                                                                       | $\overline{3}$          | Isotropic Secant Coefficient of Thermal Expansion<br>$\Box$ |                                                                                                    |                    |                           |                        |                                                 |                                        |                 |                    |                                   |
| Arrude-Boyce                                                                      | $\ddot{ }$              | Coefficient of Thermal Expansion                            | $1.26 - 05$                                                                                        | $C^{n-1}$          | 츼                         |                        |                                                 |                                        |                 |                    |                                   |
| <b>DE Gent</b>                                                                    | $\overline{5}$          | Reference Temperature                                       | 22                                                                                                 | c                  | m<br>비                    |                        | Chart of Properties Raw 2: Instropic Elesticity |                                        |                 |                    | $= 0 x$                           |
| Blatz-Ko                                                                          | 6                       | Isotropic Elasticity<br>$\Xi$                               |                                                                                                    |                    | n                         |                        |                                                 |                                        |                 |                    | Young's Madulus                   |
| Mooney-Rivlin 2 Parameter<br>Mooney-Rivlin 3 Parameter                            |                         | Derive from                                                 | ×<br>Young's Modulu                                                                                |                    |                           | [PA]                   |                                                 |                                        |                 |                    |                                   |
| Mooney-Rivlin 5 Parameter                                                         | $\overline{\mathbf{a}}$ | Young's Modulus                                             | $2E+11$                                                                                            | Pa                 | 츼                         |                        |                                                 |                                        |                 |                    |                                   |
| Cd Mooney-Rivlin 9 Parameter                                                      | 9                       | Poisson's Ratio                                             | 0.3                                                                                                |                    |                           | $\frac{2}{3}$ $^{2.5}$ |                                                 |                                        |                 |                    |                                   |
| Cil Polynomial 1st Order                                                          | 10                      | <b>Bulk Modulus</b>                                         | $1.6667E + 11$                                                                                     | $p_{\alpha}$       |                           |                        |                                                 |                                        |                 |                    |                                   |
| Polynomial 2nd Order                                                              | 11                      | Shear Modulus                                               | $7.6923E + 10$                                                                                     | Pa                 |                           | dulus                  | $\overline{2}$                                  |                                        |                 |                    |                                   |
| Polynomial 3rd Order                                                              | 12                      | Alternating Stress Mean Stress<br>围                         | Tabular                                                                                            |                    | Ш                         | 웊                      |                                                 |                                        |                 |                    |                                   |
| Yeoh 1st Order<br>Yech 2nd Order                                                  | 16                      | Strain-Life Parameters<br>田                                 |                                                                                                    |                    | 捫                         | $^{38}$                |                                                 |                                        |                 |                    |                                   |
| Yeoh 3rd Order                                                                    | 24                      | Tensile Yield Strength                                      | $2.50 + 08$                                                                                        | Pa                 | d<br>츼                    | $\frac{6}{5}$ 15       |                                                 |                                        |                 |                    |                                   |
| Call Ogden 1st Order                                                              | 25                      | Compressive Yield Strength                                  | $2.5E + 0.0$                                                                                       | P <sub>8</sub>     | 킈<br>門<br>E.              |                        |                                                 |                                        |                 |                    |                                   |
| 24 Ogden 2nd Order                                                                | 26                      | Tensile Ultimate Strength                                   | $4.6E + 08$                                                                                        | Pa                 | n<br>$\frac{1}{2}$<br>CI. |                        |                                                 |                                        |                 |                    |                                   |
| <sup>0</sup> Ogden 3rd Order                                                      | 27                      | Compressive Ultimate Strength                               | $\mathbf{0}$                                                                                       | Pa                 | 門<br>E)                   |                        | $\cdot$ 1                                       | 0.5                                    | $\circ$         | 0.5                |                                   |
| Response Function                                                                 |                         |                                                             |                                                                                                    |                    |                           |                        |                                                 |                                        | Temperature [C] |                    |                                   |
| C4 Ogden Foam 1st Order                                                           |                         |                                                             |                                                                                                    |                    |                           |                        |                                                 |                                        |                 |                    | <b>DAIV</b>                       |
| View All / Customize                                                              | Messages                |                                                             |                                                                                                    |                    |                           |                        |                                                 |                                        |                 | 00:01:23           | Stop recording                    |
| Ready                                                                             |                         |                                                             |                                                                                                    |                    |                           |                        |                                                 |                                        |                 | <b>State and P</b> | <b>THE REAL AND REAL PROPERTY</b> |

*Obr. 12 Definice výběru vlastností "Isotropic Elasticity" pomocí výběru v řádku "Derived from" a rozvinovacího okna, v němž byl zvolen "Youngův modul". V pravé horní části vidíme tabulku definující "Isotropic Elasticity" a v pravém dolním rohu vidíme graf závislosti Youngova modulu na teplotě.*

V pravé části obr. 12 vidíme potom upřesnění vlastností materiálu, v případě vybrané veličiny Youngův modul se jedná o grafické zobrazení jeho teplotní závislosti. V horním pravém rohu je pak obsažena tabulka s hodnotou Youngova modulu s Poisonovým číslem a parametry. Tato tabulka je popsána jako "Table of Properties of Row: Isotropic Elasticity". Na následujícím snímku obr. 13 potom vidíme výběr položky pro definici hustoty materiálu. Na tomto obrázku je modře označen řádek "Density" hustota. V prvém horním rohu se změnila tabulka definice fyzikální veličiny, která nyní obsahuje definici hustoty- "Table of Properties Row 2: Density". V pravém dolním rohu je pak graf závislosti hustoty na teplotě. Ta je stejně jako v případě Youngova modulu na obr. 12 označena pouze tečkou protože se nepředpokládalo, že daný materiál bude pracovat za proměnlivých teplot. Teplotní závislost Youngova modulu či hustoty musíme zapsat sami na základě vlastních experimentů, protože je většinou vhodné, aby šlo využít konkrétní výsledky experimentů. Tyto teplotní závislosti však v našem případě nepotřebujeme, protože jsou důležité až pro řešení komplexních problémů spojené například s creepem [14].

V levé části snímku pak vidíme lištu-Toolbox- obsahující definici fyzikálních vlastností a definici elastického chování včetně hyperrelastických experimentálních dat.

| T Filte Engineering Data   Engineering Data Sources                                                                                                    |                |                                                                    |                                                          |                                                                                                    |                     |                          |                |                                       |      |                           |     |                   |
|----------------------------------------------------------------------------------------------------|----------------|--------------------------------------------------------------------|----------------------------------------------------------|----------------------------------------------------------------------------------------------------|---------------------|--------------------------|----------------|---------------------------------------|------|---------------------------|-----|-------------------|
| Toobox                                                                                                    |                | Distance of Schematic A2: Engineering Data                         |                                                          |                                                                                                    |                     | $= 1 x$                  |                | Table of Properties Row 2: Density    |      |                           |     | $-9$              |
| <b>El Physical Properties</b>                                                                                                    |                |                                                                    | $_{\rm B}$<br>$\mathbb{C}$                               |                                                                                                    | D.                  |                          |                |                                       | B.   |                           |     |                   |
| 図<br><b>Senata</b>                                                                                                    | $\perp$        | Contents of Engineering Data                                       | $\begin{bmatrix} 1 & 0 \\ 0 & 1 \end{bmatrix}$<br>Source |                                                                                                    | Description         |                          |                | Temperature (C) > Density (kg m^-3) > |      |                           |     |                   |
| <b>M</b> Indempire Secreti Coefficient of TV<br>Orthotropic Secant Coefficient of                                                                                                    | $\mathbf{z}$   | C Meterial                                                         |                                                          |                                                                                                    |                     |                          | z              |                                       | 7850 |                           |     |                   |
| S4 Isotropic Instantaneous Coefficie                                                                                                    | 3              | Structural Steel                                                   | General                                                  | Fatigue Data at zero mean stress comes from 1998<br>ASME BPV Code, Section 8, Div 2, Table 5-110.1 |                     |                          | $\bullet$      |                                       |      |                           |     |                   |
| Carthotropic Instantaneous Coeffi-                                                                                                    | ٠              | Click here to add a new material                                   |                                                          |                                                                                                    |                     |                          |                |                                       |      |                           |     |                   |
| <b>El Linear Eastic</b>                                                                                                    |                |                                                                    |                                                          |                                                                                                    |                     |                          |                |                                       |      |                           |     |                   |
| <b>Z</b> Househous                                                                                                    |                |                                                                    |                                                          |                                                                                                    |                     |                          |                |                                       |      |                           |     |                   |
| Cal Orthotropic Electory                                                                                                    |                |                                                                    |                                                          |                                                                                                    |                     |                          |                |                                       |      |                           |     |                   |
| Anisotropic Elesticty                                                                                                    |                |                                                                    |                                                          |                                                                                                    |                     |                          |                |                                       |      |                           |     |                   |
| El Hyperelastic Experimental Data                                                                                                    |                |                                                                    |                                                          |                                                                                                    |                     |                          |                |                                       |      |                           |     |                   |
| Unizolal Test Data                                                                                                    |                |                                                                    |                                                          |                                                                                                    |                     |                          |                |                                       |      |                           |     |                   |
| <b>Siaxial Test Data</b><br>Shear Test Data                                                                                                    |                |                                                                    |                                                          |                                                                                                    |                     |                          |                |                                       |      |                           |     |                   |
|                                                                                                    |                |                                                                    |                                                          |                                                                                                    |                     |                          |                |                                       |      |                           |     |                   |
|                                                                                                    |                |                                                                    |                                                          |                                                                                                    |                     |                          |                |                                       |      |                           |     |                   |
|                                                                                                    |                | Properties of Outline Row 3: Structural Steel                      |                                                          |                                                                                                    |                     | $-1$ $x$                 |                |                                       |      |                           |     |                   |
|                                                                                                    |                | ٨                                                                  |                                                          | R                                                                                                  | $\epsilon$          | DE                       |                |                                       |      |                           |     |                   |
|                                                                                                    | $\mathbf{I}$   | Property                                                           |                                                          | Value                                                                                              | Unit                | $68 - 67$                |                |                                       |      |                           |     |                   |
|                                                                                                    | $\overline{2}$ | <b>Density</b>                                                     |                                                          | 7850                                                                                               | kgm <sup>A</sup> -3 | ∗                        |                |                                       |      |                           |     |                   |
|                                                                                                    | $\overline{3}$ | 13 Isotropic Secant Coefficient of Thermal Expansion<br>$\boxplus$ |                                                          |                                                                                                    |                     |                          |                |                                       |      |                           |     |                   |
|                                                                                                    | $\ddot{ }$     | Coefficent of Thermal Expansion                                    |                                                          | $1.26 - 05$                                                                                        | $C^{A-1}$           | 치                        |                |                                       |      |                           |     |                   |
|                                                                                                    | 5              | Reference Temperature                                              |                                                          | 22                                                                                                 | C.                  | ×                        |                | Chart of Properties Row 2: Density    |      |                           |     |                   |
| Volumetric Test Data<br>Simple Shear Test Data<br>Cil Uniaxial Tension Test Data<br>Uniaxial Compression Test Data<br>El Hyperelastic<br>Neo-Hookean<br>Arruda-Boyce<br>Gent<br><b>Blatz-Ko</b> | 6              | Isotropic Elestiony<br>l a                                         |                                                          |                                                                                                    |                     |                          |                |                                       |      |                           |     | $-9$<br>Density - |
|                                                                                                    | $\mathcal{I}$  | Derive from                                                        |                                                          | $\mathbf{r}$<br>Young's Modulu                                                                     |                     |                          | 11             |                                       |      |                           |     |                   |
|                                                                                                    | <b>B</b>       | Young's Modulus                                                    |                                                          | 2E+11                                                                                              | Pa                  | $\overline{\phantom{a}}$ | $\overline{2}$ |                                       |      |                           |     |                   |
|                                                                                                    | $\overline{9}$ | Poisson's Ratio                                                    |                                                          | 0.3                                                                                                |                     |                          | Ε              |                                       |      |                           |     |                   |
|                                                                                                    | 10             | <b>Bulk Modulus</b>                                                |                                                          | $1.6667E + 11$                                                                                     | Pa                  |                          | 209            |                                       |      |                           |     |                   |
|                                                                                                    | 11             | Shear Modulus                                                      |                                                          | $7.6923E + 10$                                                                                     | $p_{\rm B}$         |                          | 0.8            |                                       |      |                           |     |                   |
| Mooney-Rivlin 2 Parameter<br>Mooney-Rivlin 3 Parameter<br>Mooney-Rivlin 5 Parameter<br>Mooney-Rivlin 9 Parameter<br>Polynomial 1st Order<br>Polynomial 2nd Order<br>Palynomial 3rd Order        | 12             | Alternating Stress Mean Stress<br>E.                               |                                                          | Tabular                                                                                            |                     |                          | 0.7            |                                       |      |                           |     |                   |
|                                                                                                    | 16             | Stran-Life Parameters<br>$\mathbf{H}$                              |                                                          |                                                                                                    |                     | m                        | ty (.10*)      |                                       |      |                           |     |                   |
|                                                                                                    | 24             | Tensile Yield Strength                                             |                                                          | $2.56 + 08$                                                                                        | $p_B$               | ≖                        | ţ<br>0.6<br>۵  |                                       |      |                           |     |                   |
| Vech 1st Order<br>Yeoh 2nd Order<br>Tech 3rd Order<br>Cgden 1st Order                                                                                                    | 25             | Compressive Yield Strength                                         |                                                          | $2.5E + 08$                                                                                        | Pa                  | ×                        | 0.5            |                                       |      |                           |     |                   |
|                                                                                                    | 26             | Tensie Ultimate Strength                                           |                                                          | $4.6E + 08$                                                                                        | $p_B$               | ×                        | 0.4            |                                       |      |                           |     |                   |
| Ogden 2nd Order<br>Ogden 3rd Order<br>Response Function                                                                                                    | 27             | Compressive Ultimate Strength                                      |                                                          | $\theta$                                                                                           | Pa                  | 最初に                      |                | $\lambda$                             | 0.5  | $\sim$<br>Temperature [C] | 0.5 |                   |

*Obr. 13 Nastavení hustoty materiálu a její definice včetně teplotní závislosti hustoty.*

| File Edit View Tools Units Extensions Help<br>1 3 d & Project & A2:Engineering Data X<br>T Filter Engineering Data Lui Engineering Data Sources<br>. 0 X Engineering Data Sources<br>Table of Properties Row 2: Density<br>$+ 1 x$<br>B<br>A<br>$\mathcal{C}$<br>D.<br>A<br>Data Source<br>Location<br>Description<br>Temperature (C) . Density (kg m ^-3) . *<br>1<br>Stationic Searc Coefficient of the<br><b>The Favorites</b><br>Quick access list and default items<br>7750<br>$\overline{2}$<br>$\overline{2}$<br>General use material samples for use in various<br>General Materials<br>в<br>analyses.<br>General use material samples for use in non-linear<br>E<br>General Non-Inear Materials<br>٠<br>analyses.<br>B<br><b>Exploit Materials</b><br>a.<br>Material samples for use in an explicit anaylsis.<br>×<br>Outline of General Materials<br>$+ 3 x$<br><b>2</b> - The Control<br>$\lambda$<br>$B$ $C$<br>$\Box$<br>Έ<br>El Myperelastic Experimental Data<br>€<br>Contents of General Materials<br>÷<br>Add<br><b>Second Tell Date</b><br>Source<br>Description<br>General<br>Copper Alloy<br><b>B</b> Heral Test Data<br>6<br><b>28</b> Sean Test Data<br>General<br>Gray Cast Iron<br>$\overline{7}$<br>₩<br><b>SE</b> Valuesting Test Date<br><sup>GB</sup> Genera<br><sup>V</sup> Magnesium Alloy<br>Ŵ<br>$\overline{\mathbf{z}}$<br><sup>6</sup> Polyethylene<br><sup>GBI</sup> Genera<br>$\mathbf{Q}$<br>缬<br><sup>ogs</sup> General<br><sup>C</sup> ilicon Anisotropic<br><b>SECOND AND A PROPERTY SECOND</b><br>۰ü<br>10 <sup>°</sup><br>E Hyperelastic<br>General<br><sup>C</sup> u Starriess Steel<br>11<br><b>Market Committee</b><br>Pattern Peterskappe stage stores serves from AMA<br>Properties of Outline Row 11: Stainless Stael<br>$+ 2x$<br>Overt of Properties Row 2: Density<br>$\mathbf{A}$<br>$\mathbb{C}$<br>×<br>日<br>Value<br>Unit<br>Property<br>$\pm$<br><b>EX</b> Process-Billia 2 Presenter<br>Dataity -<br>1.1<br>Density<br>7750<br>kg m^-3<br>$\overline{2}$<br>$\overline{\eta}$<br>Statistic Secant Coefficient of Thermal Expansion<br><b>SE</b> House/Aves Chemica<br>181<br>3<br>È.<br><b>SE POSSAGE CON EPIcation</b><br>Coefficient of Thermal Expansion<br>$1.7E-0.5$<br>$C^{n}$ -1<br>4<br>0.9<br>E<br><b>SE</b> Palynomial Ltd Onlin<br>Reference Temperature<br>22<br>$\mathbf{S}$<br>$\mathbb C$<br>Ë.<br><b>EX</b> Princeton Indiana<br>0.9<br><b>E</b> Sotropic Elesticity<br>.<br>6<br>ä<br><b>Z</b> Primarie Schools<br>Derive from<br>$\tau$<br>Young's Modukes<br>0.7<br><b>Si</b> Yest tilt Order<br>è<br>Young's Modulus<br>$1.93E + 11$<br>$P\sigma$<br>$\overline{\mathbf{3}}$<br><b>E</b> rest bid bide<br>0.6<br>Poisson's Ratio<br>0.31<br>$\mathbf{Q}$<br><b>M</b> milliminin<br>ő<br>0.5<br><b>Bulk Modulus</b><br>$1.693E + 11$<br>30<br>Pa<br><b>SE</b> Optimization<br><b>S</b> Spin Moon<br>Shear Modulus<br>7.366毛+10<br>Pa<br>11<br>0.4<br>Tensile Yield Strength<br>0.5<br>2.07E408<br>Pa<br>0.5<br>12<br>$\circ$<br>Temperature [C]<br>Compressive Yield Strength<br>2.07E +08<br>Pa<br>13<br>$D - F M U$<br>Bu = 2 (4) (2) (3)<br>$\frac{1}{2}$<br><b>Ca</b><br>Messages<br>View All / Customize<br>00:01:37 Stop recording | Unsaved Project - Workbench          |  |  |  |  |  |  |         |
|----------------------------------------------------------------------------------------------------|--------------------------------------|--|--|--|--|--|--|---------|
|                                                                                                    |                                      |  |  |  |  |  |  |         |
|                                                                                                    |                                      |  |  |  |  |  |  |         |
|                                                                                                    |                                      |  |  |  |  |  |  |         |
|                                                                                                    | Toobox                               |  |  |  |  |  |  | $+ 1 x$ |
|                                                                                                    | El Physical Properties               |  |  |  |  |  |  |         |
|                                                                                                    | <b>SECTION</b>                       |  |  |  |  |  |  |         |
|                                                                                                    |                                      |  |  |  |  |  |  |         |
|                                                                                                    | <b>S</b> breast International CarlSc |  |  |  |  |  |  |         |
|                                                                                                    | 図<br><b>El Lincar Elastic</b>        |  |  |  |  |  |  |         |
|                                                                                                    | <b>Secretary Report</b>              |  |  |  |  |  |  |         |
|                                                                                                    | <b>Si</b> Orthologic Electric        |  |  |  |  |  |  |         |
|                                                                                                    |                                      |  |  |  |  |  |  |         |
|                                                                                                    |                                      |  |  |  |  |  |  |         |
|                                                                                                    |                                      |  |  |  |  |  |  |         |
|                                                                                                    |                                      |  |  |  |  |  |  |         |
|                                                                                                    |                                      |  |  |  |  |  |  |         |
|                                                                                                    | <b>Co</b> Simple Many Test Data      |  |  |  |  |  |  |         |
|                                                                                                    | S Unional Terra contractivity        |  |  |  |  |  |  |         |
|                                                                                                    |                                      |  |  |  |  |  |  |         |
|                                                                                                    |                                      |  |  |  |  |  |  |         |
|                                                                                                    |                                      |  |  |  |  |  |  |         |
|                                                                                                    |                                      |  |  |  |  |  |  | $-0.3$  |
|                                                                                                    |                                      |  |  |  |  |  |  |         |
|                                                                                                    |                                      |  |  |  |  |  |  |         |
|                                                                                                    | <b>Z</b> Hanny Balt Discount         |  |  |  |  |  |  |         |
|                                                                                                    |                                      |  |  |  |  |  |  |         |
|                                                                                                    |                                      |  |  |  |  |  |  |         |
|                                                                                                    |                                      |  |  |  |  |  |  |         |
|                                                                                                    |                                      |  |  |  |  |  |  |         |
|                                                                                                    |                                      |  |  |  |  |  |  |         |
|                                                                                                    |                                      |  |  |  |  |  |  |         |
|                                                                                                    |                                      |  |  |  |  |  |  |         |
|                                                                                                    |                                      |  |  |  |  |  |  |         |
|                                                                                                    |                                      |  |  |  |  |  |  |         |
|                                                                                                    | <b>El</b> Spombolista                |  |  |  |  |  |  |         |
|                                                                                                    | <b>SE</b> Responsibilities           |  |  |  |  |  |  |         |
|                                                                                                    | <b>SE Lader Assessment</b>           |  |  |  |  |  |  |         |
|                                                                                                    | Y                                    |  |  |  |  |  |  |         |
|                                                                                                    | Ready                                |  |  |  |  |  |  |         |

*Obr. 14 Snímek okna, v němž lze realizovat výběr materiálu. Ve střední části vidíme pod sebou tři tabulky: "Engineering Data Source"; "Outline of General Materials", "Properties of Outline Row: Stainless Steel". Postup výběru spočívá ve výběru hodnot: "General materials" v tabulce"Outline of General Materials" jsme pak vybrali položku "stainless steel", tj. jedenáctý řádek.*

V našem případě si však můžeme zvolit jiný materiál než "Structural Steel", Nyní otevřeme okno pro výběr materiálu, toto okno vidíme na snímku obr. 14. V tomto okně vidíme ve střední části tři po sobě následující tabulky označené: "Engineering Data Source"; "Outline of General Materials", "Properties of Outline Row: Stainless Steel". Obsah třetí tabulky odpovídá faktu, že v druhé tabulce jsme vybrali materiál "Stainless Steel". V tomto snímku vidíme, že výběr v levé liště Toolbox je vypnutý. Položky v levé části se aktivují po ukončení výběru materiálu, jak vidíme v obr. 15. V tomto okně je pak obsažena tabulka s definicí mechanických a fyzikálních vlastností daného materiálu.

| 1 3 d A - Project & A2:Engineering Data X<br>T Filter Engineering Data III Engineering Data Sources |                         |                                                            |                        |                                                  |                      |                          |                   |                                    |                                       |                 |           |
|----------------------------------------------------------------------------------------------------|-------------------------|------------------------------------------------------------|------------------------|--------------------------------------------------|----------------------|--------------------------|-------------------|------------------------------------|---------------------------------------|-----------------|-----------|
| Toobox                                                                                              |                         | V (A X Outline of Schematic A2: Engineering Data           |                        |                                                  |                      | $+ 3 x$                  |                   | Table of Properties Row 2: Density |                                       |                 | $-.0.3$   |
| El Physical Properties                                                                              |                         | $\,$ B                                                     | c.                     |                                                  | $\alpha$             |                          |                   |                                    | $\overline{\mathbf{R}}$               |                 |           |
| 図<br><b>Controller</b>                                                                              | 1                       | Contents of Engineering Data<br>主题                         | Source                 |                                                  | Description          |                          |                   |                                    | Temperature (C) * Density (kg m^-3) * |                 |           |
| Se Instrume Second Confirmed of The                                                                 | $2$ $\,$                | <b>D</b> Material                                          |                        |                                                  |                      |                          | 2                 |                                    | 7750                                  |                 |           |
| Orthotropic Secant Coefficient of                                                                   | 3 <sup>°</sup>          | <b>Stanless Steel</b>                                      | <sup>GEO</sup> General |                                                  |                      |                          | $\mathbf{x}$      |                                    |                                       |                 |           |
| Sa Isotropic Instantaneous Coefficie<br>Orthotropic Instantaneous Coeffic                           | $\frac{4}{3}$           | U<br><b>Go</b> Structural Steel                            | <b>IBN</b> Genera      | Fatigue Data at zero mean stress comes from 1998 |                      |                          |                   |                                    |                                       |                 |           |
| El Linear Elastic                                                                                   |                         |                                                            |                        | ASME BPV Code, Section 8, Div 2, Table 5-110.1   |                      |                          |                   |                                    |                                       |                 |           |
| <b>2</b> Intronctivity                                                                              | $\bullet$               | Click here to add a new material                           |                        |                                                  |                      |                          |                   |                                    |                                       |                 |           |
| <b>Did Active Clasticky</b>                                                                         |                         |                                                            |                        |                                                  |                      |                          |                   |                                    |                                       |                 |           |
| <b>Sill</b> Anisotropic Elasticky                                                                   |                         |                                                            |                        |                                                  |                      |                          |                   |                                    |                                       |                 |           |
| E Hyperelastic Experimental Data                                                                    |                         |                                                            |                        |                                                  |                      |                          |                   |                                    |                                       |                 |           |
| Unizolal Test Data                                                                                  |                         |                                                            |                        |                                                  |                      |                          |                   |                                    |                                       |                 |           |
| <b>Biaxial Test Data</b>                                                                            |                         |                                                            |                        |                                                  |                      |                          |                   |                                    |                                       |                 |           |
| Shear Test Data                                                                                     |                         |                                                            |                        |                                                  |                      |                          |                   |                                    |                                       |                 |           |
| Volumetric Test Data                                                                                |                         | Properties of Outline Row 3: Starriess Steel               |                        |                                                  |                      | $-7$ $-1$ $\times$       |                   |                                    |                                       |                 |           |
| Simple Shear Test Data                                                                              |                         | $\blacktriangle$                                           |                        | B                                                | c.                   | DE                       |                   |                                    |                                       |                 |           |
| Uniaxial Tension Test Data<br>City Uniaxial Compression Test Data                                   | $\mathbf{1}$            | Property                                                   |                        | Value                                            | <b>List</b>          | $\frac{1}{2}$            |                   |                                    |                                       |                 |           |
| El Hyperelastic                                                                                     | $\overline{z}$          | <b>Density</b>                                             |                        | 7750                                             | kg m <sup>x</sup> -3 | 회<br>Ľ.                  |                   |                                    |                                       |                 |           |
| 14 Neo-Hooksan                                                                                      | $\mathcal{I}$           | Sa Isotropic Secant Coefficient of Thermal Expansion<br>B. |                        |                                                  |                      |                          |                   |                                    |                                       |                 |           |
| Arrude-Boyce                                                                                        | $\rightarrow$           | Coefficient of Thermal Expansion                           |                        | $1.70 - 05$                                      | $C^{A-1}$            | Ξ                        |                   |                                    |                                       |                 |           |
| <b>SE Gent</b>                                                                                      | $-5$                    | Reference Temperature                                      | 22                     |                                                  | c.                   | $\overline{\phantom{a}}$ |                   | Chart of Properties Row 2: Denuty  |                                       |                 | $-0$      |
| <b>C2 Blatz-Ko</b>                                                                                  | 6                       | Isotropic Elasticity<br>B.                                 |                        |                                                  |                      | n                        |                   |                                    |                                       |                 |           |
| Mooney-Rivlin 2 Parameter                                                                           | $\mathcal{P}$           | Denve from                                                 |                        | Young's Modulu<br>$\sim$                         |                      |                          |                   | 1.1                                |                                       |                 | Density - |
| Mooney-Rivlin 3 Parameter<br>Mooney-Rivlin 5 Parameter                                              | $\overline{\mathbf{8}}$ | Young's Modulus                                            |                        | $1.936 + 11$                                     | Pa                   | ۰                        | $\overline{\eta}$ |                                    |                                       |                 |           |
| Mooney-Rivlin 9 Parameter                                                                           | 9                       | Poisson's Ratio                                            |                        | 0.31                                             |                      |                          | Ε                 |                                    |                                       |                 |           |
| Polynomial 1st Order                                                                                | 10                      | <b>Bulk Modulus</b>                                        |                        | $1.693E + 11$                                    | $p_{B}$              |                          | 200               |                                    |                                       |                 |           |
| Polynomial 2nd Order                                                                                | 11                      | Shear Modulus                                              |                        | 7.3664E+10                                       | $p_{\alpha}$         |                          | 508               |                                    |                                       |                 |           |
| Polynomial 3rd Order                                                                                | 52                      | Tensile Yield Strength                                     |                        | 2.07E+08                                         | Pa                   | 츼                        | з                 | 0.7                                |                                       |                 |           |
| Vech 1st Order                                                                                      | 13                      | Compressive Yield Strength                                 |                        | 2.07E+08                                         | $P\mathbf{a}$        | $\overline{z}$<br>in     |                   |                                    |                                       |                 |           |
| Yeah 2nd Order                                                                                      | 14                      | Tensie Ultmate Strength                                    |                        | 5.86E+08                                         | $p_{2i}$             | 븨<br>E<br>n              | Density<br>o<br>o |                                    |                                       |                 |           |
| Yeoh Jrd Order                                                                                      | 15                      | Compressive Ultimate Strength                              | $\alpha$               |                                                  | Pa                   | 美容的                      |                   | 0.5                                |                                       |                 |           |
|                                                                                                    |                         |                                                            |                        |                                                  |                      |                          |                   |                                    |                                       |                 |           |
| Call Ogden Ist Order                                                                                |                         |                                                            |                        |                                                  |                      |                          |                   | 0.4<br>$\mathcal{L}$               | 0.5                                   |                 | 0.5       |
| Ogden 2nd Order                                                                                     |                         |                                                            |                        |                                                  |                      |                          |                   |                                    |                                       |                 |           |
| C4 Ogden 3rd Order<br>Response Function                                                             |                         |                                                            |                        |                                                  |                      |                          |                   |                                    |                                       | Temperature [C] |           |

*Obr. 15 Okno po ukončení výběru materiálu obsahuje opět aktivní levou lištu, která umožňuje definovat další vlastnosti materiálu včetně hyperrealistických vlastností včetně experimentálních dat.*

Poté, co jsme ukončili výběr materiálu, z něhož bude vyrobena deska s otvorem, je třeba vytvořit samotný 3D model objektu. Tento model objektu lze vymodelovat pomocí parametrického modeláře obsaženého přímo v programu ANSYS Workbench nebo je možnost importovat model vytvořený v některém ze známých CAD programů jako jsou Solid Works, Solid Edge, Autodesk Inventor a další. V našem případě vytvoříme model přímo v ANSYSu. Na obr. 16 vidíme postup při definování geometrie objektu. Nejdříve v okně "Project Schematic" vybereme položku "Geometry". Po jejím výběru se rozvine lišta, na níž vybereme položku "New Geometry" - nová geometrie, tj. nový objekt, resp. nový model. Tato lišta nám umožnuje provést i výběr jiných možností, například načíst jinde vytvořený model, viz obr. 16. V tomto případě bychom využili položku "Import Geometry". V této si uživatel může vybrat i další operace, jako například "Update", která umožňuje aktualizovat parametry modelu, pokud například změníme některý rozměr v již vytvořeném modelu. V pravé části snímku pak vidíme tabulku nastavení pro "Project Schematic: Geometry" V případě, že se rozhodneme model importovat z jiného programu, je třeba si vybrat, o jaký model se jedná, viz obr. 17. Na snímku obr. 17 vidíme způsob nastavení programu pro import modelu vytvořeného v programu Solid Works [8].

## **5.2 Importování modelu**

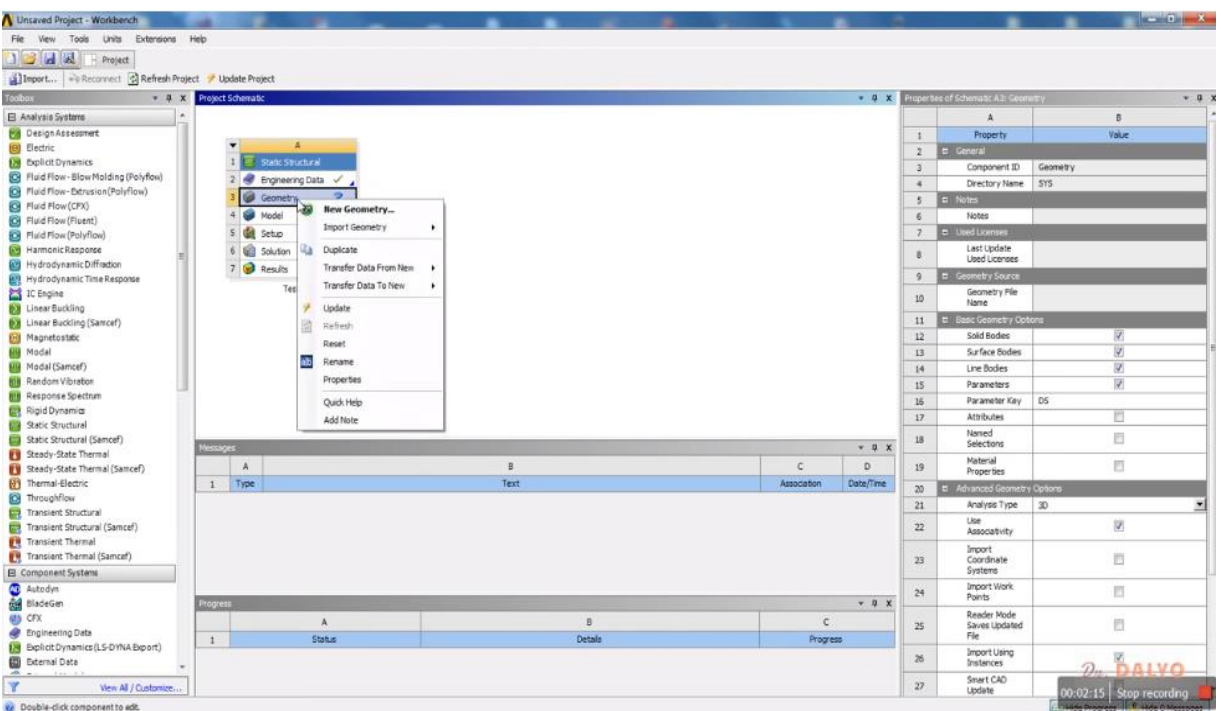

*Obr. 16 Okno pro tvorbu geometrie modelu. V tomto případě se jedná o výběr nové geometrie- "New Geometry", alternativně je možno i model importovat.*

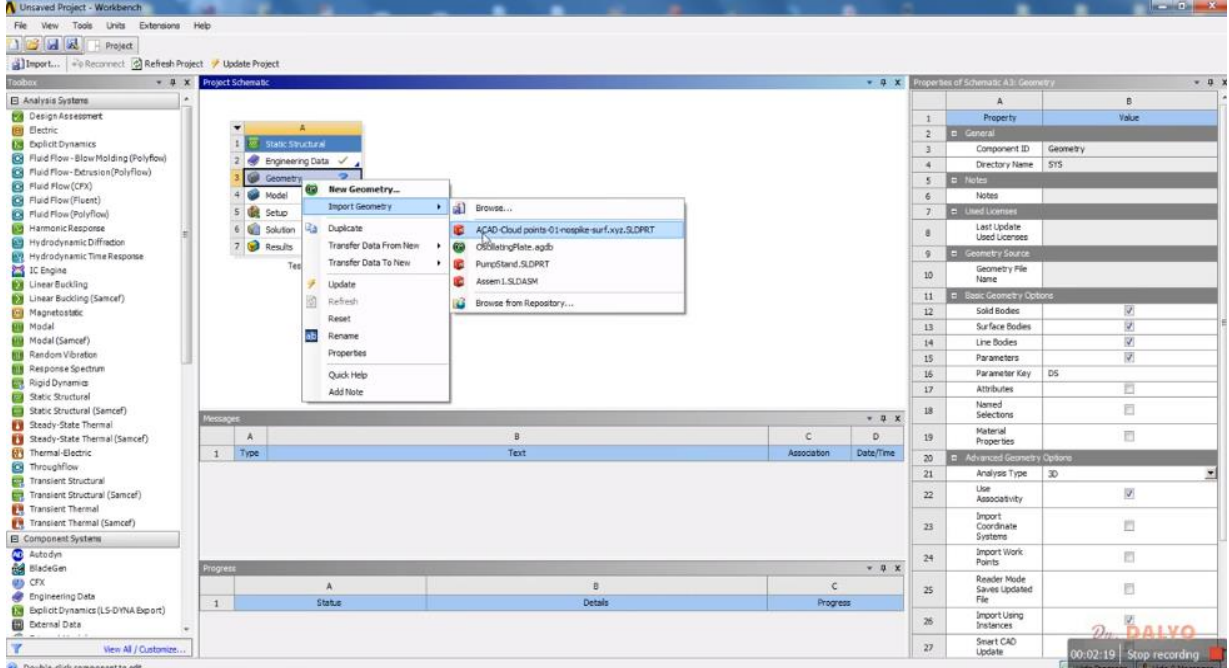

*Obr. 17 Okno pro import geometrie modelu. V tomto případě se jedná o import modelu vytvořeného v programu Solid Works.*

Po otevření okna pro tvorbu modelu, resp. pro definici jeho geometrie, tzv Design Modeleru uvidíme modré okno s trojící os v axonometrickém pohledu (většinou ve světle modré barvě) s měřítkem v některé ze známých jednotek, nejčastěji v palcích nebo mm, viz obr. 18. Způsob nastavení jednotek si ukážeme později. V našem případě byly defaultně nastaveny palce (inch). Změnu můžeme provést kdykoliv v průběhu práce na modelu i po jeho dokončení. V levé části je pak lišta "Tree Otline" v níž lze realizovat například výběr rovin pro kreslení náčrtu, viz roviny označené jako XYPlane, XZPlane a YZPlane. Dále zde vidíme, že model má v současnosti 0 dílů-"Parts" a 0 objemů – "body", tj. model doposud nebyl vytvořen. V levé části také vidíme dvě záložky "Modeling" a "Sketching". Právě na záložce "Modeling" se nacházejí definice pracovních ploch. V horní liště potom vidíme ikony funkcí dobře známých z CAD programů jako je Solid-Works nebo Autodesk Inventor. Tyto funkce jsou: "Extrude" – táhni z profilu vytvořeného v náčrtu - sketchů; "Revolve" - rotuj profil kolem osy; "Sweep"- táhni profil po křivce a další. Na následujícím snímku pak vidíme výběr plochy, na níž budeme realizovat náčrt základního profilu k tažení. Jako pracovní plochu jsme vybrali rovinu x-y neboli XYPLane. Po jejím výběru se ve středu pracovní plochy objevila trojice os odlišujících se barvou, viz obr. 19.

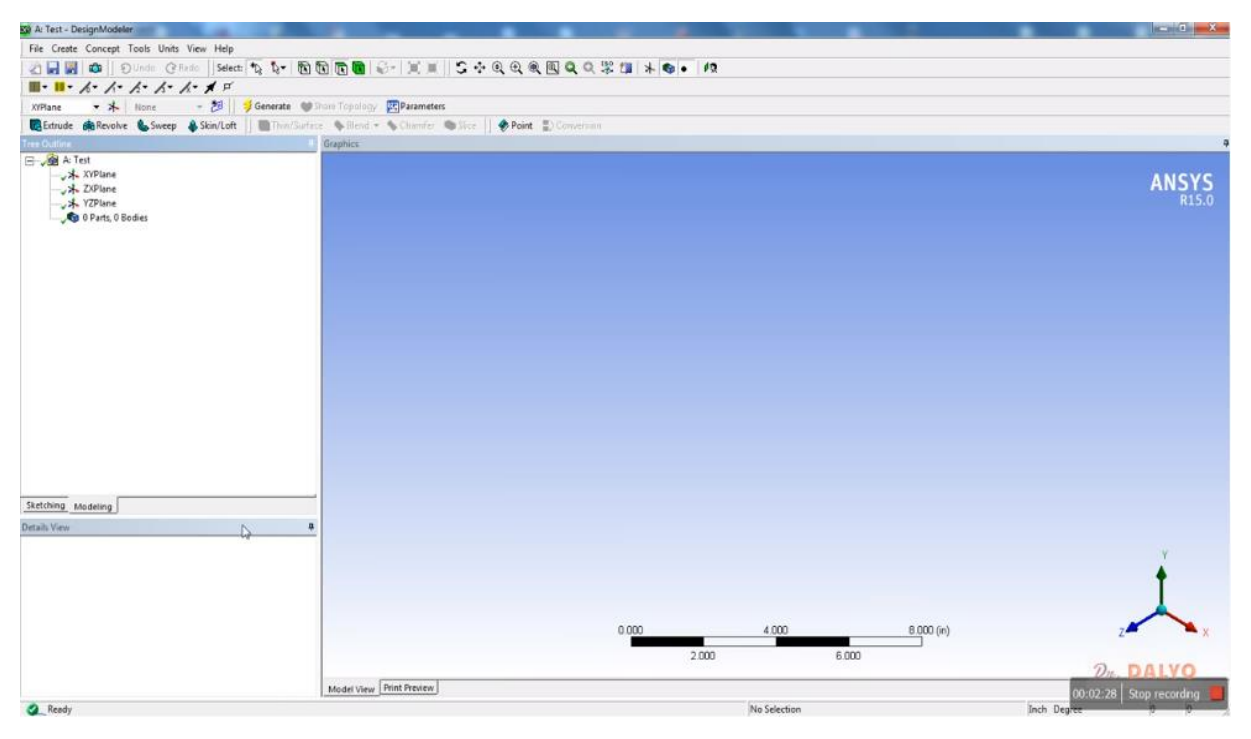

*Obr. 18 Grafické okno pro tvorbu modelu.*

## **5.2.1 Výběr pracovní plochy**

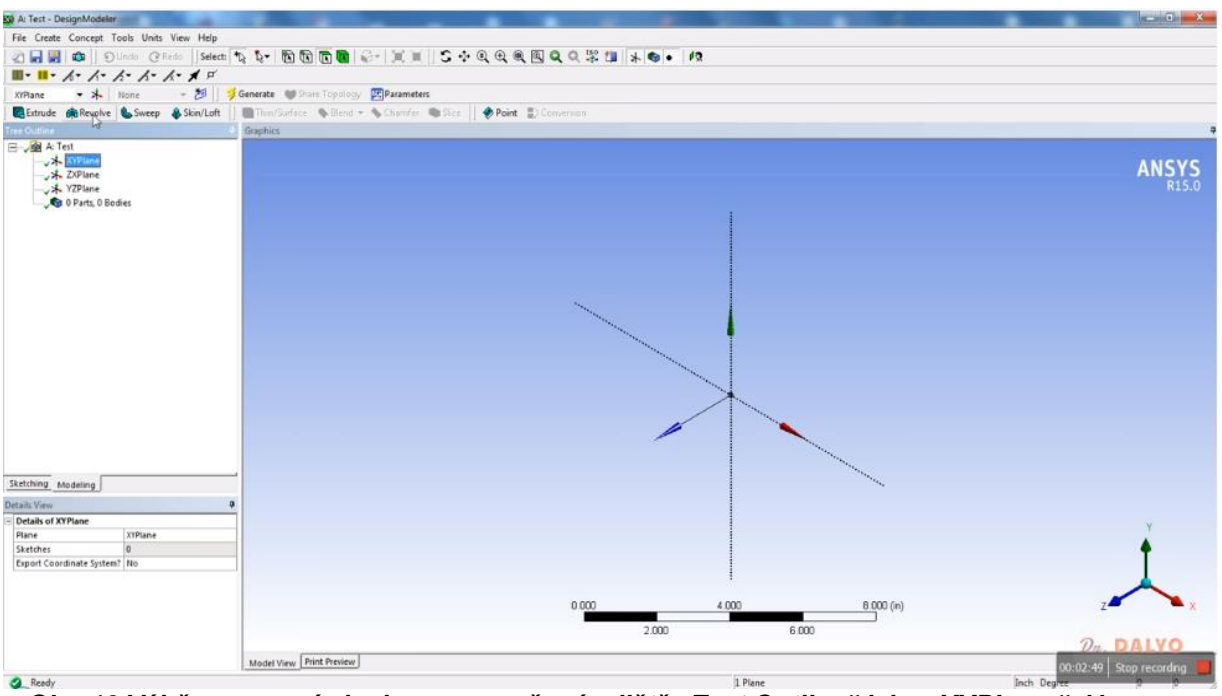

*Obr.* 19 Výběr pracovní plochy x-y označené v liště "Test Outline" jako "XYPLane". Ve *středu pracovní plochy se objevila trojice s definicí počátku souřadné soustavy.*

Vzhledem k tomu, že se výběr pracovní roviny odehrál v 3D prostoru, je plocha, na níž máme provést náčrt k nám pootočena o úhel 45° a my na ni koukáme z perspektiv, což není vhodné pro tvorbu náčrtu, viz obr. 19. Musíme si tedy rovinu pootočit tak, abychom mohli začít s kreslením náčrtu. To provedeme pomocí funkce "čelní pohled". Tato funkce je reprezentována ikonou, na níž hlavička člověka kouká přímo na zelenou tabulku, viz obr. 20. Na snímku je u popsané ikony šipka kurzoru.

## **5.2.2 Nastavení pracovní roviny**

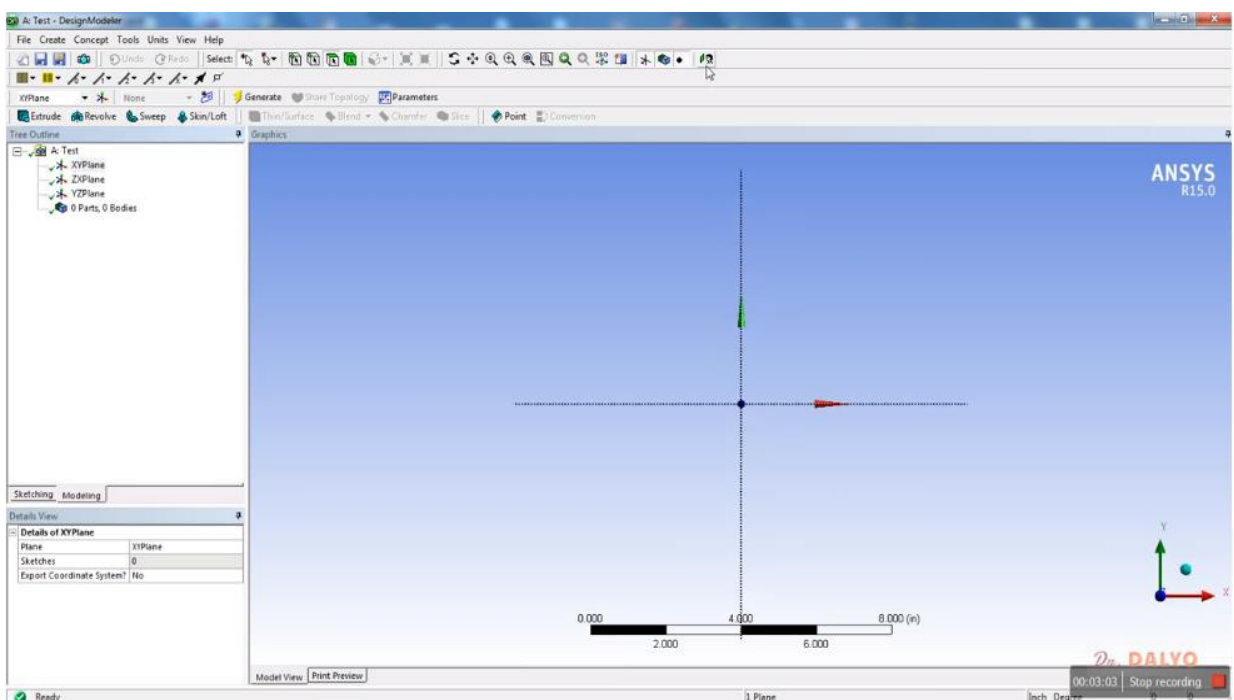

Obr. 20 Pootočení pracovní roviny, na níž budeme kreslit náčrt pomocí funkce "čelní po*hled". Tato funkce je reprezentována ikonou, na níž hlavička člověka kouká přímo na zelenou tabulku. U této ikony je zachycena bíla šipka kurzoru.*

Nyní přistoupíme k tvorbě samotného náčrtu desky s otvorem. Tento náčrt sám o sobě reprezentuje 2D objekt a tažením, čili s využitím funkce "Extrude" z něho vytvoříme 3D objekt, tj. náčrtu přidáme třetí rozměr – hloubku. Náčrt vytvoříme pomocí funkcí, které nalezneme v záložce "Sketchnig". Tato záložka se nachází v levé liště vedle záložky modeling. Obě záložky jsou přibližně v dolní třetině její výšky. Na snímku, který ukazuje obr. 21 je zobrazeno okno s otevřenou záložkou "Sketchnig" v levé části obrazovky. V horní části levé lišty je položka "Draw"-kresli a pod ní funkce potřebné ke kreslení náčrtů jako jsou: "Line"-kresli přímku; "Tangent Line"-kresli tečnu ke křivce nebo kružnici; "Line" by 2 Tangens"- sečna; "Polyline"-lomená čára; "Polygon"-mnohoúhelník; "Rectangle"-čtverhran; "Rectangle by three points"- čtverhran definovaný trojicí bodů; "Oval"-ovál; "Circle"- kružnice; "Circle by 3 tangents" – kružnice definovaná pomocí trojice tečen; "Arc by tangent" -oblouk definovaný pomocí tečny; "Arc by 3 points" oblouk definovaný pomocí trojice bodů; "Arc by center" -oblouk defonovaný středem a radiusem; "Elipse"- elipsa definovaná délkou poloos; "Spline"-umožňuje nakreslit spline křivku; "Construction point"-konstrukční bod; "Construction point in intersection" - konstrukční bod v řezu [9].

#### **5.3 Náčrt desky s otvorem**

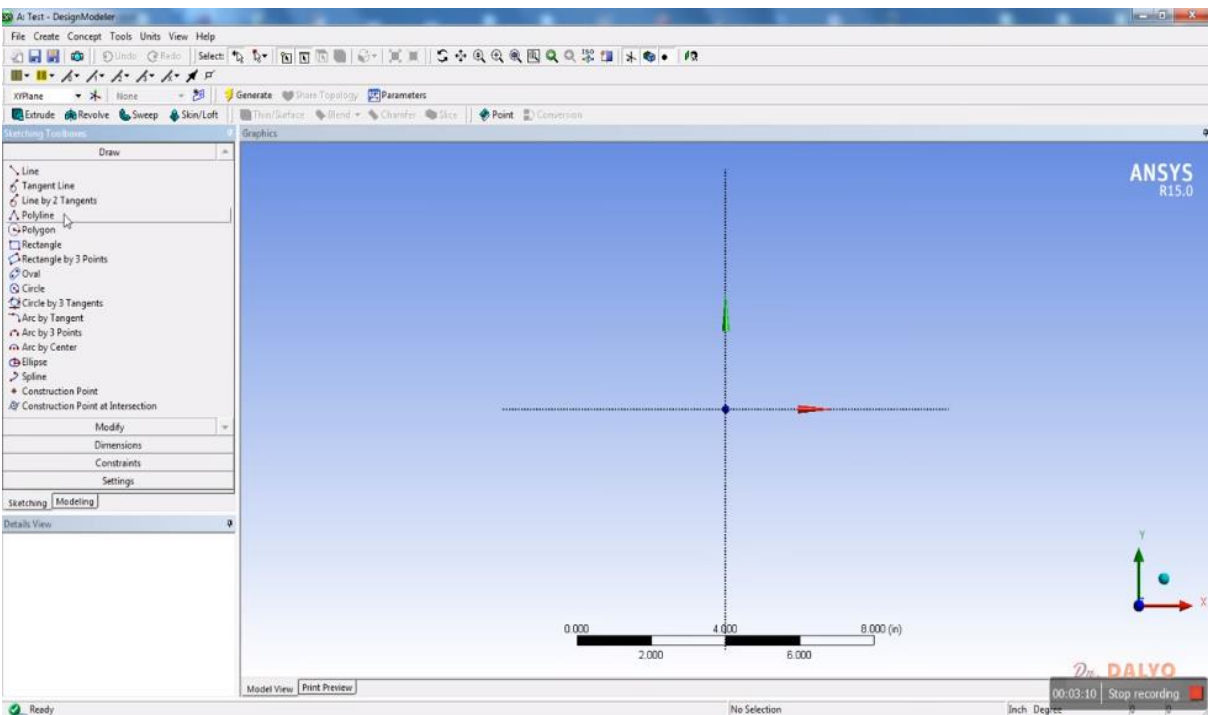

*Obr. 21 Položka "Draw" -kresli v liště "Sketching"- tvorba náčrtu s funkcemi: "Line" kresli přímku; "Tangent Line" kresli tečnu ke křivce; "Line, by 2 Tangens"- sečna ; "Polyline"- lomená čára; "Polygon"- mnohoúhelník; "Rectangle"- obdélník; "Rectangle by three points"- obdélník nakreslený pomocí trojice bodů; "Oval"- ovál; "Circle"- kružnice; "Circle by 3 tangents" – kružnice určená pomocí trojíce tečen; "Arc by tangent" -oblouk určený pomocí tečny; "Arc by 3 points" -oblouk určený trojicí bodů; " Arc by center" oblouk určený středem a poloměrem; "Elipse"- elipsa určená délkou hlavní a vedlejší poloosy; "Spline"- spline křivka; "Construction point"- konstrukční bod; "Construction point in intersection" - konstrukční bod v řezu.*

V našem případě využijeme funkci "Rectangle", čili obdélník, s jejíž pomocí načrtneme obdélník, viz obr. 22. Tento obdélník zatím nemá definovány rozměry. Rozměry určíme pomocí funkcí, jež jsou obsaženy v záložce "Dimensions"- rozměry, která se nachází pod záložkou funkcí "Draw". Na obr. 21 byla záložka "Draw" rozvinuta a tudíž se záložka "Dimensions" nachází až na konci seznamu kreslících funkcí. Pod záložkou "Dimensions" se ještě nacházejí záložky "Constraints" a "Settings". Záložka "Constraints" obsahuje funkce sloužící například k zajištění rovnoběžnosti, tečnosti nebo kolmosti čar nebo také k soustřednosti kružnic. Záložku "Dimensions" v rozvinutém stavu a v ní obsažené funkce vidíme na snímku obr. 23. V této záložce jsou obsaženy funkce umožňující definovat vzdálenost nebo délku v horizontálním nebo vertikálním směru, nebo ve směru obecném. Jedná se funkce "Vertical"- vertikální kóta; "Horizontal"- horizontální kóta a "General"- kóta definující vzdálenost v obecném směru. Dále jsou zde funkce pro kóty: poloměr kružnice nebo oblouku -,,Radius"; pro průměr kružnice -,,Diameter", pro definici úhlu mezi dvojící přímek nebo úseček –,,Angle". Tyto funkce jsou obecně ekvivalentem funkce inteligentní kóta, známé z programů Solid Works a Autodesk Inventor. Dále jsou zde další funkce, které v rámci tohoto základního kurzu nebudeme používat.

Na snímku na obr. 23 vidíme užití funkce "General" k určení kratšího, z našeho pohledu vertikálního rozměru obdélníku. Proto je tato kóta označena na náčrtu jako V1 i když jsme použili funkci "General" a "Vertical". Číslo 1 potom označuje první kótu ze všech

kót. Druhá kóta bude potom označena jako H2, tj. délka v horizontálním směru a druhá kóta v pořadí. V levém dolním rohu vidíme okno "Details View", v tomto okně můžeme provést nastavení velikosti daného rozměru – položka "Dimensions". Protože jsme doposud neprovedli nastavení typu jednotek, má výkres měřítko v palcích –, inch". My jsme se z důvodů edukačních rozhodli nyní ještě rozměry uvést v palcích a to tak, že ve vertikálním směru nastavíme délku 3 palce – 3 inch (viz obr. 23) a v horizontálním směru nastavíme hodnotu 10 palců, viz obr. 24. Rozměry jsou tedy v metrické míře 76 mm a 254 mm. Následující operací bude nastavení metrické míry [12].

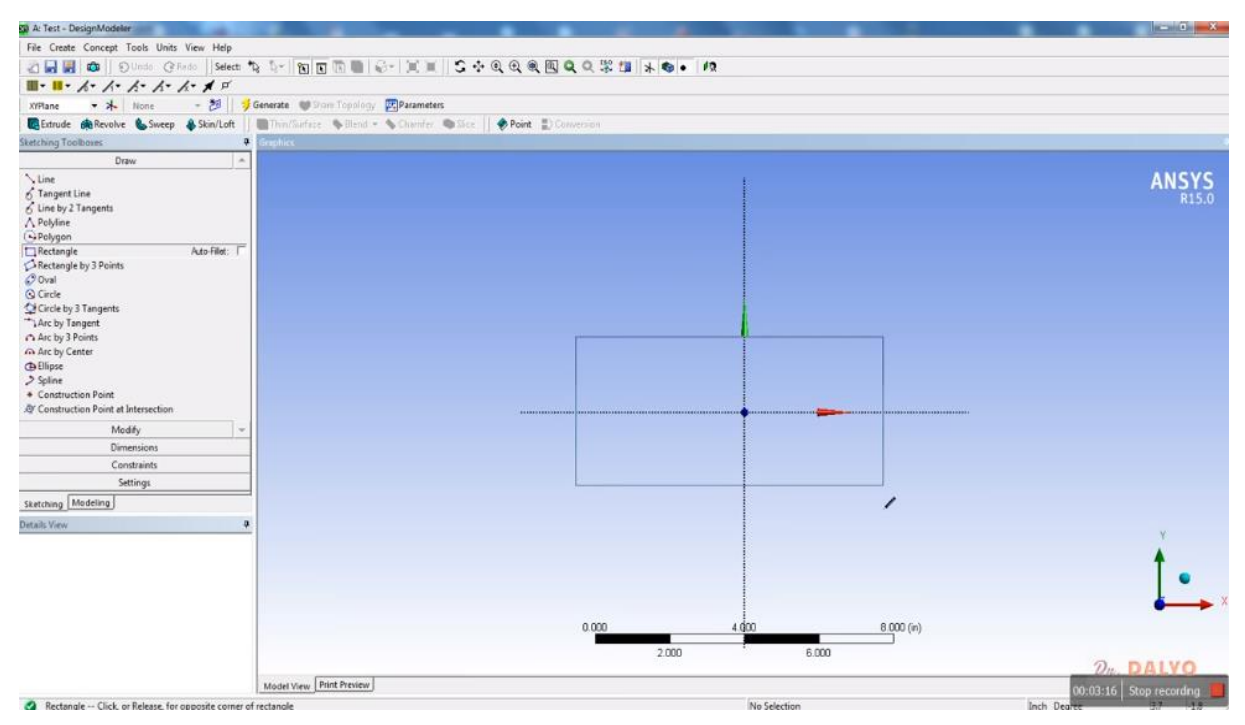

*Obr.* 22 Tvorba náčrtu pomocí funkce "Rectangle" ze záložky "Draw".

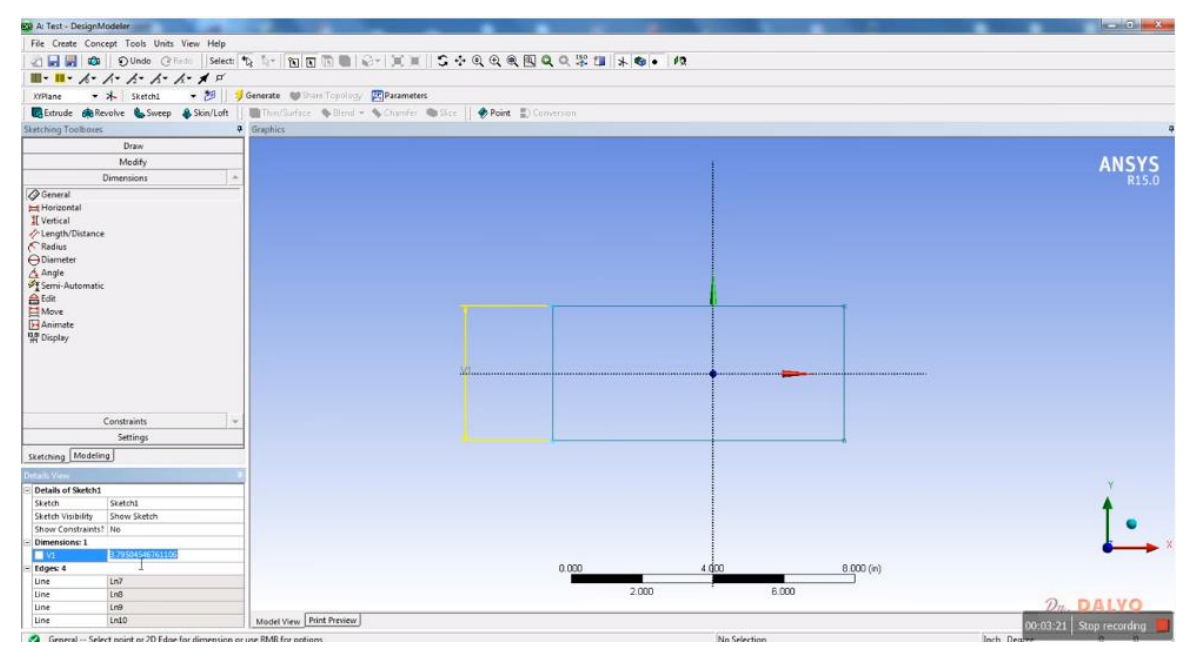

*Obr. 23 Využití funkce "General"-obecná kóta k určení vertikálního rozměru V1 a okno "Details View" s položkou "Dimensions" pro nastavení hodnoty výšky 3 palce.*
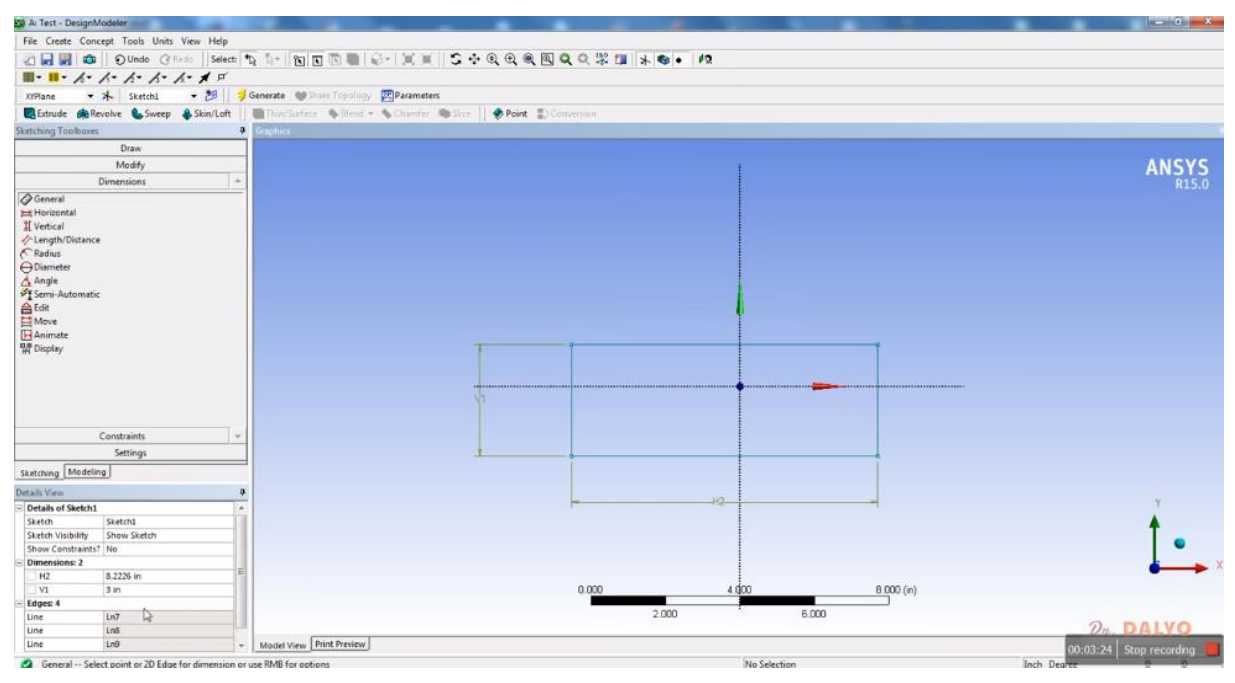

*Obr. 24 Využití funkce "General"-obecná kóta k určení horizontálního rozměru H2 a okno "Details View" se složkou "Dimensions" pro nastavení hodnoty 3 palce v horizontálním směru. Na snímku vidíme, že ve složce Dimensions" jsou nyní dva délkové rozměry H2 a V1.*

Na obr. 25 vidíme způsob volby jednotek, v nichž budeme pracovat. Na horní liště vybereme položku Units. Rozvine se roleta se záložkami, z nichž můžeme vybrat z jednotek Meter-metr, Centimeter -centimetr, Milimeter-milimetr, Micrometer-mikrometr, Footstopa a Inch-palec. Právě poslední hodnota je zaškrtnuta. My zvolíme jako novou míru snímku milimetry. Dále jsou i jednotky pro měření úhlů a my si můžeme zvolit mezi stupni-Degree a radiány. Je zde i nabídka stanovení tolerancí modelu.

Po úspěšné změně měřítka je třeba nakreslit středový otvor. K nakreslení otvoru využijeme funkci "Circle" kružnice ze záložky "Draw", kdy první bod kružnice je její střed a druhým bodem se definuje její poloměr. Je třeba říci, že z praktického hlediska je výhodnější definovat průměr pomocí funkce "Diameter" ze záložky "Dimensions". Proces tvorby centrálního otvoru vidíme na snímcích zobrazených na obr. 26 a obr. 27. Průměr otvoru volíme 1,5 palce nebo 38 mm v závislosti na stupnici, jíž používáme. Pokud se nám nepodařilo nakreslit kružnici přímo do středu desky, je možno ji tam posunout pomocí kótování středu funkcí inteligentní kóta. Alternativně je možno využít některou z funkcí na záložce "Constrains".

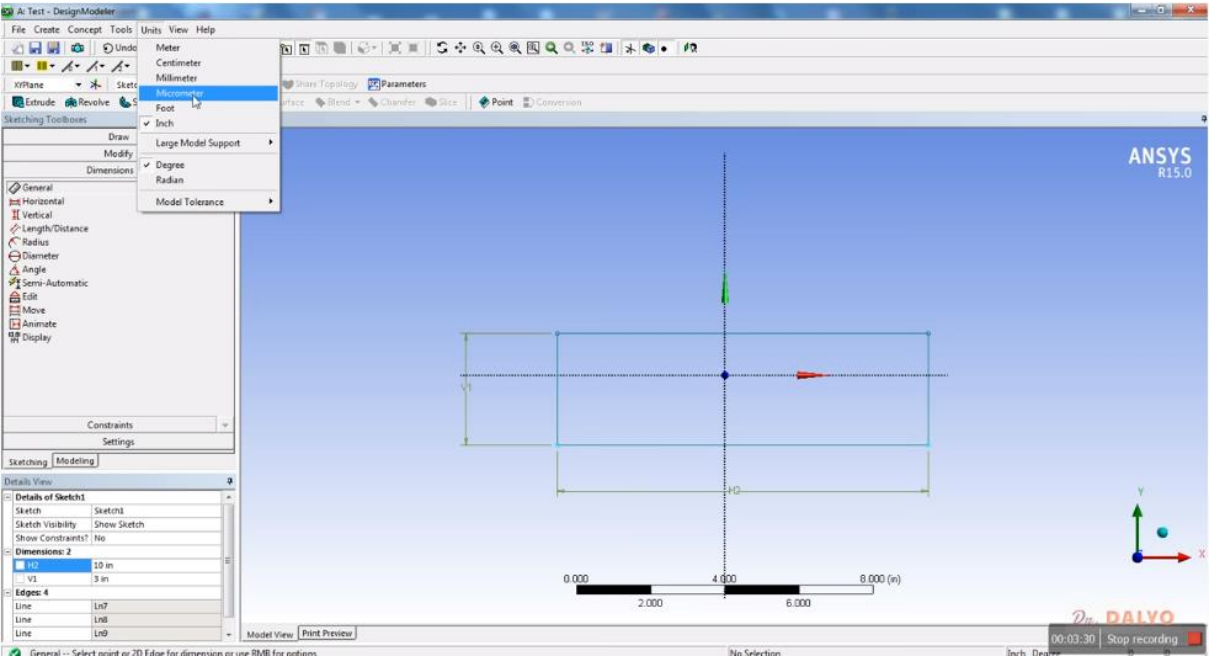

*Obr. 25 Nastavení měřítka náčrtu a modelu. V našem případě bylo nastaveno defaultní měřítko v palcích a bylo třeba změnit na milimetry. Jako defaultní měřítko pro měření úhlu jsou nastaveny stupně.*

| <b>ESI</b> A: Test - DesignModeler                                                                                                    |                                                                |       |              |           | <b>Rock Committee</b>     |
|----------------------------------------------------------------------------------------------------|----------------------------------------------------------------|-------|--------------|-----------|---------------------------|
| File Create Concept Tools Units View Help                                                                                                    |                                                                |       |              |           |                           |
|                                                                                                    |                                                                |       |              |           |                           |
| ■・Ⅱ・ ん・ / ・ / ・ / ・ / ・ / エ                                                                                                    |                                                                |       |              |           |                           |
| - * Sketch1<br><b>XYPlane</b>                                                                                                    | - 28   Generate @ Share Topology Derameters                    |       |              |           |                           |
| Extrude de Revolve & Sweep & Skin/Loft                                                                                                    | This/Surface & Blend = & Chamfer & Slice   Point E) Conversion |       |              |           |                           |
| <b>Skitching Toolbook</b>                                                                                                    | Graphics                                                       |       |              |           |                           |
| Draw                                                                                                    | Dec.                                                           |       |              |           |                           |
| $\sim$ Line<br>S Tangent Line<br>G Line by 2 Tangents<br>A Polyline<br>G Polygon<br>Rectangle<br>Rectangle by 3 Points<br>Coval<br><b>Q</b> Circle<br>Cirent by 3 Tangents<br>Arc by Tangent<br>Arc by 3 Points<br>Co Arc by Center<br><b>Chillipse</b><br>$>$ Spline<br>+ Construction Point |                                                                |       |              |           | <b>ANSYS</b><br>R15.0     |
| & Construction Point at Intersection                                                                                                    |                                                                |       |              |           |                           |
| Modify                                                                                                    | $\sim$                                                         |       |              |           |                           |
| <b>Dimensions</b>                                                                                                    |                                                                |       |              |           |                           |
| Constraints                                                                                                    |                                                                |       |              |           |                           |
| Settings                                                                                                    |                                                                |       |              |           |                           |
| Sketching Modeling                                                                                                    |                                                                |       |              |           |                           |
| <b>Details View</b>                                                                                                    | $\mathbf{a}$                                                   |       |              |           |                           |
| Details of Sketch1                                                                                                    | $\star$                                                        |       | Ho           |           |                           |
| Sketch1<br>Sketch<br><b>Sketch Visibility</b><br>Show Sketch<br>Show Constraints? No                                                                                                    |                                                                |       |              |           |                           |
| Dimensions: 2<br>H2                                                                                                    |                                                                |       |              |           |                           |
| 10 in<br>3 in<br>V1                                                                                                    |                                                                | 0.000 | 4.000        | 8.000 (n) |                           |
| Edges: 4                                                                                                    |                                                                |       |              |           |                           |
| Ln7<br>Line                                                                                                    |                                                                |       | 2.000        | 6,000     |                           |
| Ln8<br>Line                                                                                                    |                                                                |       |              |           | $Dn$ DAIVO                |
| Ln <sup>2</sup><br>Line                                                                                                    | Model View Print Preview                                       |       |              |           | $00:03:38$ Stop recording |
| Circle -- Click, or Press and Hold, for center of circle                                                                                                    |                                                                |       | No Selection |           | Inch Dealt                |

**Obr. 26 Kreslení středové kružnice-profilu středového otvoru pomocí funkce "Circle" a** výběr této funkce v záložce "Draw".

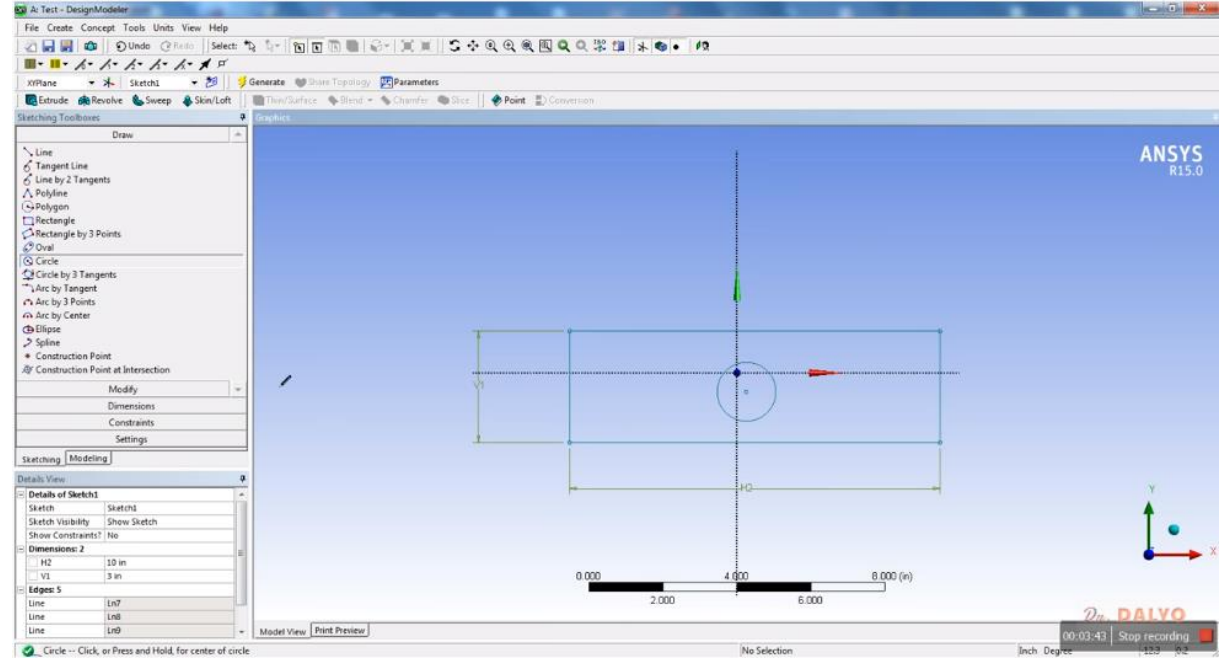

Obr. 27 Kreslení profilu středového otvoru pomocí funkce "Circle". Na tomto snímku vi*díme, že středová kružnice byla dokončena.*

Po vytvoření náčrtu ve skicáři vytvoříme třídimensionální prostorový objekt s využitím funkce "Extrude" – tažení, než k tomu však přistoupíme, bude vhodné celý náčrt vrátit do axonometrického pohledu. To provedeme pomocí funkce 3D pohled na horní liště. Příslušná ikona má podobu trojice os identického vzhledu jako středová růžice. Tato ikona se nachází nalevo od ikony "čelní pohled". Nyní přistoupíme k samotné aplikaci funkce tažení profilu-"Extrude". Tato ikona se nachází na levé straně zcela na kraji v dolní části horní lišty a má vzhled dvou na sobě položených krychliček temně zelenomodré barvy. Po stisknutí této ikony dojde k jejímu vypnutí – zešednutí a spolu s ní se deaktivují všechny ikony funkcí pro generování objemů 3D těles, viz obr. 28. Pokud se podíváme na levou stranu do lišty "Tree Outline" zjistíme, že ve stromě přibyla další větev, jejíž ikona odpovídá funkci "Extrude". Tato ikona je doplněna žlutým bleskem – což znamená, že objem nebyl doposud generován a čekáme na výběr dat a profilu pro generování tělesa. Dále si všimněte, že u pracovní roviny XYPlane se objevila nová vedlejší větev pojmenovaná "Sketch1" – první náčrt. Modrá ikona náčrtu je doplněna zeleným háčkem, to znamená, že si ji ANSYS označil jako dokončený – hotový náčrt. Tento popsaný "Tree Outline" se nachází pod záložkou "Modeling", viz obr. 28.

Na tomto obrázku také v dolní části levé lišty vidíme tabulku obsahující parametry funkce "Extrude". Nejdůležitějším parametrem je zde hloubka tažení. Jedná se o položku FD1, Depth. Zde je třeba zkontrolovat, zda je splněna podmínka FD1 > 0. Dále je třeba nastavit typ operace, čili zda si přejeme materiál přidávat – operace "Add Material" nebo materiál odebírat neboli vytvářet otvory a zahloubení do již existujícího objemu. Nyní je možno stlačit tlačítko "Apply" pod záložkou Geometry v této tabulce, viz obr. 28 vlevo dole. Na tlačítku "Apply" se nachází bílá šipka kurzoru. Po jeho stlačení dojde k vygenerování objemu, viz obr. 29. Tento prvotní objem má jen světle modré obrysy. Po potvrzení dojde ke zhmotnění objemu, viz obr 30 [14].

## **5.3.1 Generování objemu 3D tělesa**

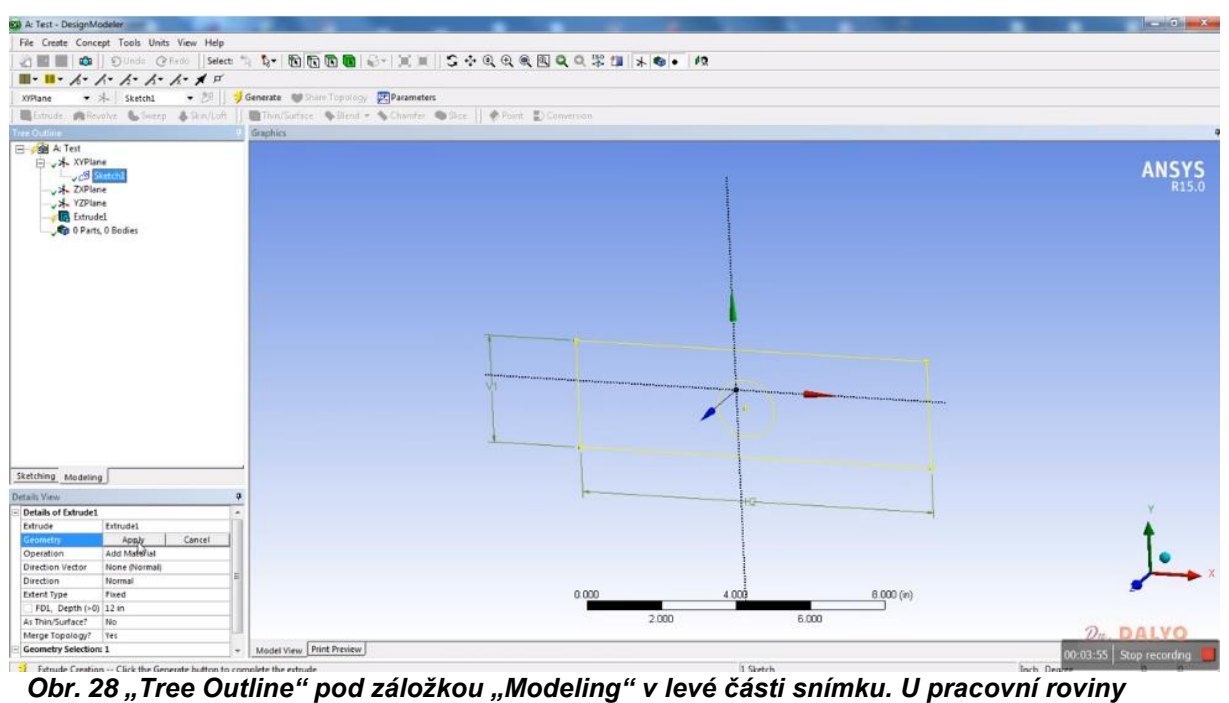

*XYPlane se objevila nová vedlejší větev pojmenovaná "Sketch1" – první náčrt. Po aplikaci funkce tažení se ve stromě objevila další větev, jejíž ikona odpovídá funkci "Extrude". Typ operace je nastaven na hodnotu "Add Material". Šipka kurzoru je na tlačítku "Apply". Po jeho stlačení dojde k vygenerování objemu, viz obr. 29.*

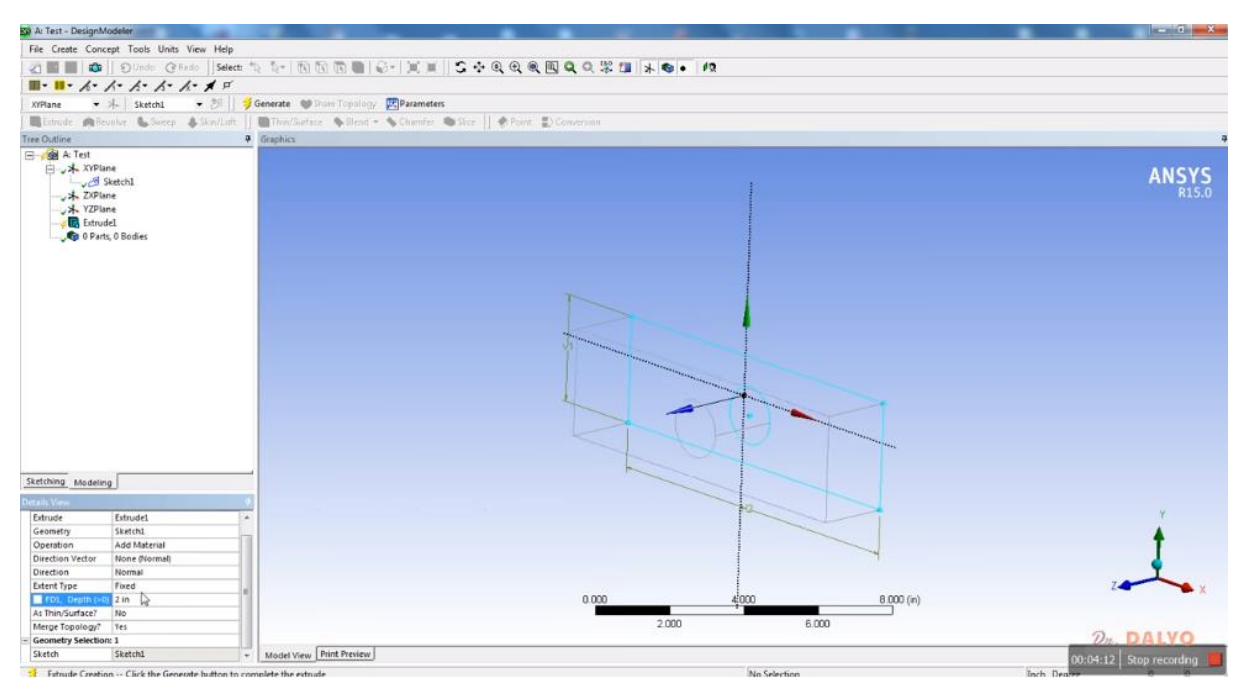

*Obr. 29 Generování objemu 3D tělesa, stav po stisknutí tlačítka "Apply". Objem doposud nebyl zhmotněn a má jen obrysové čáry v šedé a modré barvě, které odpovídají hranám tělesa.*

Po zhmotnění objemu dojde ve stromě na levé liště k některým změnám a ty si nyní popíšeme. Na obr. 30 vidíme u položky "Extrude1"- první objem vzniklý tažením zmizel žlutý blesk a byl nahrazen zeleným háčkem, jako symbolem zaškrtnutí, tak nám ANSYS říká, že úkol byl splněn a objem vytvořen. Zároveň s tím došlo ke změně u poslední dolní ikony ve stromu "Tree Otline". Tato ikona má podobu dvou vedle sebe položených kostiček modré a zelené barvy. Původně zde byla napsáno 0 Part, 0 Body, tj. žádný díl a žádné těleso (objem). Nyní zde můžeme číst 1 Part, 1 Body, čili jedná se o jeden díl tvořený jedním objemem, viz obr. 30. Tako vygenerovaným objemem můžeme podle potřeby otáčet, viz obr. 30. To je důležité hlavně v případě, že bychom na některou stěnu tělesa chtěli nakreslit další náčrt pro další aplikaci funkce "Extrude". Po dokončení modelování opustíme DesignModeler a vrátíme se do hlavního okna Workbench [9].

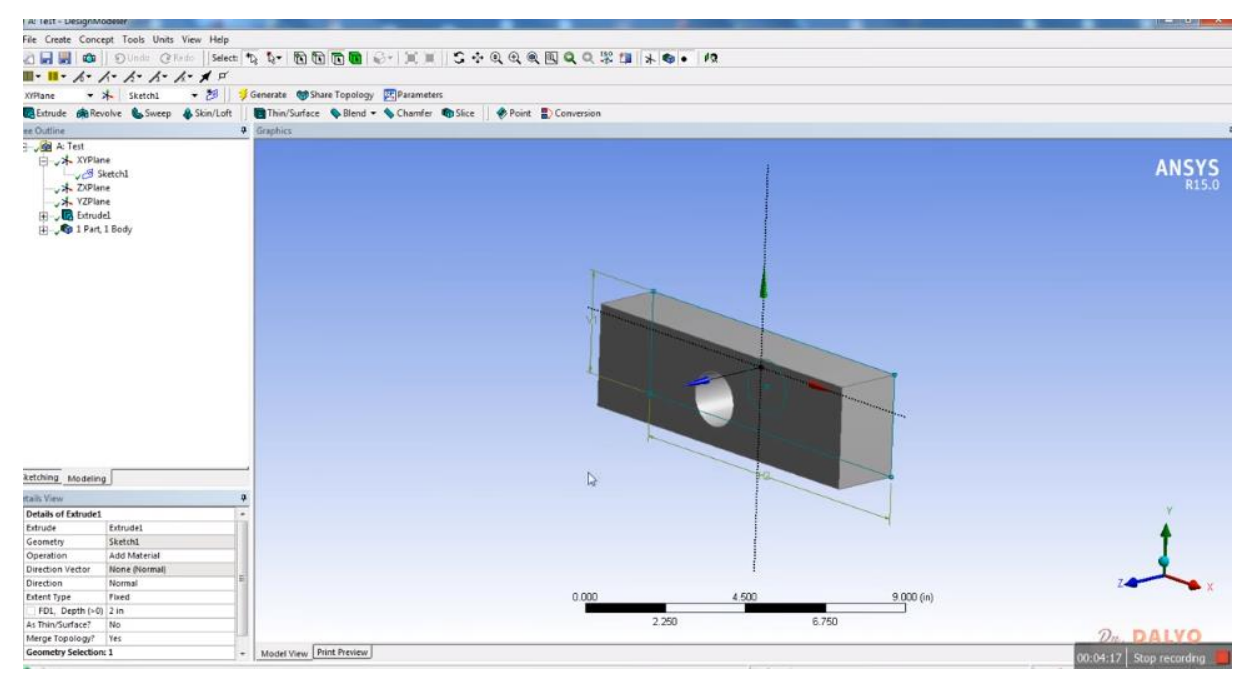

*Obr. 30 Plně vygenerovaný a zhmotněný objem modelu tělesa s otvorem. U poslední po*ložky ve stromě "Tree Otline" čteme "1 Part, 1 Body", jedná se tedy o jeden díl tvořený *jedním objemem.*

## **5.3.2 Dokončení 3D modelu**

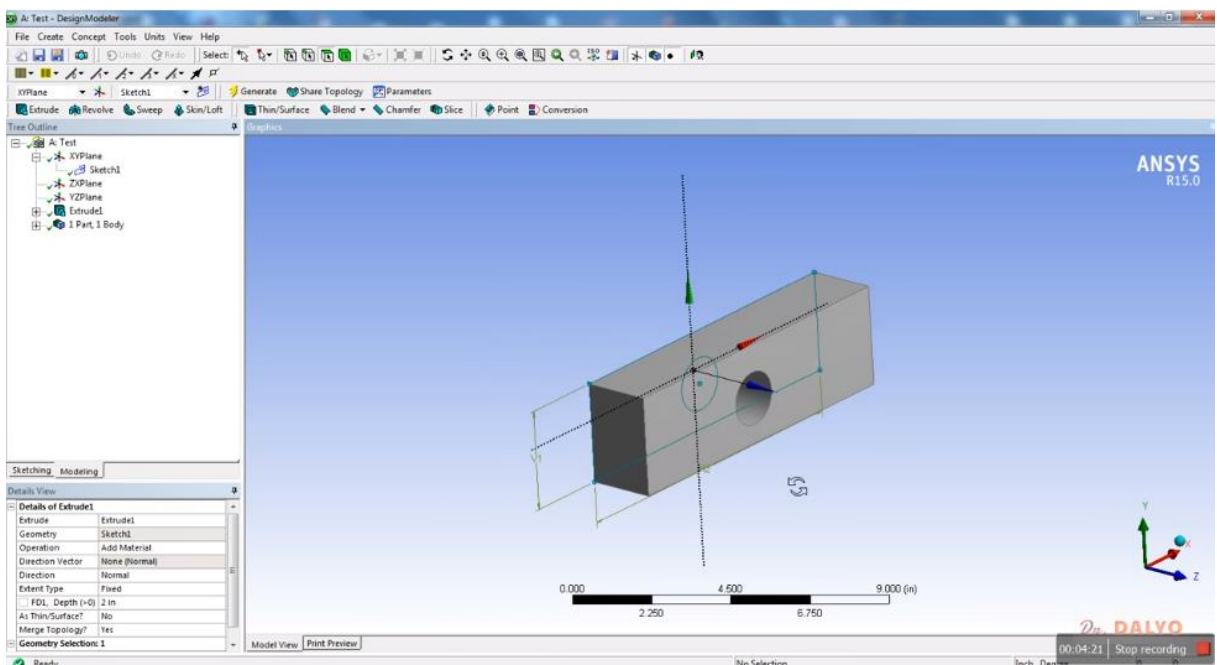

*Obr. 31 Otáčení 3D modelem v DesignModeleru.*

Po návratu do hlavního pracovního okna vidíme v prostřední části označené "Project Schematic" změny v rozvoji našeho projektu. U položky "Geometry" na druhém řádku se objevila zelené zaškrtnutí, projekt nyní disponuje plně funkčním geometrickým modelem použitelným k dalším výpočtům. Nyní otevřeme položku "Model" na čtvrtém řádku. Na snímku obr. 32 je označena modře, protože na ní je umístěna šipka kurzoru. Na následujícím snímku pak vidíme dokončení výběru, viz obr. 33.

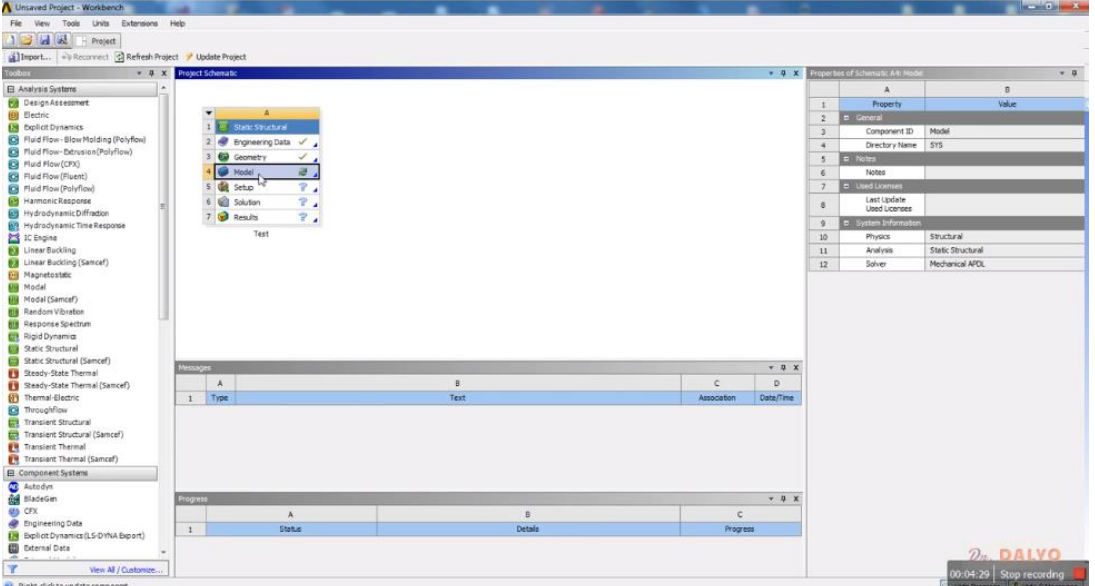

Obr. 32 Výběr položky "Model" ve čtvrtém řádku "Project Schematic". U položky "Geo*metry" byl modrý otazník nahrazen zeleným háčkem, což znamená, že geometrický model je plně definován a funkční.*

# **5.4 Specifikace vlastností modelu**

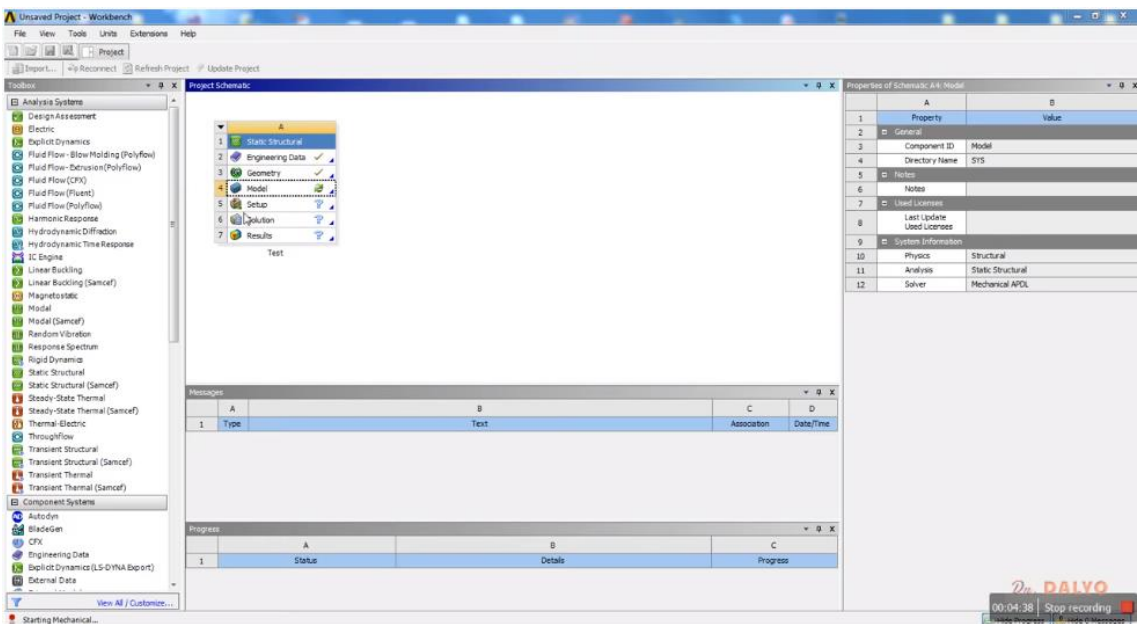

*Obr. 33 Dokončení výběru položky "Model".*

V této položce model specifikujeme některé vlastnosti modelu, jako jsou například parametry sítě, respektive elementární buňky modelu. Dále se v této části přiřazuje materiál jednotlivým částem a tělesům v modelu. Vzhledem k faktu, že náš model je tvořen jedním dílem, jenž je představován jediným objemem, je tento úkol značně jednoduchý. Nejprve je třeba přiřadit geometrii generovanou v DesignModeleru příslušnému modelu. Přiřazení se realizuje pomocí funkce "Attach" v prostředí "Model". Celý proces přiřazení Geometrie tělesa k modelu zachycuje obr. 34. Přiřazení se realizuje pomocí funkce "Attach". V dolní části obr. 34 vidíme okno zachycující časový průběh procesu pojmenované "Attach Status". Komplexní modely se mohou vytvářet i hodiny. Náš model je však jednoduchý a celý proces trvá jen několik minut.

Výsledek tohoto procesu vidíme na obr. 35, snímek nám na první pohled připomíná okno s 3D modelem s DesignModeleru. Nicméně ve skutečnosti se jedná o mnohem pokročilejší model, jenž disponuje mnoha parametry, což vidíme v levé části snímku na obr. 35. V této části v liště "Outline" vidíme strom, který kromě už známých položek jako jsou "Cordinate Systém" a "Geometry" obsahuje složku "Mesh" a "Static Structural". Složka "Mesh" - síť reprezentuje síť elementárních buněk přiřazenou modelu. Jak vidíme, síť doposud nebyla generována, což ukazuje žlutý blesk před její ikonou. Položka "Static Structural" ve stromě reprezentuje typ problému a jeho řešení. Protože specifikace vstupních dat doposud nebyla skončena, je označena modrým otazníkem, viz obr. 35. Pokud na danou ikonu poklepeme myší, rozvine se a my vidíme několik dílčích větví stromu. Jedná se o položky "Analysis Setings" a "Solution", která má sama další dílčí složky.

Nyní můžeme přistoupit k procesu generování sítě elementárních buněk. Nicméně před tím musíme ověřit, zda se jedná o model pevného tělesa, a nikoliv například o objem vyplněný kapalinou. To lehce provedeme tak, že poklepeme na složku "Mesh" ve stromu a ověříme, zda máme nastavenu hodnotu "Solid", viz obr. 36. Těleso, jemuž je přiřazena hodnota Solid zezelenalo, viz obr. 36 [19].

## **5.4.1. Přiřazení geometrie tělesa modelu**

V levém dolním rohu potom vidíme tabulku označovanou jako "Details of "Solid", viz obr. 36. V této tabulce zkontrolujeme položku "Stifness Behavior", ta by měla být nastavena na "Flexible".

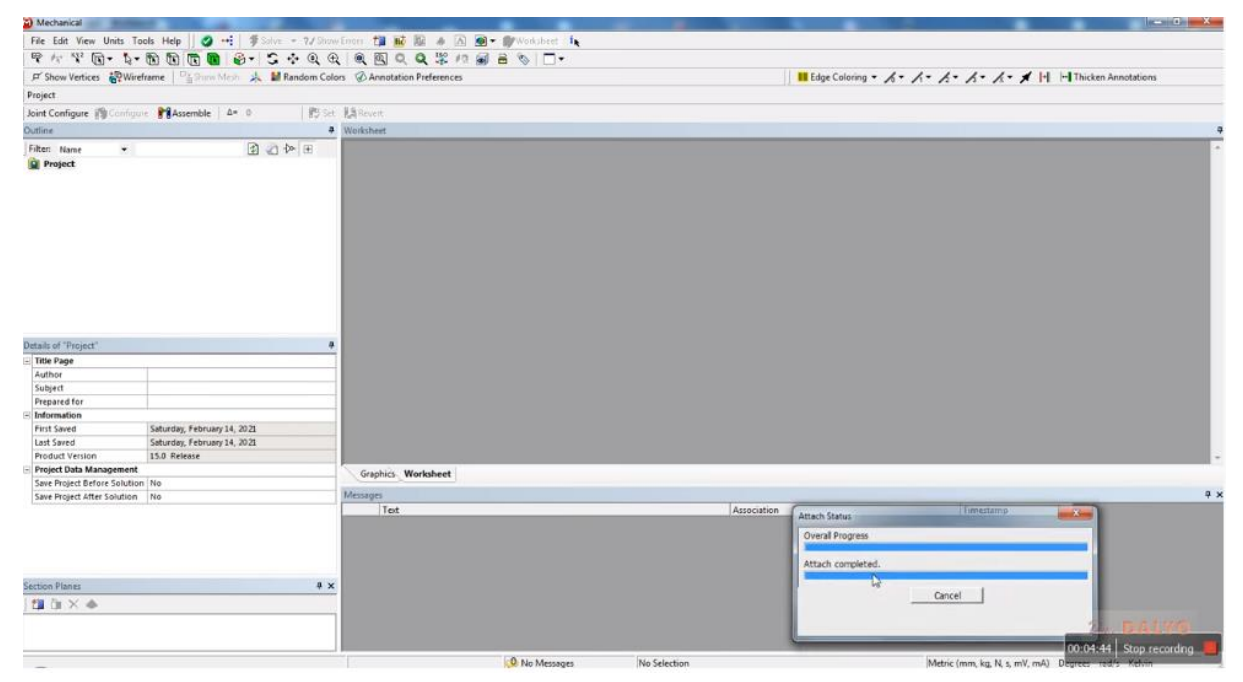

*Obr. 34 Přiřazení Geometrie tělesa k modelu. Přiřazení se realizuje pomocí funkce "Attach" v dolní části vidíme okno běhu pojmenované "Attach Status". Komplexní modely se mohou vytvářet i hodiny, náš model je však jednoduchý a celý proces trvá jen několik minut.*

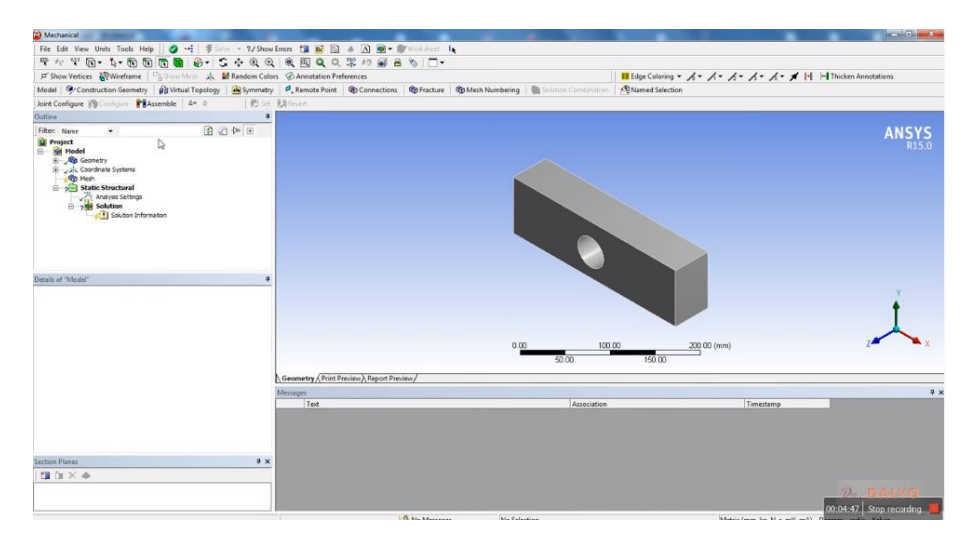

*Obr. 35 Model součásti. V levé liště vidíme, že ve stromě "Project" přibylo něko*lik nových položek: "Mesh" a "Static Structural". Složka "Mesh" -síť reprezen*tuje síť elementárních buněk přiřazenou modelu.* 

Dále je třeba ověřit, zda byl součásti přiřazen správný materiál. Pokud si vzpomenete, na začátku tohoto příkladu jsme měli v ANSYS Workbench nastavenu defaultní hodnotu materiálu "Structural Steel" a my jsme se rozhodli použít "Stainless Steel". Ve složce Material je v řádku Assignment chybně nastavena defaultní hodnota "Structural Steel", viz obr. 36 [6].

# **5.4.2 Kontrola vlastností modelu**

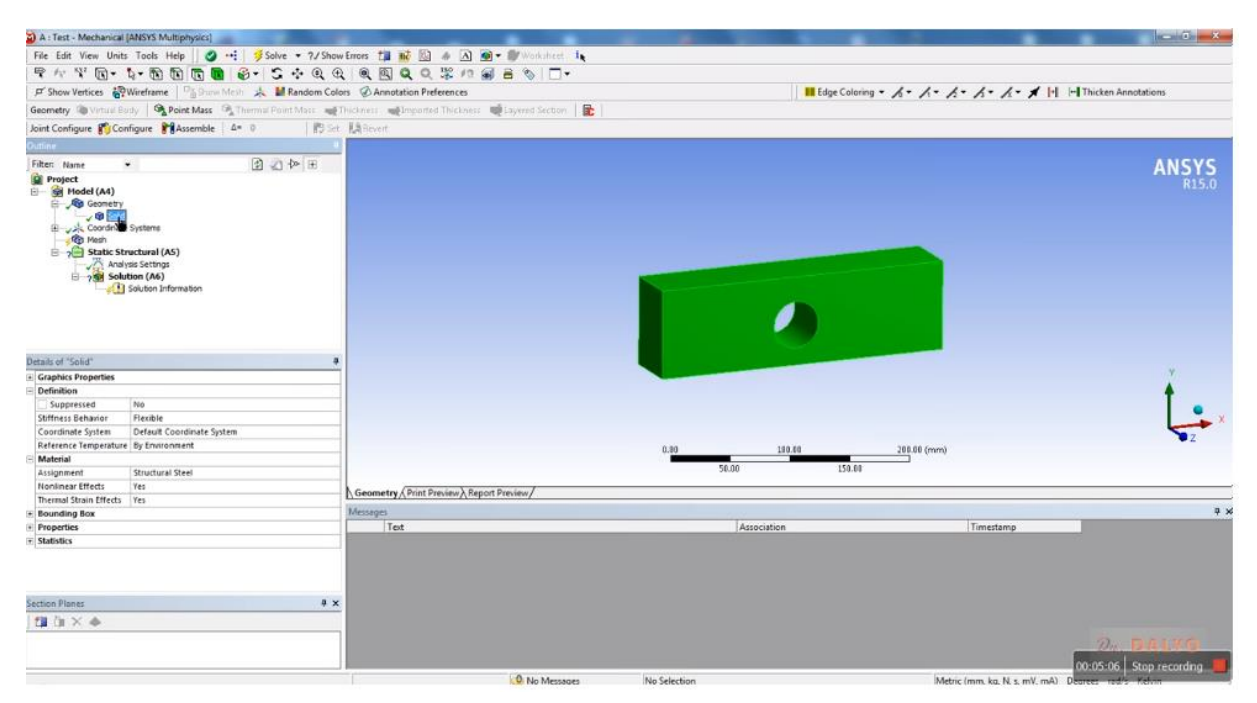

*Obr. 36 Kontrola vlastností modelu, položka "Geometry" je typu "So*lid". V tabulce "Details of Solid" je nastavena hodnota "Flexible". Ve *složce Material je v řádku Assignment chybně nastavena defaultní hodnota "Structural Steel".*

Dále si všimneme, že v položce "Material" jsou nastaveny hodnoty "Yes" pro "Nonlinear Effects" a pro "Thermal Strain Effects", viz obr. 37. Obě tyto položky necháme na hodnotě "Yes" a kdyby tomu tak nebylo a položky by byly na Bollovské hodnotě "No" je proto rozumné nastavit hodnotu na "Yes", neboť si nemůžeme být jisti, zda namáhání nebude tak výrazné, že nedojde k plastickým deformacím a nelineárnímu chování.

Nyní provedeme opětovnou volbu materiálu, když se to nepovedlo při přiřazování geometri modelu. Přiřazení provedeme v okně "Details of Solid" výběrem z nabídky v roletě, viz obr.37. Nyní je třeba vygenerovat síť neboli realizovat "Meshing". To budeme realizovat takto: V lévé liště "Outline" v okně se stromem "Project" poklepeme na složku "Mesh", viz obr.38. V okně se rozvine tapeta s funkcemi tvorby a přiřazení sítě. My vybereme funcki "Update", která odstartuje generování sítě s defaultně nastavenými parametry. Celý proces může trvat několik minut v závislosti jak je výkonný náš počítač. Na snímku, který ukazuje obrázek 39, vidíme běh programu v průběhu generování sítě, v pravém dolního rohu je okno "ANSYS Workbench Mesh Status".

Síť, jež byla vygenerována pomocí funkce "Update" je viditelná na obr.40. Na tomto obrázku vidíme, že v okně "Outline" na levé straně je nyní ve stromu "Project" položka "Mesh" označena zeleným háčkem. Dole v levém rohu snímku pak vidíme tabulku "Details of Mesh" s parametry sítě [8].

### **5.5 Generování sítě**

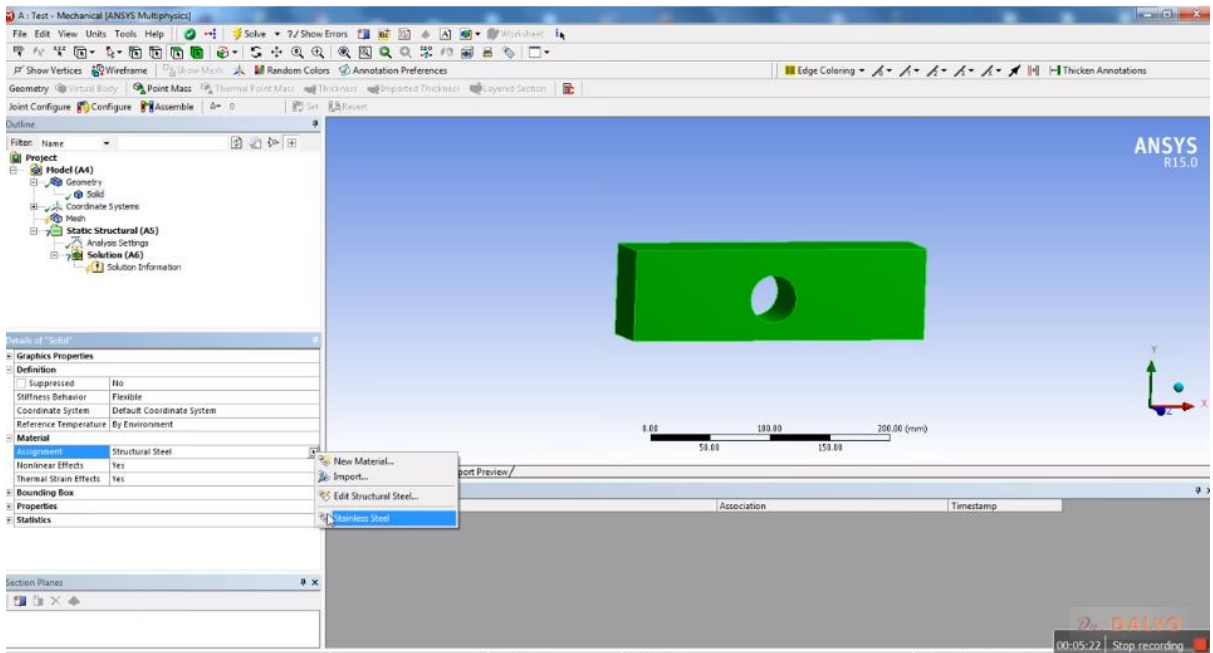

*Obr. 37 Nastavení použitého materiálu v položce "Material". Modelu jsme přiřadili materiál "Stainless Steel". Dále si všimneme, že v položce "Material" jsou nastaveny hodnoty "Yes" pro "Nonlinear Effects" a pro "Thermal Strain Effects".* 

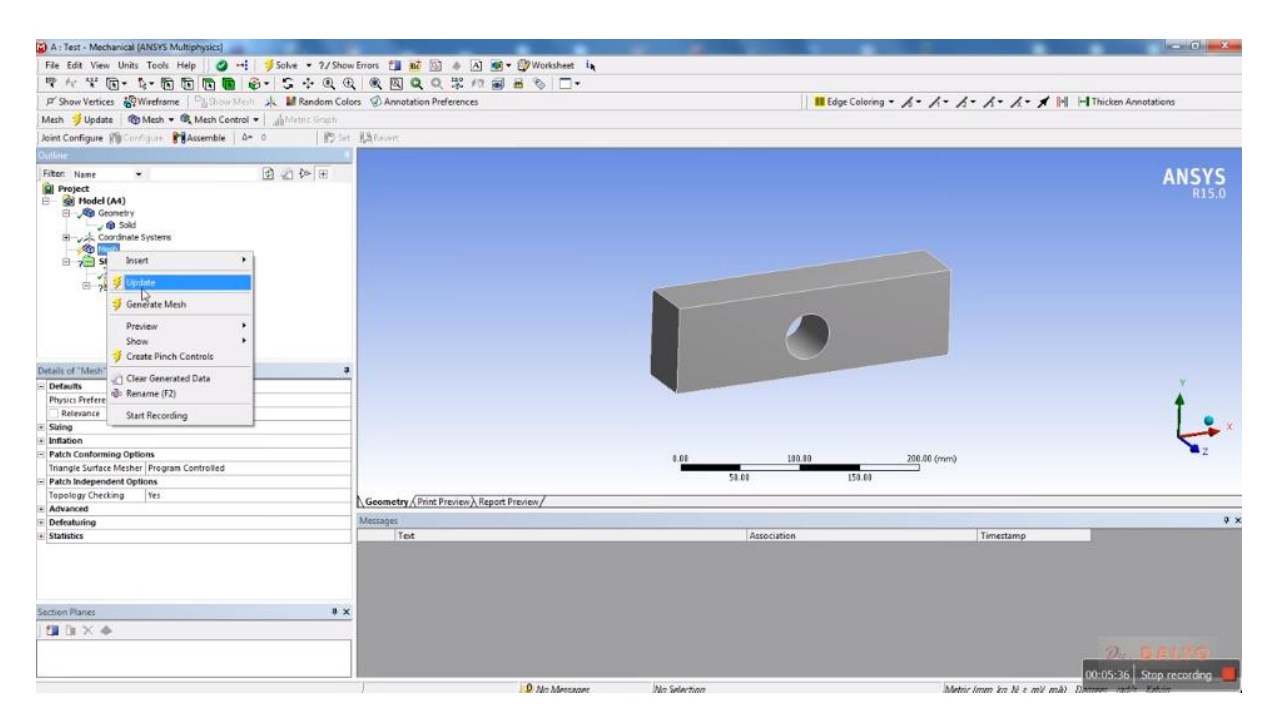

*Obr. 38 Generování sítě - "Meshing" pomocí funkce "Update".*

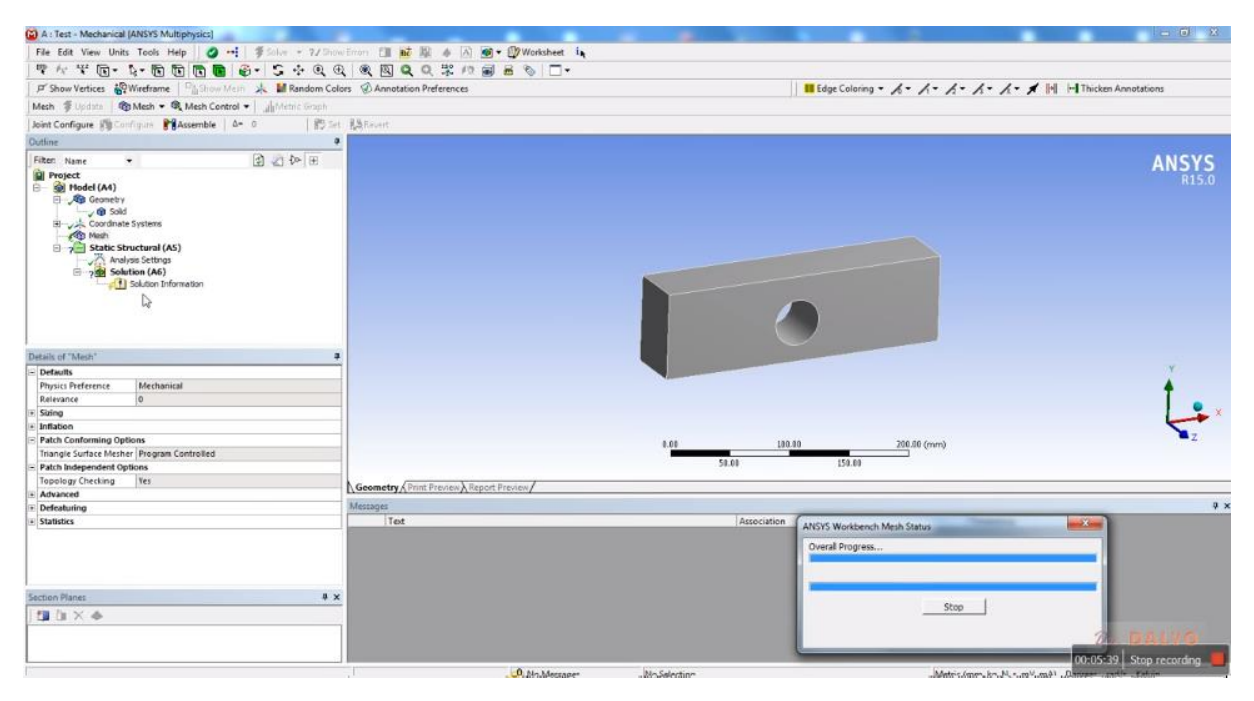

*Obr. 39 Průběh generování sítě, v pravém dolního rohu je okno "ANSYS Workbench Mesh Status".*

Pokud nepovažujeme síť za vyhovující, lze jí ještě změnit. A to například využitím funkce "Seizing", která umožňuje měnit velikost elementárních buněk sítě. Tuto funkci nalezneme tak, že v okně "Outline" na levé straně okna ANSYS Workbench nalezneme ve stromu "Project" ikonu "Mesh", viz obr. 41. Po poklepání na tuto ikonu (viz obr. 41) se nám objeví tapeta známá již z předchozího snímku (obr. 38), na které však nyní vybereme položku "Insert". Zde se nám rozvine další tapeta, na které vybereme funkci "Seizing". Tato funkce má ikonu ve tvaru kostičky s malou červenou kótovací šipkou, tj. ikona ukazuje na změnu rozměrů elementární buňky.

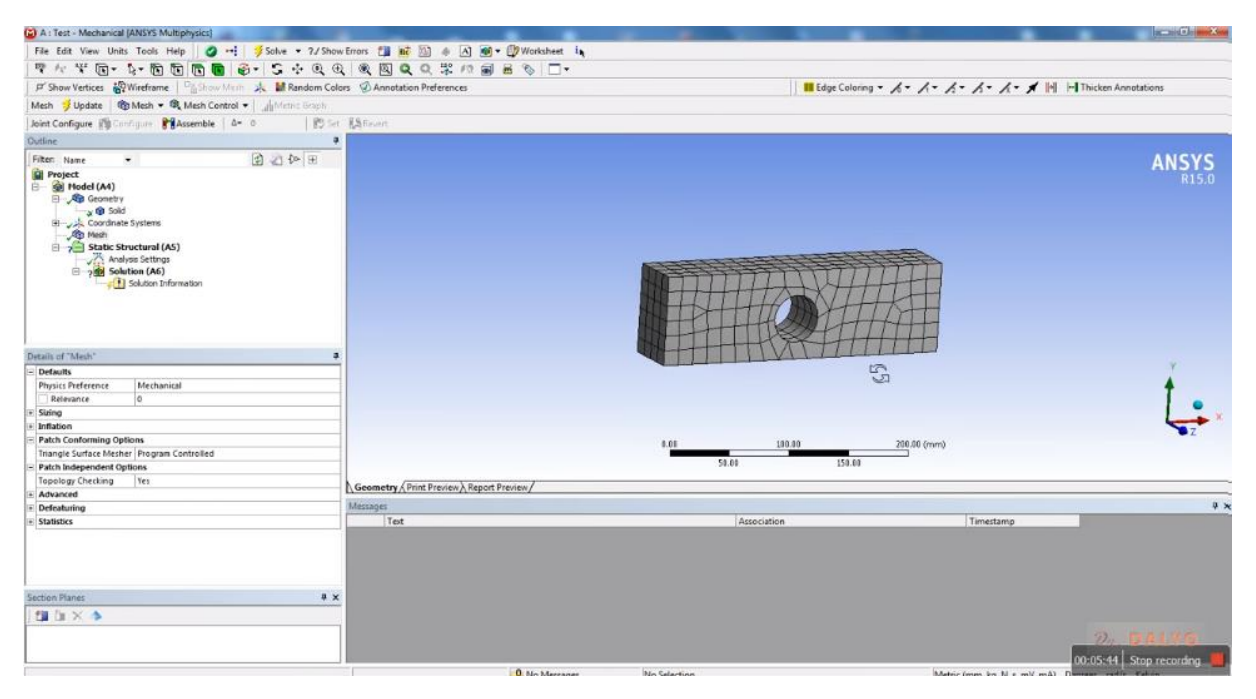

*Obr. 40 Nově vytvořená síť modelu. V levém dolním rohu obrázku vi*díme tabulku s parametry sítě "Details a Mesh".

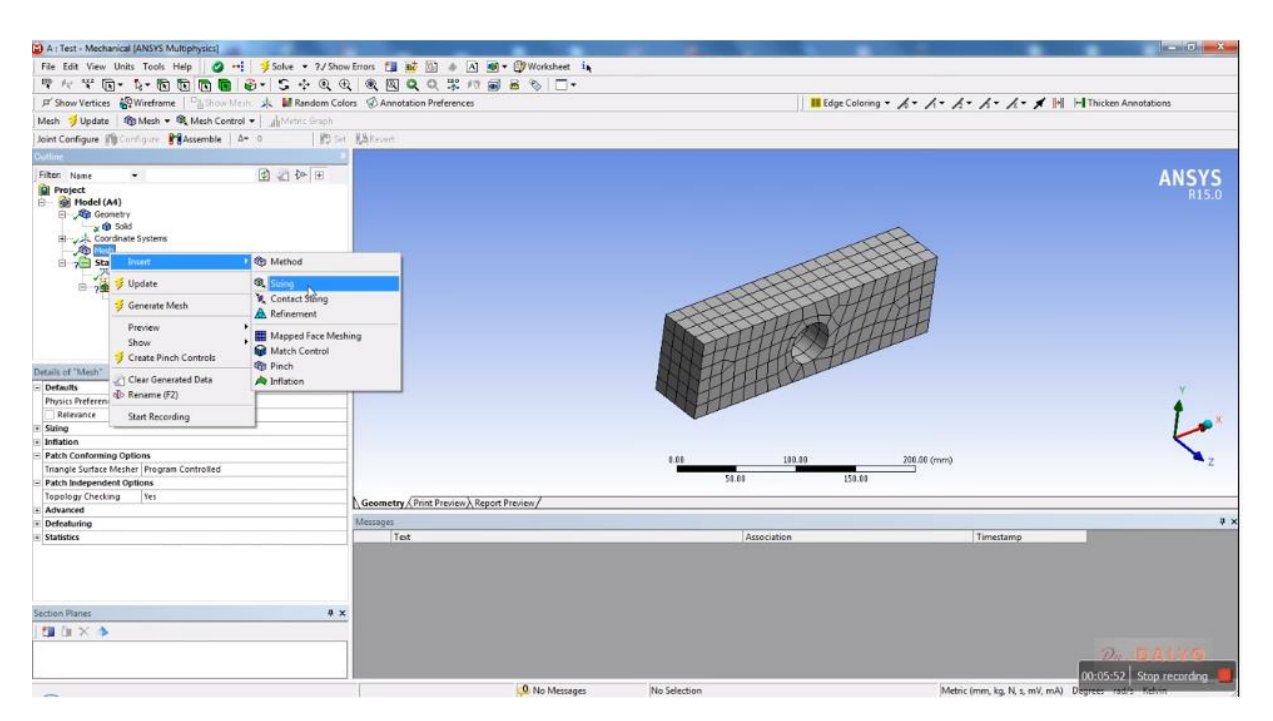

*Obr. 41 Funkce "Seizing" a její aplikace. Tato funkce umožňuje změnit velikost elementární buňky mříže.*

Poté, co jsme vybrali funkci "Seizing", se v levém dolním rohu objevila nová tabulka nadepsaná "Details of Seizing-Seizing", viz obr. 42. V této tabulce je ve složce "Scope" obsažena položka "Geometry". Jedná se o druhý řádek ve žluté barvě. Jak vidíme, je zde nastavena hodnota "No Selection", viz obr. 42, je tedy nutno provést výběr objektu, jehož sít se má změnit, změnou velikosti elementární buňky. My vybereme náš model a je třeba říci, že je v tuto chvíli jediným objektem, který můžeme vybrat (viz obr. 43).

Nyní se tabulka "Details of Seizing-Seizing" změnila, viz obr. 43 a ve složce "Scope" je v řádku "Geometry nová dvojice tlačítek "Apply" a "Cancel". My potvrdíme výběr pomocí "Apply". Po provedení výběru model zezelená, viz obr. 44. Výběr je třeba potvrdit a po jeho potvrzení model změní barvu na fialovou, viz obr. 45. Zároveň s tím dojde ke změně v liště na levé straně. Na snímku vidíme, že velikost buňky "Element Size" je stále nastavena defaultně, viz položka "Element Size" = "Default" v tabulce "Details of Body Seizing-Seizing" [7].

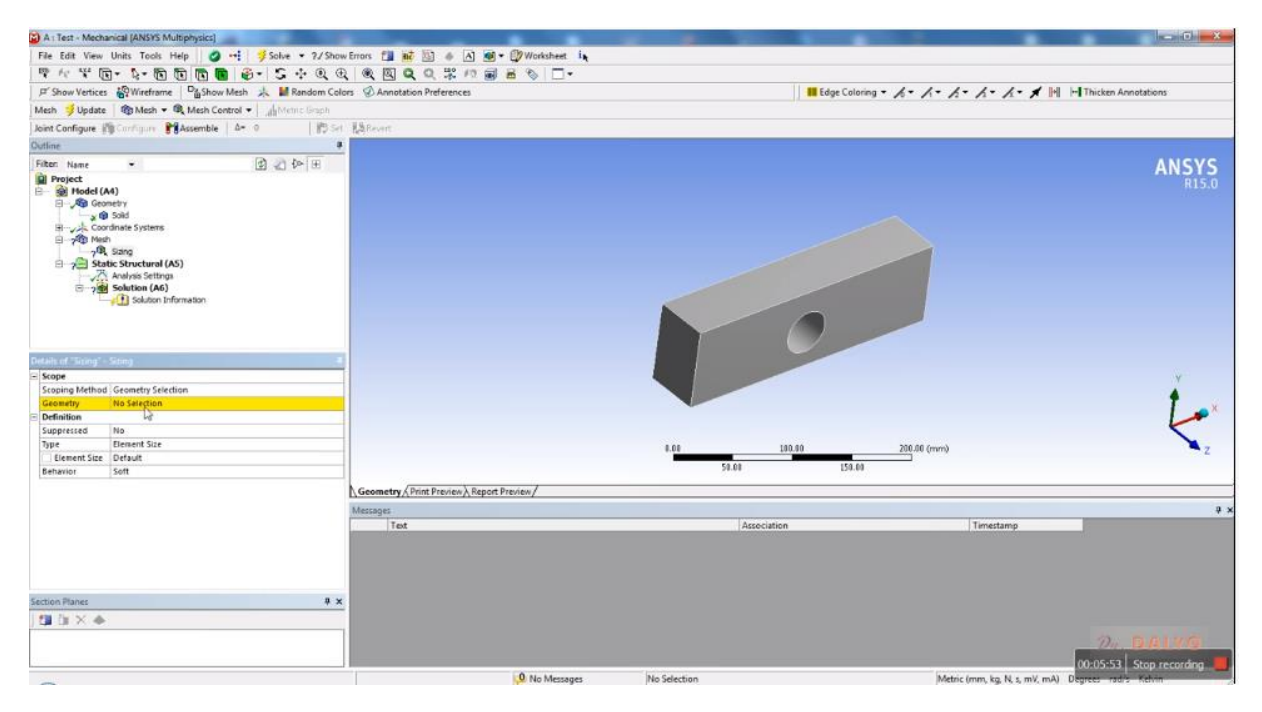

*Obr. 42 Tabulka "Details of Seizing-Seizing", přičemž ve složce "Scope" je obsažena položka "Geometry". Jedná se o druhý řádek ve žluté barvě. Zde je nastavena hodnota "No Selection".*

# **5.5.1 Přeskálování sítě**

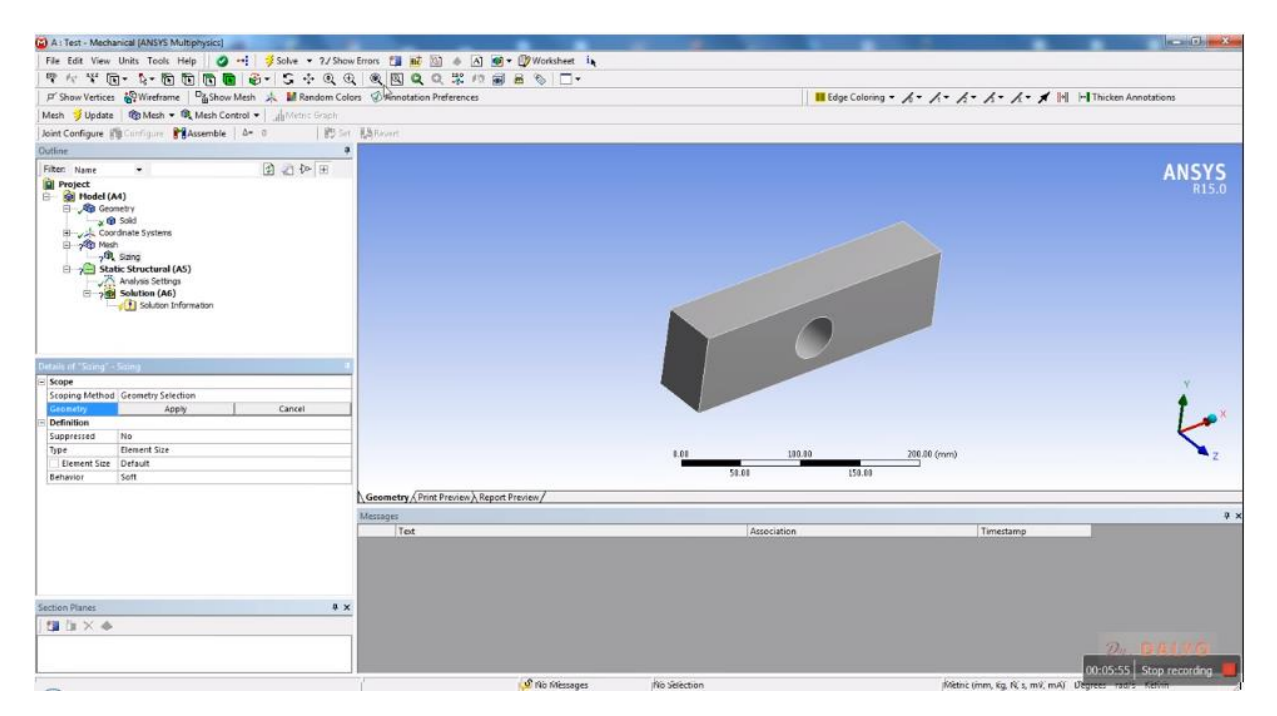

Obr. 43 Dvojice tlačítek "Apply" a "Cancel" v "Details of Seizing-Sei*zing". Tato dvojice slouží k výběru objektu, v němž může dojít k přeškálování sítě "Details of Seizing-Seizing".*

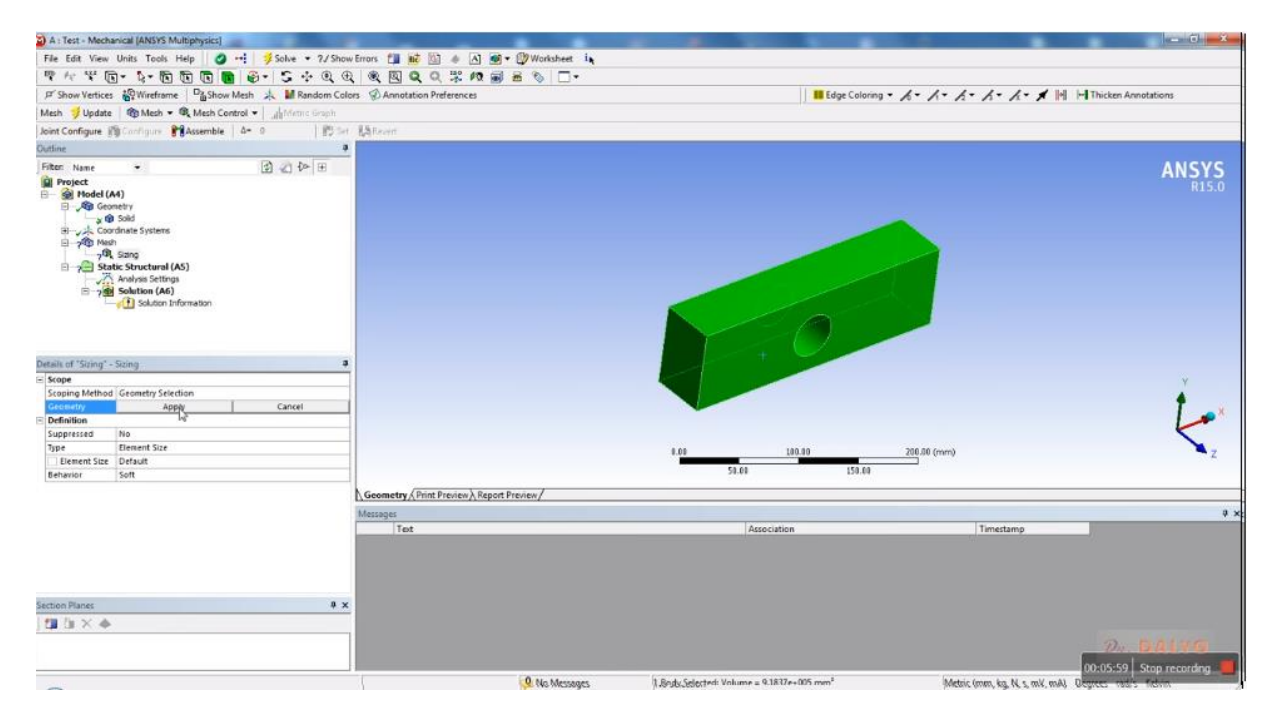

*Obr. 44 Aplikace funkce "Seizing" a výběr objektu, jenž zezelenal.*

# **5.5.2 Nastavení elementární buňky**

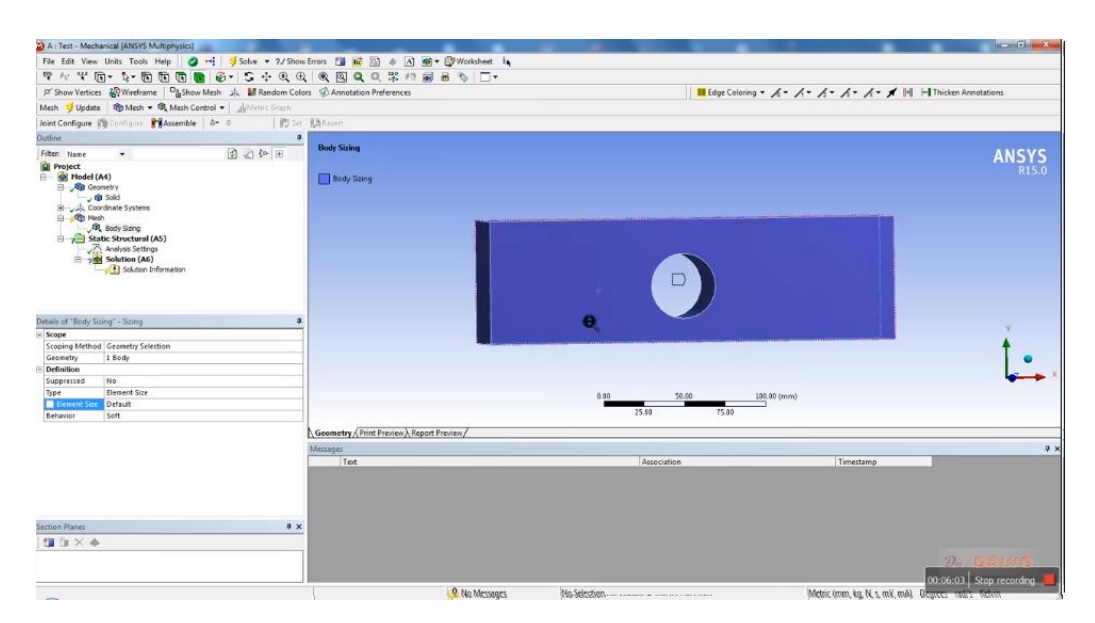

*Obr. 45 Potvrzení výběru k přeškálování sítě pomocí funkce "Seizing". Na snímku vidíme, že velikost buňky je stále nastavena defaultně, viz položka "Element Size" = "Default" v tabulce "Details of Body Seizing-Seizing".*

Defaultně nastavenou velikost buňky "Element Size" změníme na 25 mm, viz obr. 45, což odpovídá jednomu palci. To znamená, že tři elementární buňky stačí na pokrytí výšky tělesa, to je značně velká buňka. Nicméně otvor v prostředku desky je větší, než je velikost elementární buňky, tudíž se nemůže schovat do nitra buňky a působit jako skrytá diskontinuita. Průměr otvoru je 38 mm. Novou mříž pak vidíme na obr. 47.

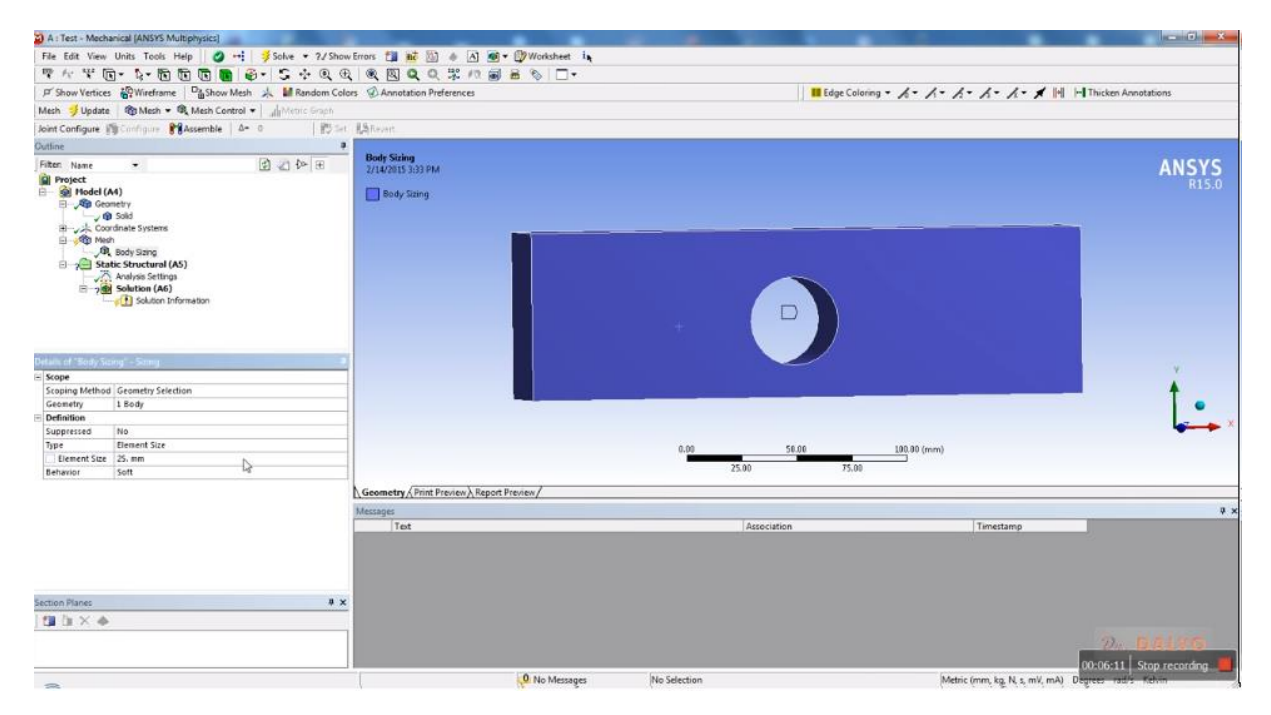

**Obr. 46 Nastavení velikosti elementární buňky v položce "Element** *Size" = "25" v tabulce "Details of Body Seizing-Seizing".*

### **5.5.3. Dokončení nové sítě**

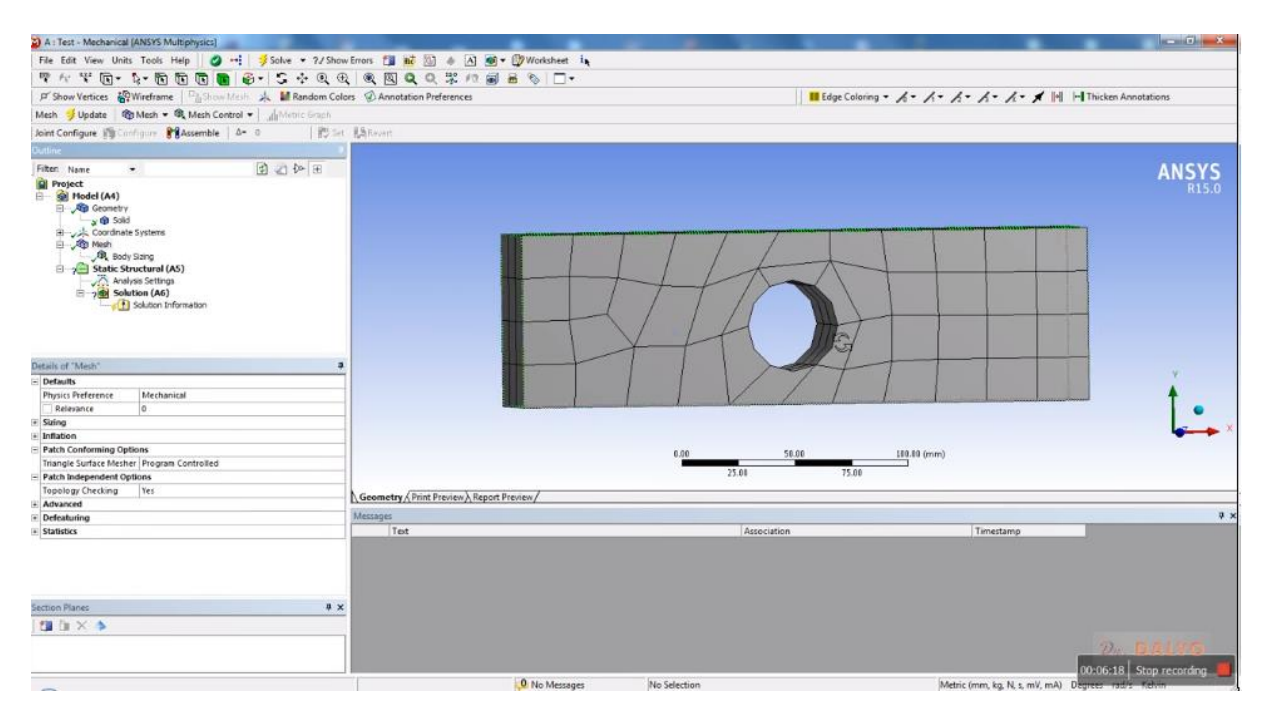

*Obr. 47 Nová síť o velikosti elementární buňky 25 mm. Tato síť byla*  získána pomocí funkce "Seizing".

Nyní provedeme další krok, jenž spočívá v nastavení definice zatížení, což je nezbytný krok odpovídající položce "Setup" v "Project Schematic". Ve stromě "Outline" na levé straně vybereme větev "Static Structural (AS)", viz obr. 48. Po jejím vybrání se v dolním levém rohu objevilo okno "Details of "Static Structural" " v němž jsou nastaveny tyto hodnoty: "Physics type = Structural", "Analysis Type=Static Structural" a "Solver Target = Mechanical APDL".

Nyní zvolíme v "Static Structural" typ tlaku pro analýzu. Jako vhodný se jeví hydrostatický tlak – "Hydrostatic Preassure". Způsob nastavení vidíme na snímku obr. 49 [9].

# **5.6 Definice zatížení**

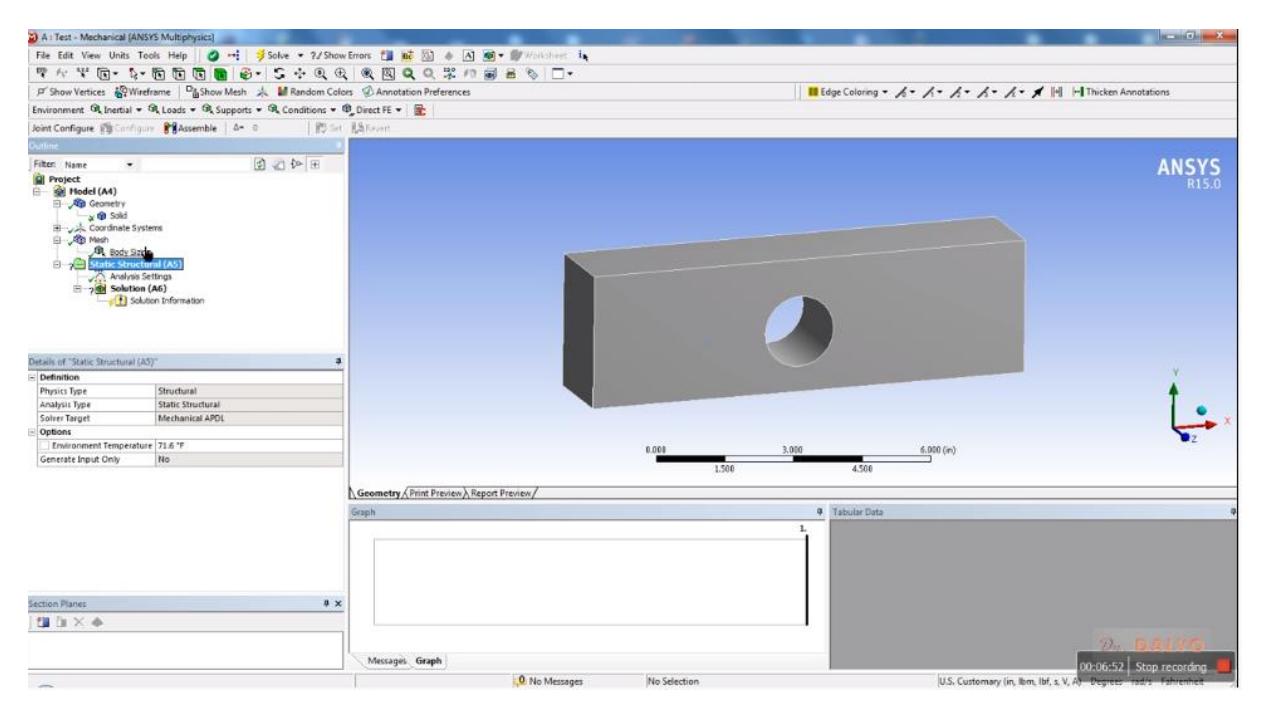

*Obr. 48 Výběr položky "Static Structural" v okně stromu "Outline". Po jejím vybrání se v dolním levém rohu objevilo okno "Details of "Static Structural".*

**5.6.1 Volba hydrostatického tlaku**

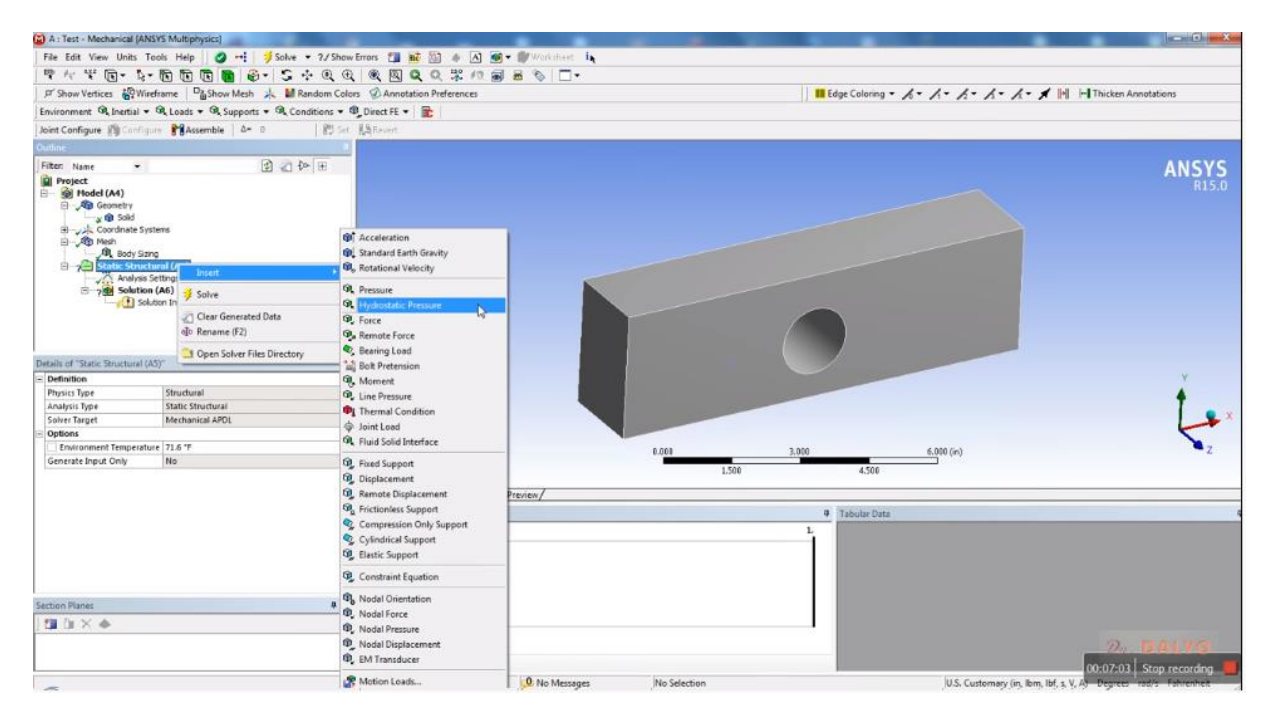

*Obr. 49 Volba hydrostatického tlaku pro strukturní analýzu v liště "Structural Analysis".*

### **5.6.2 Definice podpory desky**

Nyní je třeba stanovit okrajové podmínky pro řešení problému. Začneme tím, že budeme definovat podpory desky. Desku na jedné kratší straně upevníme a na protilehlé zatížíme tahovou silou. Na liště z předchozího snímku vybereme položku "Fixed Support". Po provedení volby se objeví v levém dolním rohu tabulka "Details of Fixed Support" obr. 50. Nyní provedeme výběr stěny, k níž bude prvek uchycen. Vybraná stěna zezelenala, ale výběr doposud nebyl potvrzen, viz obr. 50. Jak je zřejmé z tabulky "Details of Fixed Support", kde je třeba stisknout tlačítko "Apply" v sekci "Scoping Method"-"Geometry Selection". Ve stromu "Outline-Project" na levé liště se objevila nová položka pod prvkem "Static Structural (SA)". Tento nový prvek se jmenuje "Fixed Support". Na tomto snímku je nepotvrzený "Fixed Support" doplněn modrým otazníkem. Po stisknutí tlačítka "Apply" dojde ke změně barvy vybrané stěny. Tato stěna, na níž je aplikováno pevné uchycení, respektive pevná podpora "Fixed Suport" získala temně modrou až fialovou barvu, viz obr. 54. V levém horním rohu záložky "Geometry", tj. na hlavní pracovní ploše se zároveň objevil symbol podpory – fialový čtverec s nápisem "Fixed Support". Zároveň s tím na boční liště ve stromu u "Outline - Project" došlo k nahrazení otazníku zeleným háčkem u ikony podpory "Fixed Support", což znamená, že podpora je plně definována, viz obr. 51.

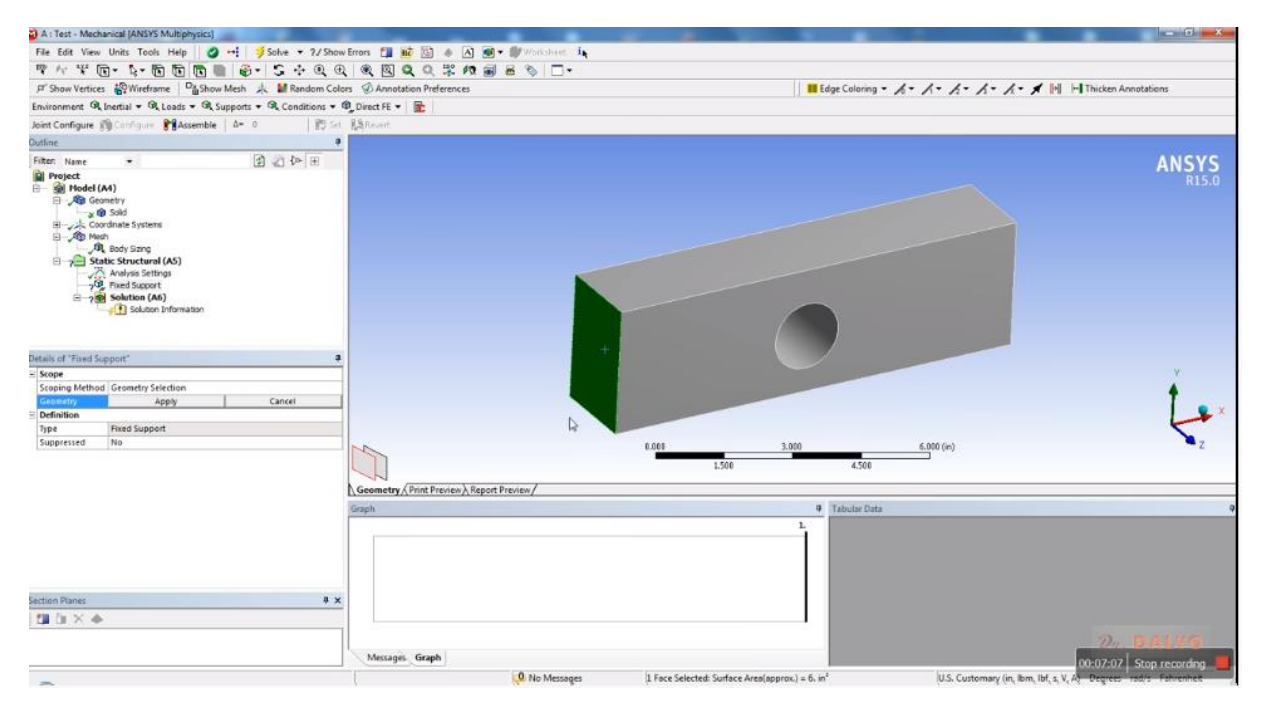

*Obr. 50 Výběr položky "Fixed Support" a nastavení stěny, k níž bude prvek uchycen. Vybraná stěna zezelenala, ale výběr doposud nebyl potvrzen, jak je zřejmé z tabulky "Details of Fixed Support", kde je třeba*  stisknout tlačítko "Apply". Ikona podpory "Fixed Support" má ve *stromu "Outline-Project" značku otazník, což znamená, že definice podpory nebyla doposud plně definována.*

Nyní je třeba definovat zatěžující sílu. Tahová síla bude umístěna na protilehlé stěně objektu, než je umístěna podpora. Definici silového zatížení provedeme takto:

1) vybereme ve stromě "Outline-Project" položku "Static Structral (SA)",

2) následně vybereme funkci "Insert",

3) na rozvinuté tapetě vybereme položku "Force", viz obr. 52.

Celý proces zobrazuje obr. 52. Na následujícím obrázku pak vidíme výběr plochy, na níž dochází k silovému působení, viz obr. 53. Na tomto obrázku je v dolním levém rohu tabulka "Details of Force". Protože jsme vybrali jednu stranu pro umístění zatěžující síly, je v tabulce "Details of Force" u položky "Geometry Selection" nastavena hodnota "1 Face". Tato stěna má na obrázku červenou barvu. Velikost, ani směr síly doposud nebyl definován. Příslušný řádek s položkou "Magnitude" je ve žluté barvě a její hodnota 0, viz obr. 53. Na dolní liště se nachází tabulka pro definici sílového působení. Tato tabulka je nadepsána "Tabular Data". Zde je také graf definující silové působení, protože zatížení doposud nebylo definováno. Proto je v grafu vodorovná čára na magnitudě 0 [14].

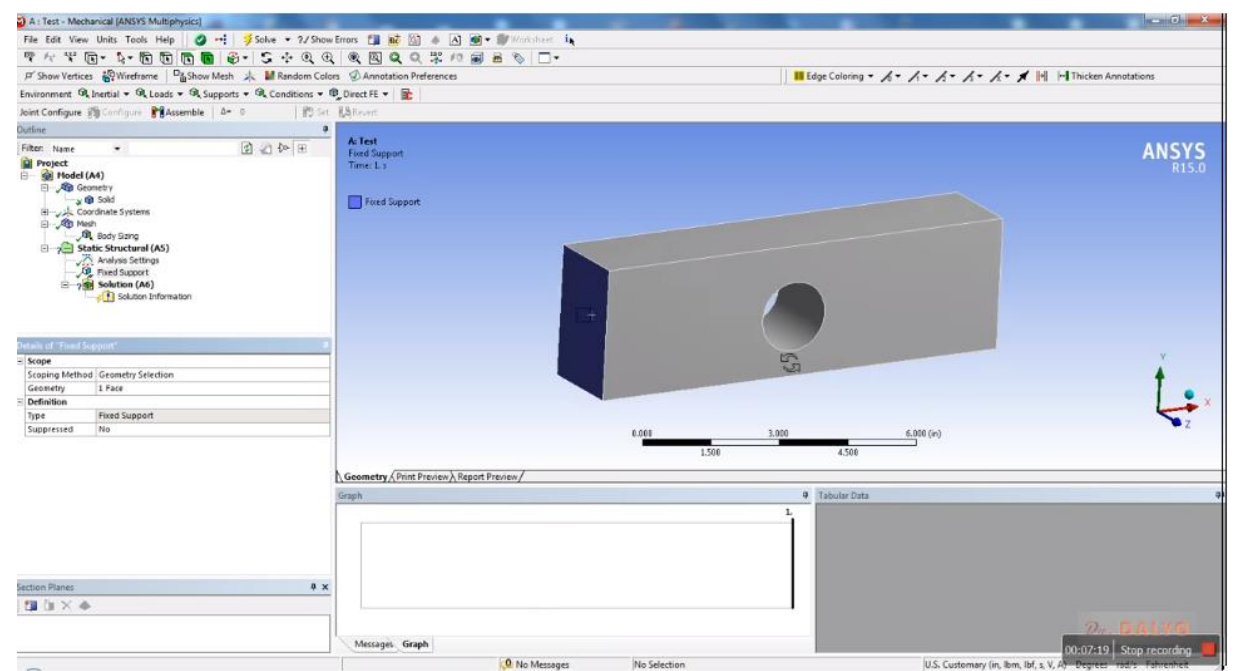

*Obr. 51 Potvrzení výběru položky "Fixed Support". Stěna, k níž je uchycena plně defino*vaná podpora, zmodrala. Ikona podpory "Fixed Support" je ve stromu "Outline-Project" *zeleně zaškrtnuta, což znamená, že je definice úplná. V tabulce "Details of Fixed Support" je nastavena hodnota "Geometry Selection=1 Face".*

# **5.6.3 Definice silového působení**

| A: Test - Mechanical [ANSYS Multiphysics]                                                                                                    |                                                    |                                                                                                    |                   |                                                                             |                            |                                         | $-6$                    |
|----------------------------------------------------------------------------------------------------|----------------------------------------------------|----------------------------------------------------------------------------------------------------|-------------------|-----------------------------------------------------------------------------|----------------------------|-----------------------------------------|-------------------------|
|                                                                                                    |                                                    |                                                                                                    |                   |                                                                             |                            |                                         |                         |
|                                                                                                    |                                                    | マルギロ・4・宿宿宿宿●→5+9丸丸を図Q丸米の富品も□・                                                                                                    |                   |                                                                             |                            |                                         |                         |
| F Show Vertices (OWireframe Dishow Mesh ) MRandom Colors @ Annotation Preferences                                                                                                    |                                                    |                                                                                                    |                   | <b>III</b> Edge Coloning ▼ 太 ▼ 太 ▼ 太 ▼ 太 ▼ <b>メ</b> ■ H Thicken Annotations |                            |                                         |                         |
|                                                                                                    |                                                    | Environment $\mathfrak{R}$ Inertial $\star$ $\mathfrak{R}$ , Loads $\star$ $\mathfrak{R}$ , Supports $\star$ $\mathfrak{R}$ , Conditions $\star$ $\mathfrak{R}$ , Direct FE $\star$ $\mathfrak{R}$                                                                                                    |                   |                                                                             |                            |                                         |                         |
|                                                                                                    | Joint Configure (@Configure 8 Assemble   A= 0      | <b>I'BS SH RARevert</b>                                                                                                    |                   |                                                                             |                            |                                         |                         |
| othne <sup>1</sup>                                                                                                    |                                                    |                                                                                                    |                   |                                                                             |                            |                                         |                         |
| Filter: Name<br>$\bullet$                                                                                                    |                                                    | A: Test<br>图 四 钟田                                                                                                    |                   |                                                                             |                            |                                         | <b>ANSYS</b>            |
| <b>Q</b> Project<br><b>E</b> @ Model (A4)<br><b>El Ala</b> Geometry<br>y @ Solid<br>Coordinate Systems<br><b>B</b> All Medh<br><b>Budy Sizing</b><br>Static Stymboard (AC)<br>$\sqrt{N}$ Analy<br>D Ford<br>= 25 Solu | Insert<br>Solve<br>Clear Generated Data            | <b>Static Structural</b><br>Time: L s<br>Fored Support<br><b>G</b> <sup>c</sup> Acceleration<br>Co. Standard Earth Gravity<br><b>O</b> , Rotational Velocity<br><b>G.</b> Pressure<br>Co., Hydrostatic Pressure<br><b>C</b> Force<br>- N                                                                                            |                   |                                                                             |                            |                                         | R15.0                   |
|                                                                                                    | olo Rename (F2)                                    | <b>B</b> <sub>n</sub> Remote Force                                                                                                    |                   |                                                                             |                            |                                         |                         |
| Details of "Static Structur                                                                                                    | Open Solver Files Directory                        | <b>C</b> . Bearing Load                                                                                                    |                   |                                                                             |                            |                                         |                         |
| Definition                                                                                                    |                                                    | <b>Excel Pretension</b><br><sup>G</sup> , Moment                                                                                                    |                   |                                                                             |                            |                                         |                         |
| Physics Type<br>Analysis Type<br>Solver Target<br>Options<br>Environment Temperature 71.6 °F                                                                                                    | Structural<br>Static Structural<br>Mechanical APDL | CP <sub>.</sub> Line Pressure<br><sup>1</sup> Thermal Condition<br><b>C</b> Joint Load<br>CA. Fluid Solid Interface                                                                                                    |                   |                                                                             |                            |                                         |                         |
| Generate Input Only                                                                                                    | No                                                 | <b>GR</b> , Fixed Support                                                                                                    |                   | 0.003<br>£500                                                               | 3,000<br>4.500             | 6.000(in)                               |                         |
| Section Planes<br><b>国住区中</b>                                                                                                    |                                                    | D. Displacement<br>Co., Remote Displacement<br><sup>O</sup> Frictionless Support<br>Compression Only Support<br>Cylindrical Support<br><b>CO</b> . Elastic Support<br>Constraint Equation<br><sup>6</sup> Nodal Orientation<br><sup>(B</sup> . Nodal Force)<br><sup>(B</sup> , Nodal Pressure)<br><sup>(b)</sup> Nodal Displacement | A Report Preview/ |                                                                             | <b>9</b> Tabular Data<br>ı |                                         | 22.                     |
|                                                                                                    |                                                    | <sup>(B)</sup> , EM Transducer<br>Motion Loads                                                                                                    | O No Messages     | No Selection                                                                |                            | U.S. Customary (in Jhm. lhf. s. V. Ayu- | 00:07:29 Stop recording |

*Obr. 52 Založení položky "Force" v níž definujeme silové zatížení.*

Definici silového působení dokončíme tak, že nastavíme magnitudu síly. Zde jsme měli defaultně nastavenu anglickou míru lbf, my změníme jednotky na Newtony podle SI a nastavíme magnitudu 200, viz obr. 54. Po definování velikosti zátěže se na dolní liště objevil lineární graf silového působení. Směr silového působení ukazuje červená šipka, jejíž začátek leží na červené stěně. Jedná se o tahové zatížení.

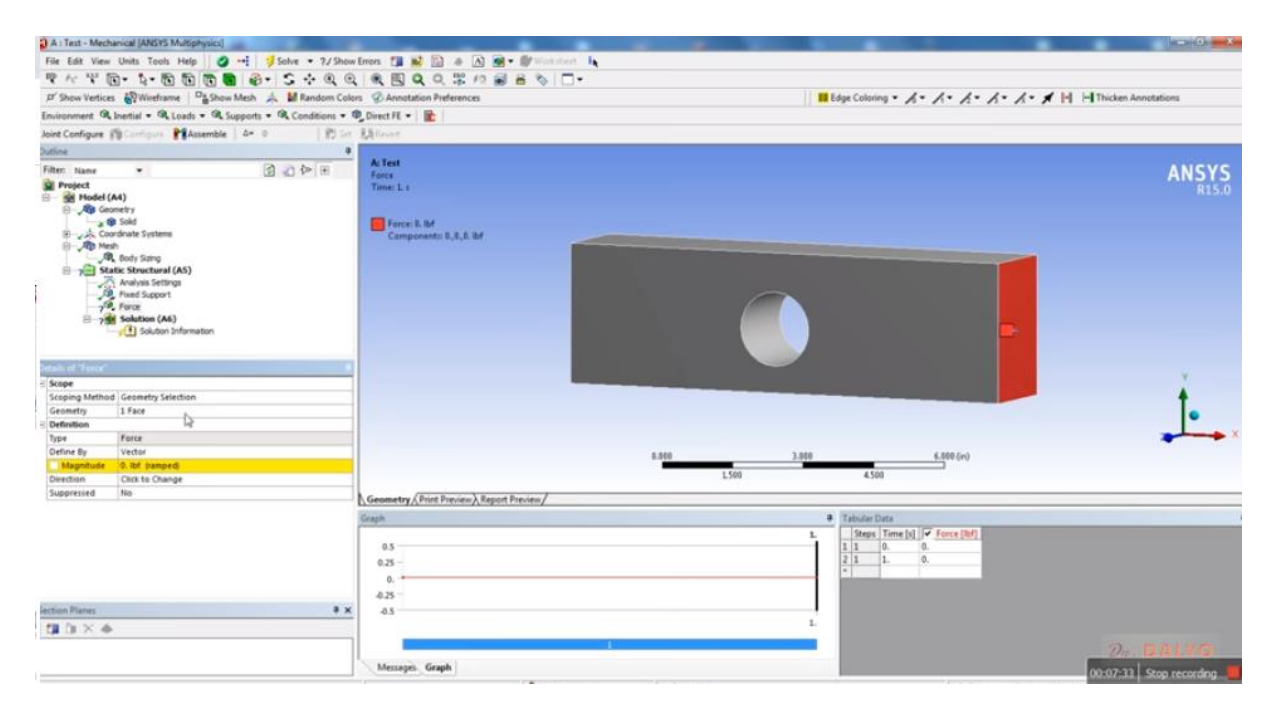

*Obr. 53 Výběr působiště zatěžující síly a tabulka "Details of Force". Síla doposud nebyla definována.*

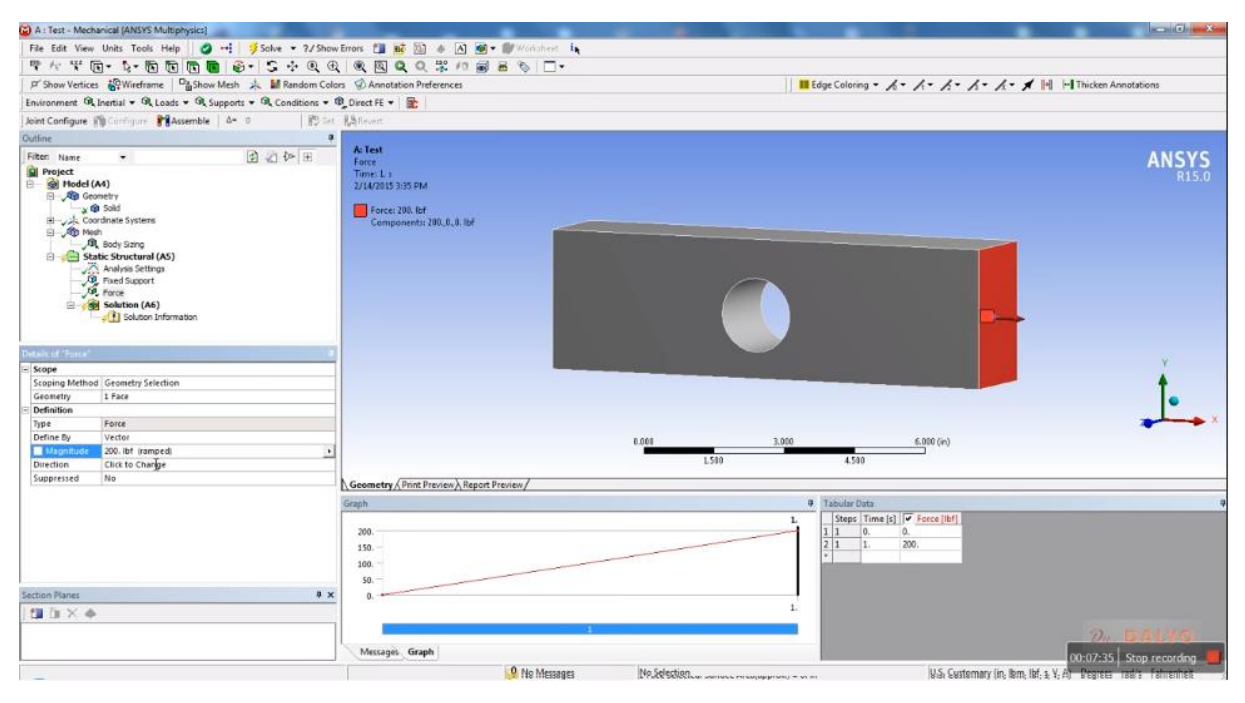

**Obr. 54 Definice silového zatížení. V tabulce "Details of Force" máme** *nastavenu Magnitudu 200. Po definování velikosti zátěže se na dolní liště objevil graf silového působení. Směr silového působení ukazuje červená šipka.*

Pokud se vrátíme k definici síly, je zřejmé, že občas je nutné změnit směr silového působení při definování vlastností modelu. Způsob změny směru síly vidíme na obr. 55. V tabulce "Details of Force" změníme nastavení u položky "Direction". V hlavním okně se objeví směrová značka s dvojící šipek, červenou a černou s jejichž pomocí určíme směr silového působení. Pro potvrzení výběru je třeba v tabulce "Details of Force" stisknout tlačítko "Apply" [20].

Jak je zřejmé, doposud jsme mohli měnit pouze směr působení síly ve směru jedné osy, a to osy kolmé na plochu, na níž síla působí. V našem případě se jedná o osu x. Stejně tak i tabulka "Tabular Data" má pouze jeden sloupec pro definici síly, tj. složky síly mohou působit pouze ve směru osy x. Pokud potřebujeme definovat působící sílu na plochu pod určitým úhlem, je třeba definovat sílu pomocí složek ve směru tří os x-y-z. Definici síly o třech složkách vidíme na obr. 56 [20].

Tabulka "Tabular Data" na dolní liště má nyní tři sloupce obsahující složky zatěžujících sil. Barvy jednotlivých sloupců odpovídají barvám jednotlivých os. Červená barva odpovídá ose x a složce síly Fx, zelená barva odpovídá ose y a složce síly Fy, modrá je pak barvou osy z a složky síly  $F_z$ . Na levé straně potom vidíme v tabulce "Data of Force" definici síly "Define By". Tato složka mí zde hodnotu "Components", zatímco v obr. 55 byla její hodnota "Vector".

V tabulce "Data of Force" v obr. 55 je velikost síly definována pomocí čísla-velikosti pojmenované v tabulce "Magnitude". Zatímco v tabulce "Data of Force" v obr. 56 je velikost síly definovaná pomocí trojice komponent: "Component X", "Component Y" a "Component Z". Všechny komponenty mají nyní nulovou hodnotu. Poslední dvě komponenty jsou označeny žlutou barvou, neboť původně jsme zvolili směr síly ve směru osy x, a tedy ANSYS předpokládá jen x-ovou komponentu nenulovou. My můžeme sice nyní zadat sílu o třech nenulových složkách, ale ta se do naší analýzy nehodí, a tudíž pouze napíšeme hodnotu 200 pro x-ovou komponentu, viz obr. 57 [12].

### **5.6.4. Změna silového působení**

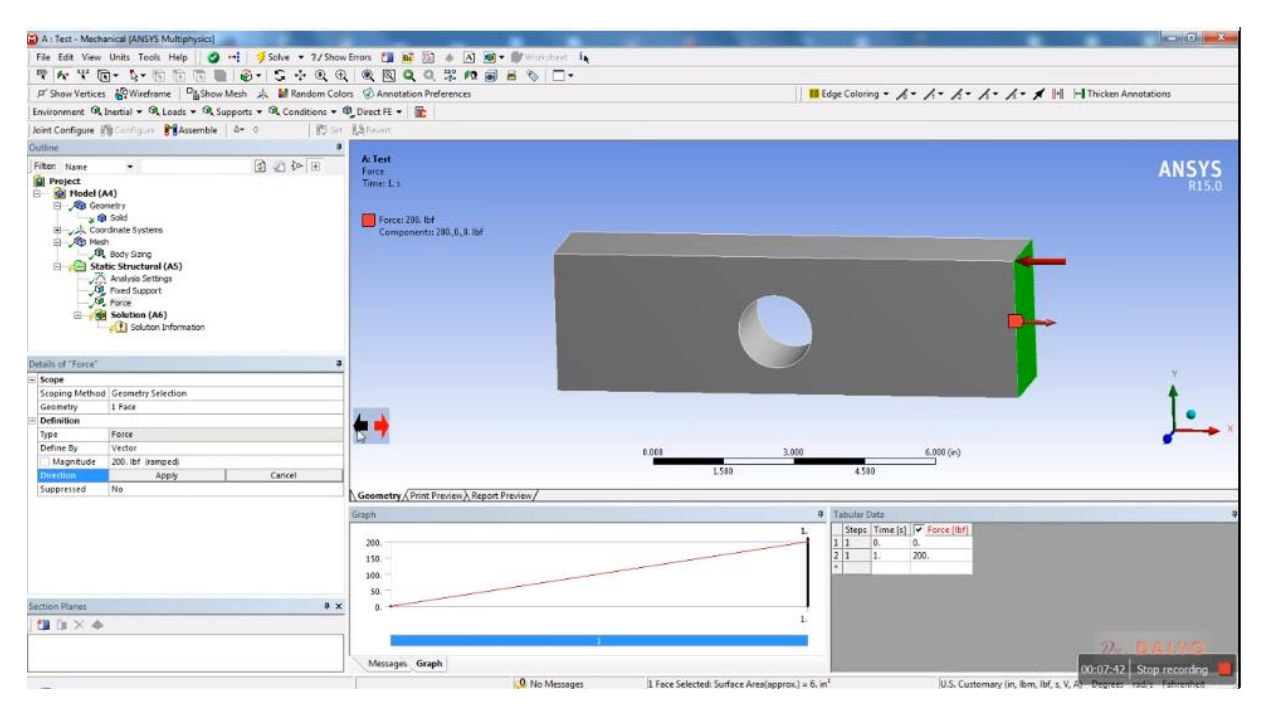

*Obr. 55 Změna směru síly působící na desku s otvorem. Změna směru síly se provede pomocí ikony s červenou a černou šipkou. Síla působí na zelené ploše.*

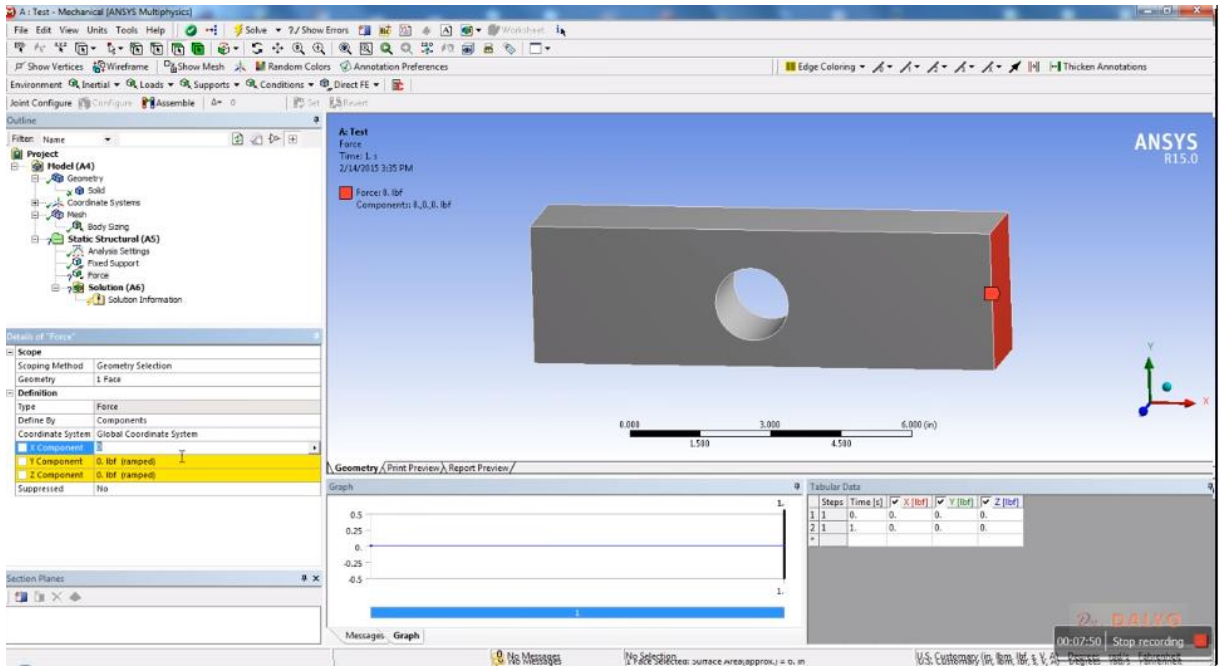

Obr. 56 Definice zatěžujících sil pomocí trojice komponent "Component X", "Component Y" a "Component Z".

Na snímku obr. 57 vidíme, že zatěžující síla byla zadána pomocí tabulky "Data of Force". V pravém dolním rohu pak vidíme tabulku "Tabular Data" definující sílu spolu s grafem zatěžujících sil. Po ukončení definice geometrie, materiálu a zatížení lze přistoupit k definici řešení problému, tj. k nastavení "Solveru"-řešiče [8].

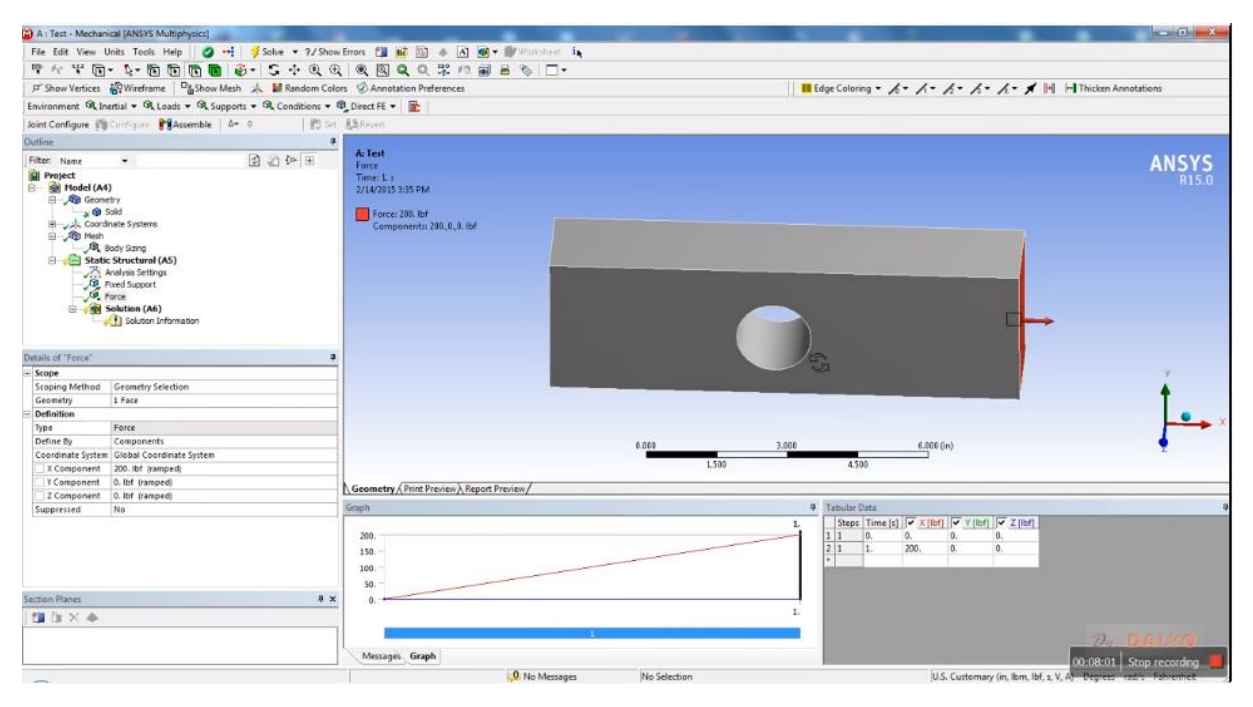

*Obr. 57 Definice zatížení vzorku pomocí trojice komponent. Působící síla však má pouze jednu nenulovou složku působící ve směru osy x.*

Nyní si ve stromě "Project" v okně "Outline" otevřeme položku "Solution"- řešení. Ta, jak si můžete všimnout na obr. 58 má jako poslední elementární větev u sebe značku žlutého blesku. Ostatní složky s bleskem, jsou složky jí nadřazené. Tyto nadřazené jednotky nejsou tedy dokončeny, protože základní prvek "Solution" není vyřešen, viz obr. 58. Naše složka "Solution" je dole, na konci stromu.

Nejprve ve složce "Solution" nastavíme typ napětí, s nímž budeme v analýze pracovat. Jako nejvhodnější se nám jeví použítí von Misesova napětí, jež je standartně využíváno pro podobné úkoly. Nastavení provedeme podle schématu zřejmého z obr. 58. Tedy nejprve vyberu položku "Insert", potom "Stress" a následně vybereme "Equivalent von Mises", tj. ekvivalentní von Misesovo napětí [12].

Pokud se pozorně podíváme na obr. 58 tak vidíme, že na horní liště se nyní objevila nabídka "Solution" obsahující položky "Deformation", "Strain", "Stress", "Energy", "Damage" a několik dalších. Zatímco složky "Deformation" a "Stress" snad není třeba popisovat, složka "Strain" odpovídá relativní deformaci, tj. veličině ε známe z Hookova zákona. Položka "Energy" slouží k určení deformační energie v objemu. Ta se často používá například v modelech poškozování, včetně únavového, tj. při využití neimplementovaných modelů lomového procesu. Položka "Damage" odpovídá kritériím poškození například v kritické rovině atd. Pokud se podíváme na následující snímek na obr. 59, můžeme si všimnout, že ve stromu "Project" v okně "Outline" na nejnižším stupni se objevila nová větev se jménem "Equivalent Stress", případně pouze "Equivalent" nebo "von Mises". Příslušná ikona má vzhled tří na sebe navazujících kostiček: červené, zelené a modré [12].

## **5.7. Výběr typu deformace**

V dalším kroku provedeme výběr typu deformace, kterou chceme sledovat. Zde je nejvhodnější sledovat celkovou deformaci. Způsob nastavení celkové deformace je zřejmý z obr. 59. Nastavení typu deformace v řešiči proběhne takto: Nejprve vybereme položku "Insert", potom vybereme "Deformation" a následně označíme položku "Total", tj. úplná, resp. celková deformace. Pokud se podíváme na následující snímek na obr. 60, všimneme si, že ve stromu "Project" v okně "Outline" na nejnižším stupni se objevila nová větev se jménem "Total Deformation". I v tomto případě má ikona vzhled trojice na sebe navazujících kostiček. Barevná kombinace je rovněž stejná jako v předchozím případě.

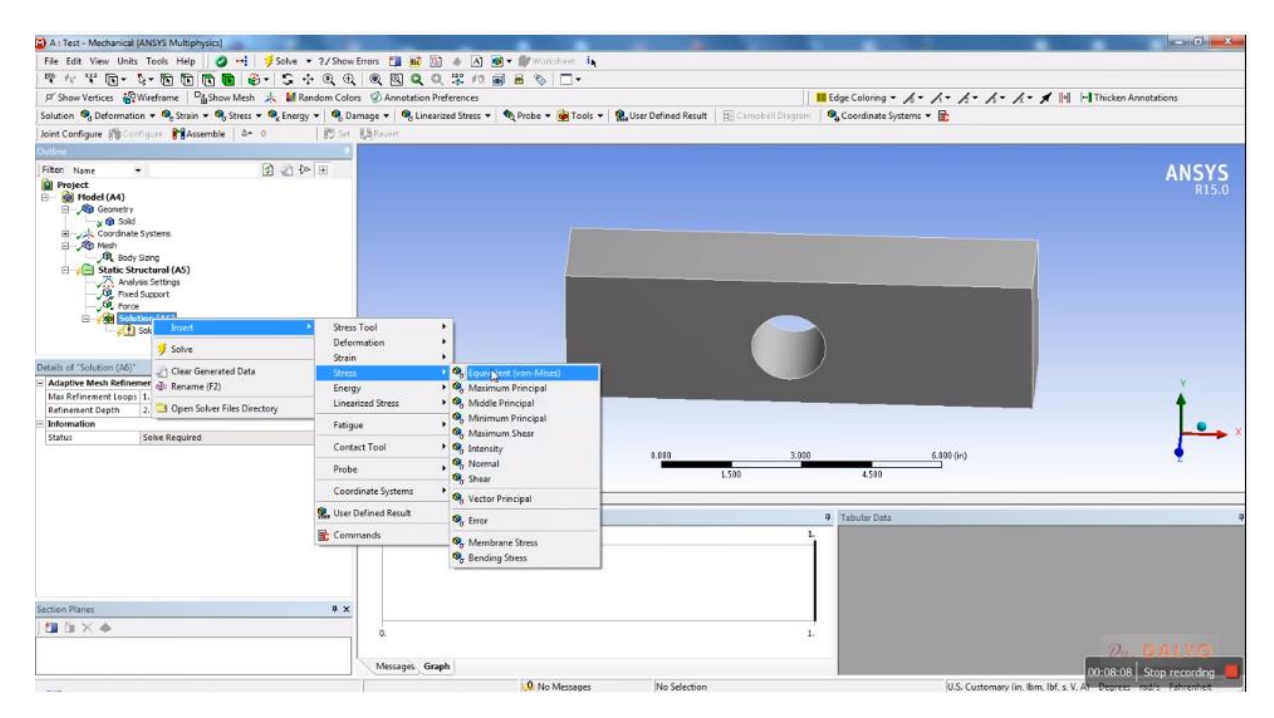

*Obr. 58 Nastavení von Misesova napětí v řešiči: Nejprve vybereme položku "Insert", potom "Stress" a následně vybereme "Equivalent von Mises", tj. ekvivalentní von Misesovo napětí.*

# **5.7.1. Spuštění výpočetního řešení**

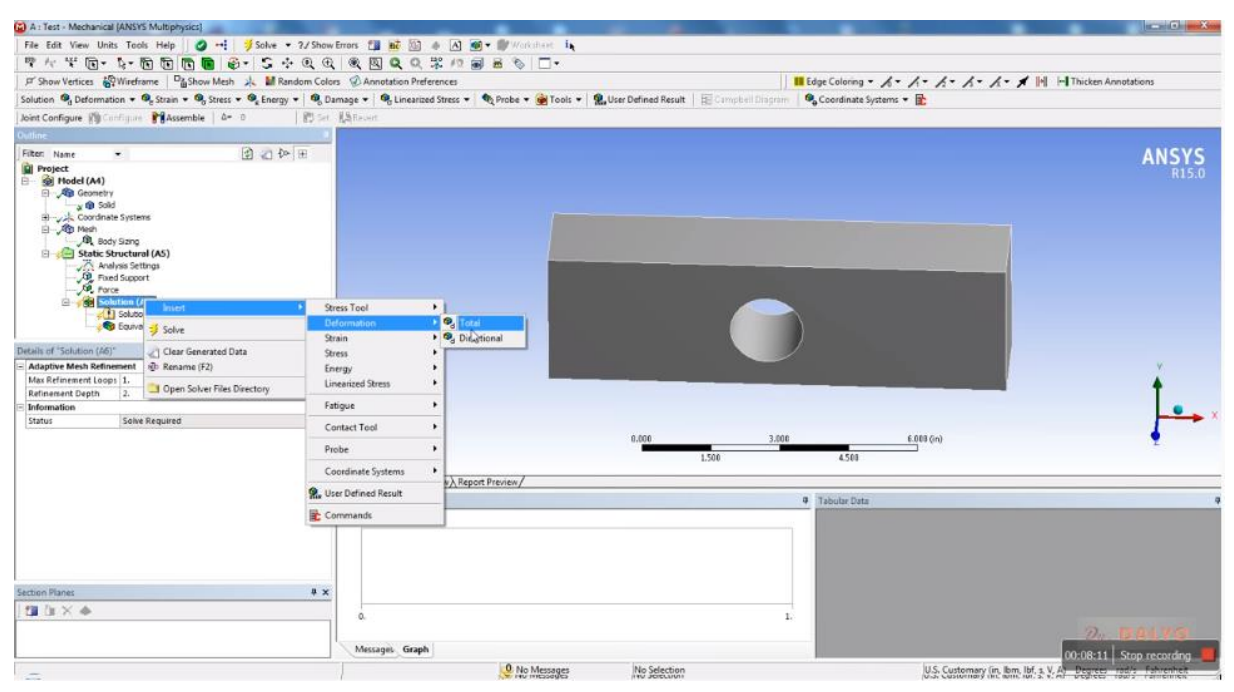

*Obr. 59 Nastavení typu deformace v řešiči: nejprve vybereme položku "Insert", potom "Deformation" a následně vybereme "Total", tj. úplná, resp. celková deformace.*

Po úspěšném nastavení těchto veličin můžeme spustit výpočet řešení. Na horní liště nalezneme ikonu se žlutým bleskem a nápisem "Solve", viz obr. 60. Po jejím stisknutí se spustí výpočty. Ještě, než výpočty spustíme, podíváme na levou lištu v obr. 61. V této liště najdeme tabulku "Details of Solution". V této tabulce jsou složky "Adaptive Mesh Refinement" a "Information". První složka obsahuje "Max Refirement Loops" s hodnotou 1 a "Refirement Depth" s hodnotou 2. Ve složce "Information" je pouze uvedeno "Solve Requared", tj. požadavek na řešení. První složka pak obsahuje parametry procesu zpřesňování výpočtů, respektive výpočetní smyčky.

Po stisknutí tlačítka "Solve" se spustí výpočty, které budou trvat několik minut v závislosti na výkonu našeho počítače. Po dobu běhu řešiče, tj. po dobu ve smyčce se opakujících výpočtů je otevřeno okno "ANSYS Workbench Solution Status". V tomto okně můžeme využít tlačítek "Interupt Solution" a "Stop Solution" k přerušení nebo i zastavení výpočtu, viz obr. 61. V tomto obrázku si dále můžete povšimnout faktu, že ve stromě "Outline"-"Project" zmizely všechny blesky u položek. Nyní jsou u položek, kde byly na obr. 60 blesky zelené větvičky nebo psacím písmem napsaná e [14].

Po ukončení výpočtů se i u všech položek na větvi "Solution" objeví zelené háčky, viz obr. 62. Nyní položky ukrývající pod ní obsahují výsledky výpočtů. Jako první si prohlédneme složku "Equivalent Stress". Nyní se objeví model tělesa s barevně rozlišenými oblastmi na povrchu, viz obr. 63. Jedná se vlastně o topografickou mapu, kde různé barvy odpovídají různým hodnotám von Misesova napětí. Oblasti s minimální hodnotou napětí jsou tmavě modré a s maximální hodnotou napětí červené. Takto jsme schopni identifikovat oblasti, v nichž může dojít k porušení prasknutím nebo únavovým lomem. V levém dolním rohu snímku na obr. 63 se potom nachází tabulka "Details of Equivalent Stress". Zde se nacházejí informace jako typ napětí, tj. položka "Definition"-"Type = Equivalent (von Mises) Stress" atd. například položka "Display Time" s hodnotou "Last" znamená,

že se jedná o konečný stav. To má význam především při dynamických zkouškách nebo při studiu creepu neboli tečení materiálu. V našem případě pak říká tato informace toto: Snímek napětí odpovídá maximálnímu zatížení. Máme totiž možnost sledovat průběh napětí pro nižší zátěž, tak jako by zátěž postupně lineárně narůstala. Animaci postupného růstu napětí a deformace můžeme spustit v okně "Graph"-"Animation" na dolní liště, viz obr. 63. V tabulce "Details of Equivalent Stress" jsou také uvedeny hodnoty maximálního a minimálního napětí v objemu tělesa [12] [14] [20].

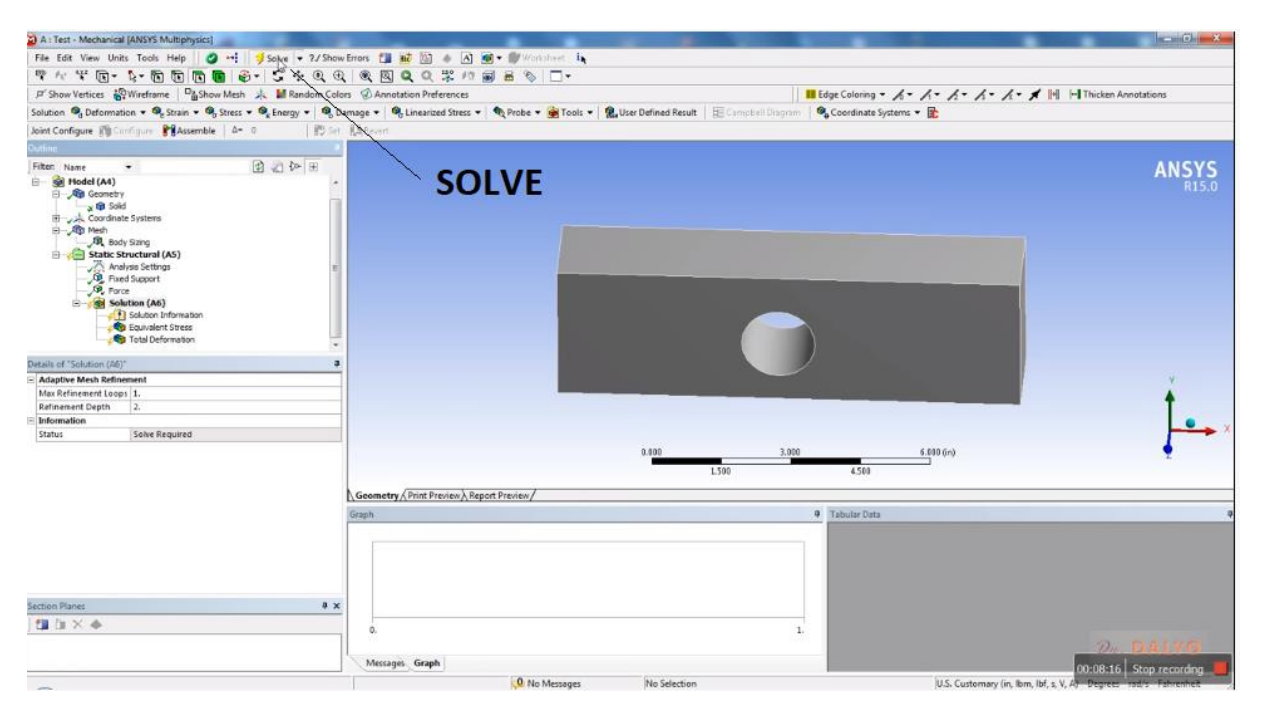

*Obr. 60 Funkce "Solve" s jejíž pomocí spustíme řešič, tj. odstartujeme výpočty.*

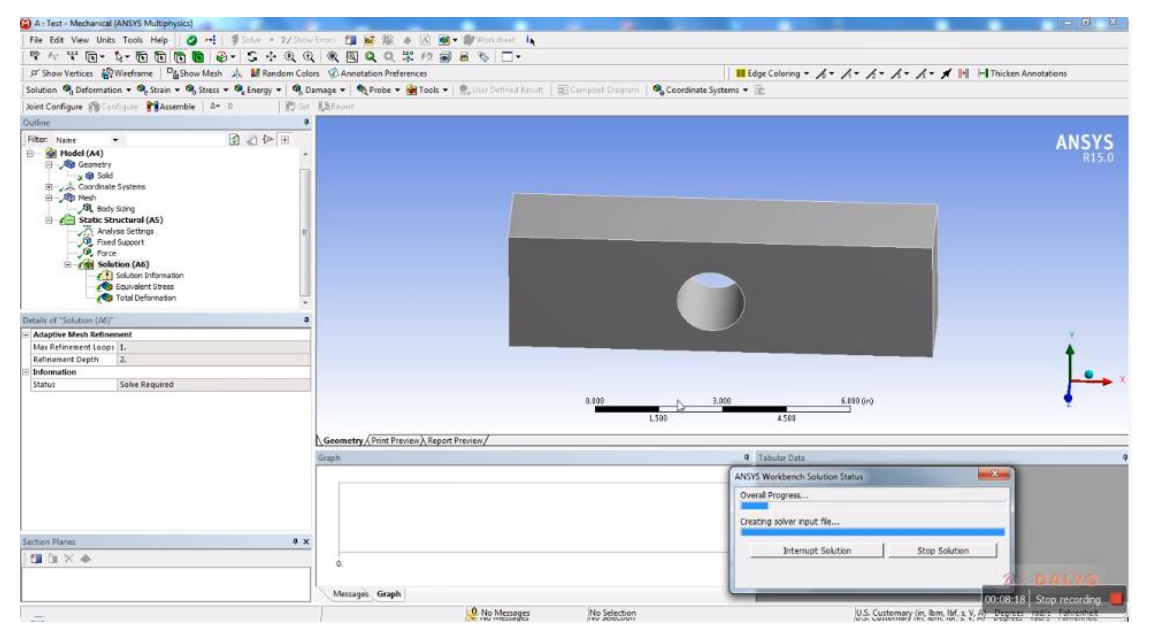

*Obr. 61 Program realizující výpočty s oknem "ANSYS Workbench Solution Status", jež nás informuje o stavu výpočtů. V tomto okně můžeme využít tlačítek "Interupt Solution" a "Stop Solution" k přerušení nebo i zastavení výpočtu.*

# **5.7.2. Výsledky výpočetní simulace**

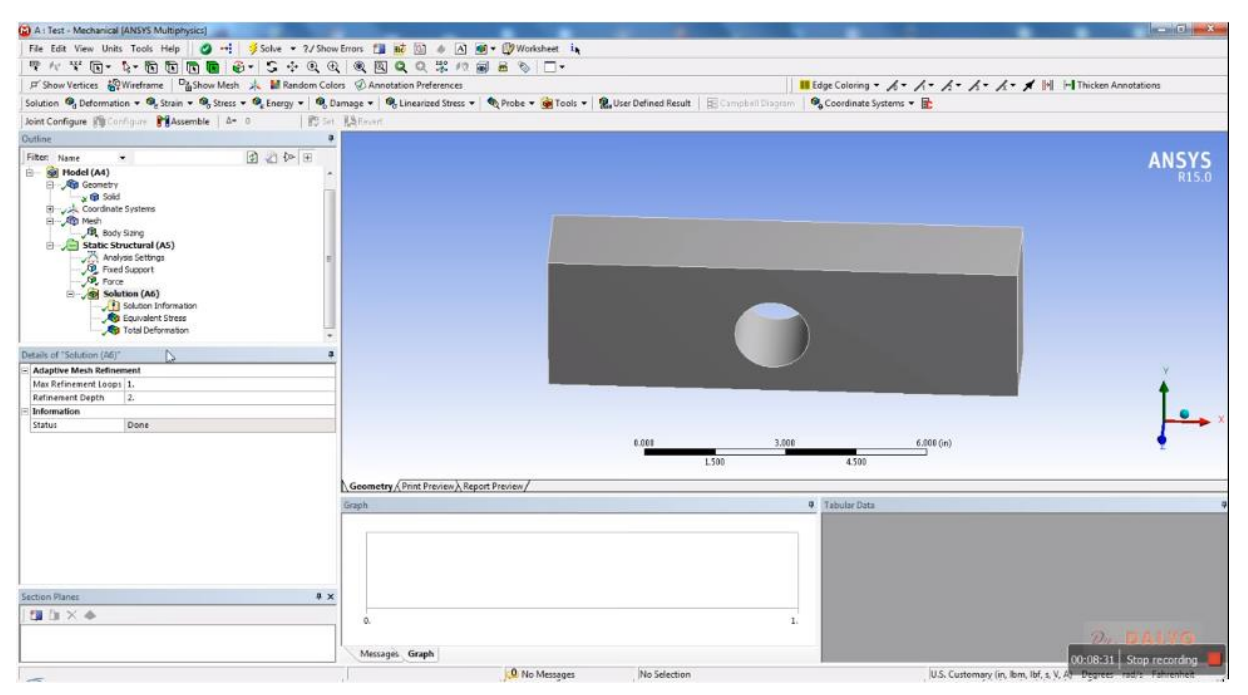

*Obr. 62 Stav okna ANSYS Workbench po ukončení výpočtů. Po skon*čení výpočetní smyčky se i u všech položek na větvi "Solution" objeví *zelené háčky.*

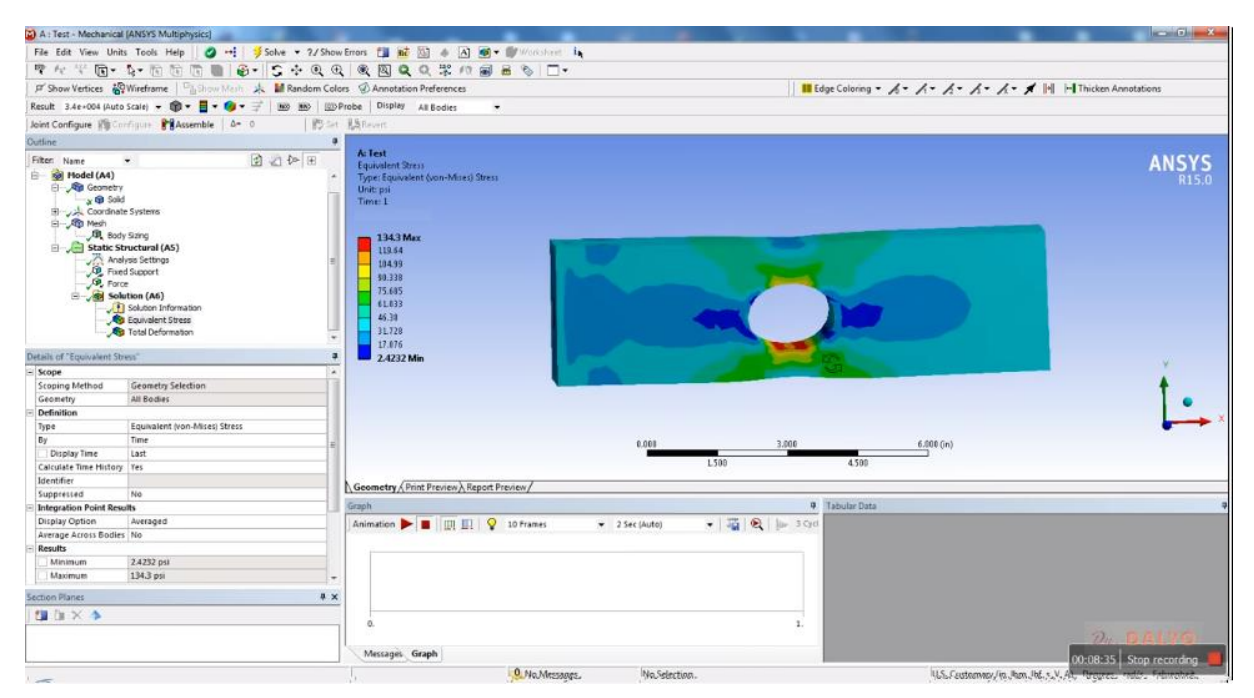

*Obr. 63 Výsledky výpočetní simulace s barevným vyznačením von Misesova napětí "Equivalent (von Mises) Stress". V levém dolním rohu je tabulka "Details of Equivalent Stress" s uvedenými maximálními a minimálními hodnotami napětí. Můžeme zde také spustit animaci postupného růstu napětí a deformace v okně "Graph"-"Animation" na dolní liště.*

# **5.7.3 Nastavení metrických jednotek**

Pokud se na snímek obr. 63 podíváme podrobně, zjistíme, že výsledky pro maximum a minimum napětí v tabulce "Details of Equivalent Stress" jsou uvedeny v jednotkách psí. Vzhledem k tomu, že používáme zkušební beta-verzi, stále se nám nastavují defaultní anglosaské jednotky. To opravíme tak, že změníme výsledky na metrické jednotky. Způsob nastavení metrických jednotek (mm, kg, N, s, mV, mA) vidíme na obr. 64. Nastavení provedeme na tapetě, která se rozvine pod záložkou "Units", na horní liště programu. Na následujícím snímku pak vidíme výsledky pro deformaci. Výběr výsledků celkové deformace provedeme v liště stromu "Outline"- "Project" na levé straně okna, viz obr. 65 [19].

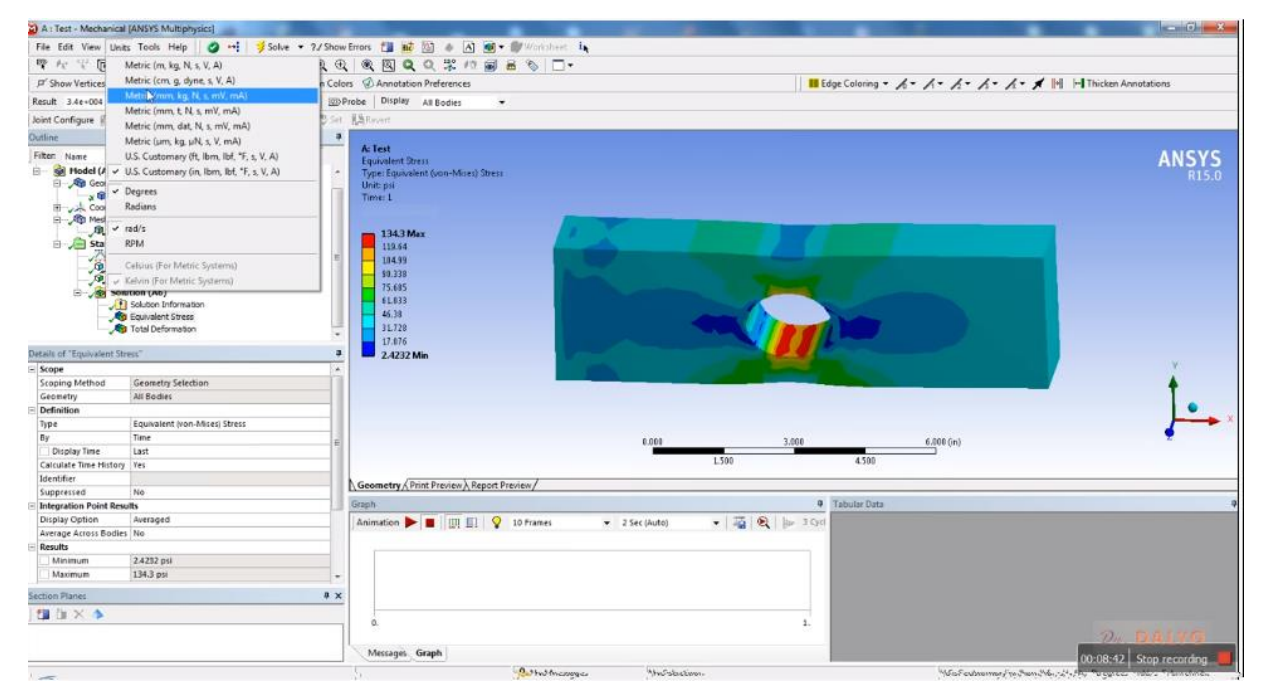

*Obr.* 64 Nastavení metrických jednotek pro výsledky "Solutions" pomocí záložky "Units".

# **5.7.4. Výběr výsledků**

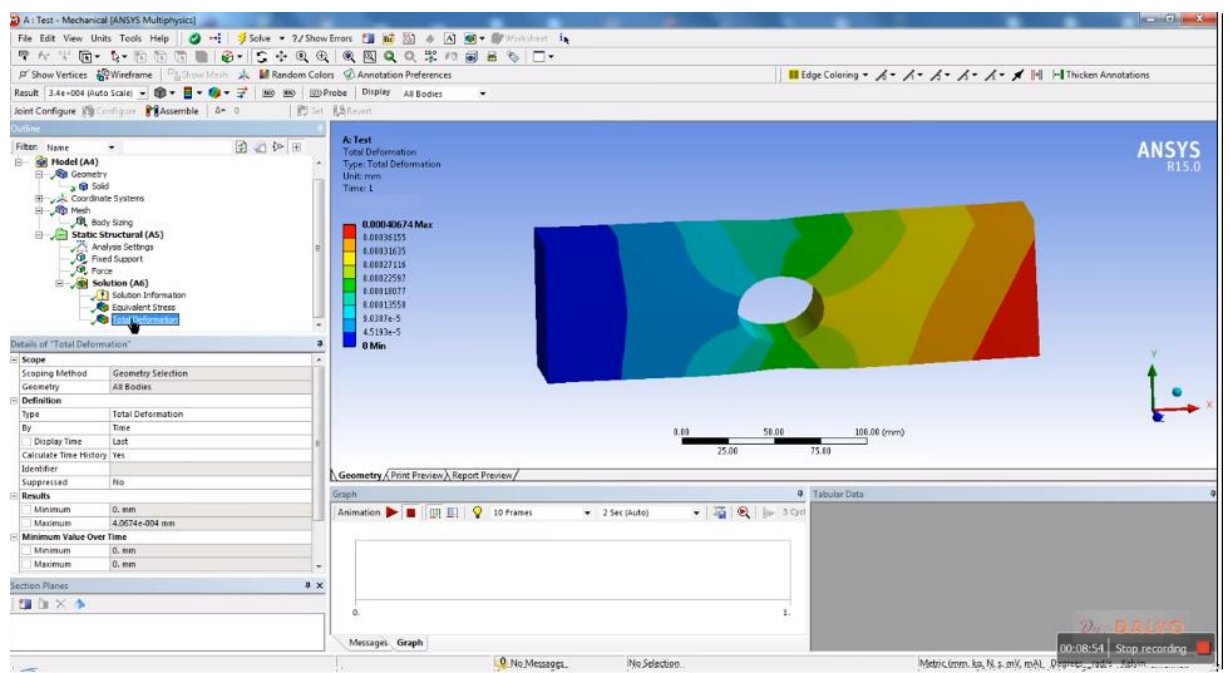

Obr. 65 Výběr výsledků simulace deformace ve stromě "Outline"-"Project", kde jsme vy*brali položku "Total Deformation".*

Na snímku obr. 65 vidíme výsledky simulací deformačního procesu. Snímek reprezentuje barevnou mapu deformací, respektive posunů elementů objektu. Červená barva odpovídá maximálnímu posunu, zatímco modrá posunu minimálnímu. V levém dolním rohu se nachází tabulka "Details of Total Deformation". Pod složkou "Results" nalezneme položky ", Maximum" tj. hodnotu maximálního posuvu elementu tělesa a položku, Minimum", tj. minimální posuv elementu tělesa. Je zřejmé, že minimální posuv nastal v oblasti uchycení desky, resp. nosníku ke stěně, tj. v místě, kde bylo těleso uchyceno k "Fixed Suport" neboli pevné podpoře. Maximální deformace nastala naopak na opačném konci, kde působí síla. Toto místo se nejvíce posunulo z místa, jež zaujímalo před počátkem zatěžování. Průběh deformace lze opět animovat pomocí funkce "Graph"-"Animation" na dolní liště okna [19].

Tyto snímky lze škálovat pomocí funkce "Results"-"Auto Scale" a dalších tak, abychom zvýraznili deformaci, neboť deformace jsou často malé a hůře postřehnutelné. Proces škálování vidíme na obr. 66. Při studiu deformací je často výhodné zobrazit použitou síť. To vidíme na následujících snímcích Obr. 67 a obr. 68. Na snímku obr. 67 vidíme proces zobrazování sítě pomocí funkce "Show Elements" na horní liště (ikona tvaru kostky v duhových barvách). Na obr. 68 je již síť zobrazena [20].

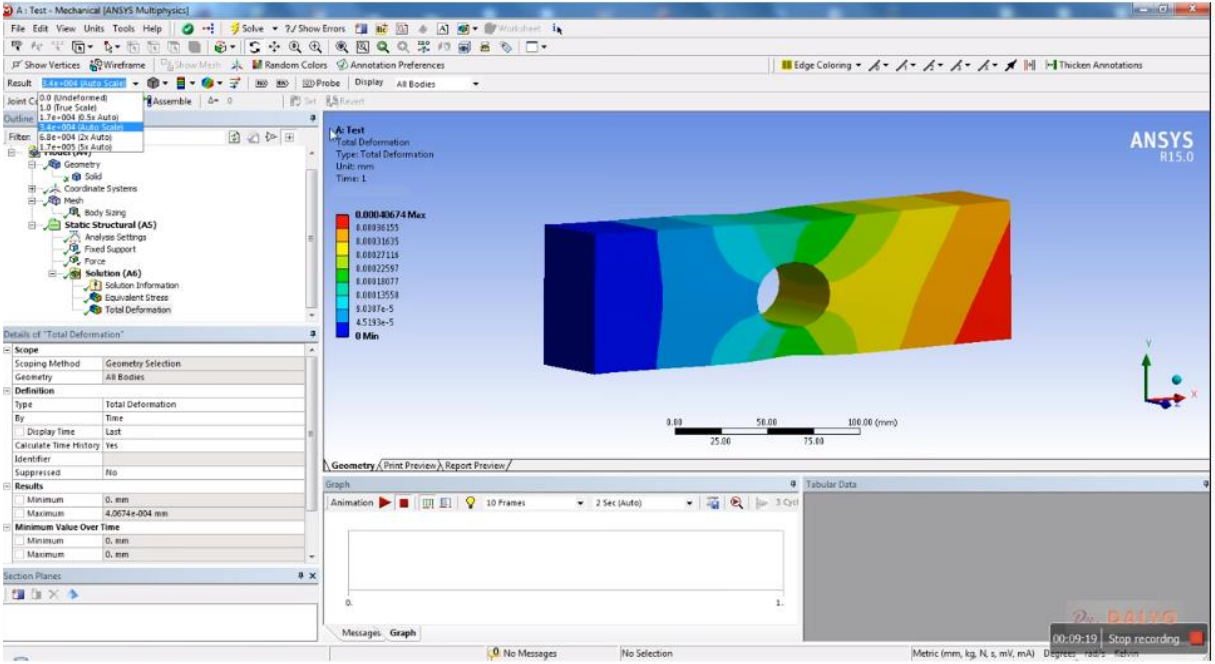

*Obr. 66 Škálování snímků s mapou celkových posunů elementů tělesa pomocí funkce "Results"-"Auto Scale.*

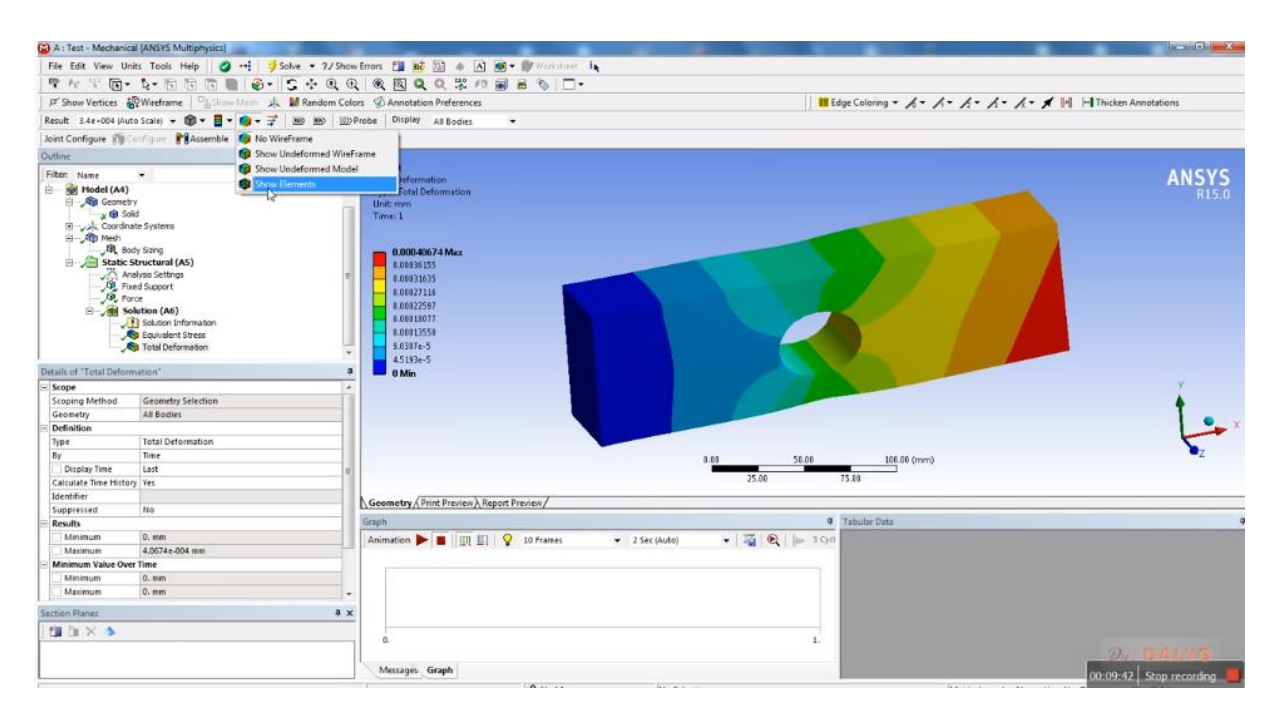

Obr. 67 Výběr funkce "Show Elements", která zobrazí na deformova*ném snímku síť elementů neboli "Mesh".*

# **5.7.5 Výsledky doplněné o síť elementů**

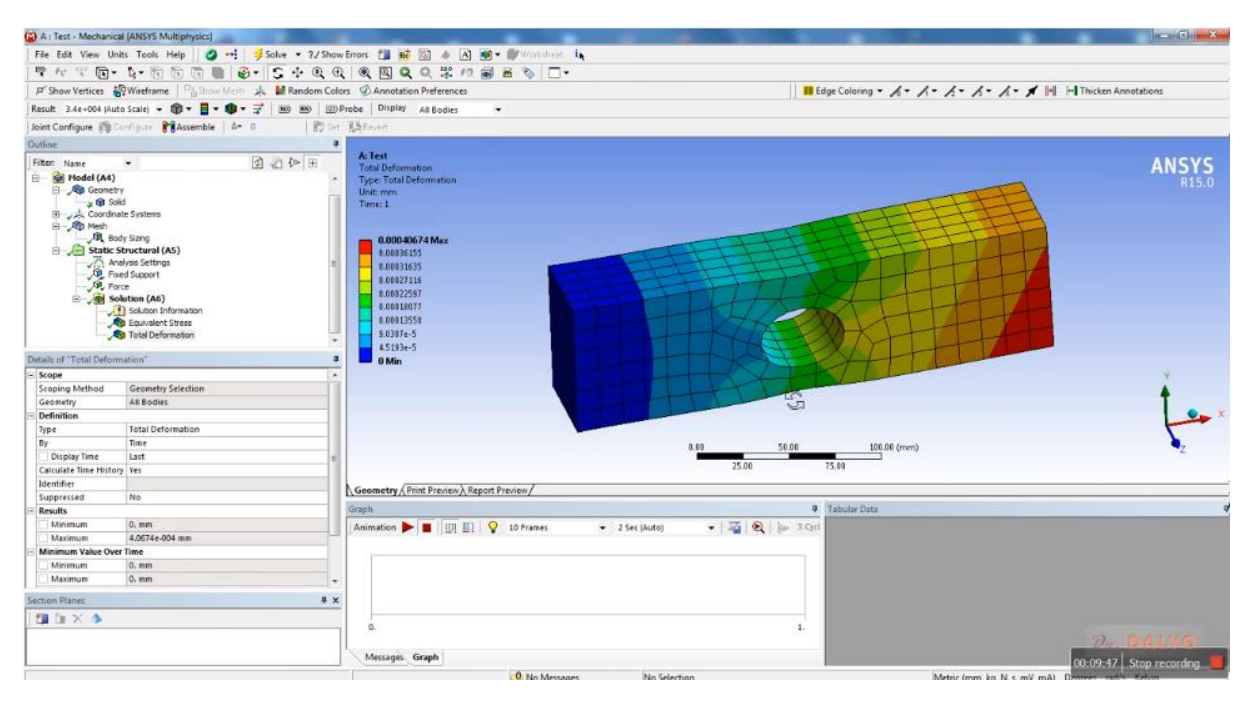

*Obr. 68 Snímek výsledků simulace totální deformace doplněný o síť elementů.* 

Stejně jako jsme využili síť pro analýzu deformace, můžeme si zobrazit i síť na snímku s hodnotami ekvivalentního neboli von Misesova napětí, viz obr. 69. Zde sledujeme, zda se napětí mění kontinuálně napříč jednotlivými elementárními buňkami. Pokud se nějaká buňka vyznačuje určitou diskontinuitou (při přechodu z jedné buňky do druhé by došlo ke skokovému vzrůstu nebo poklesu napětí na jejich rozhraní), je třeba zjemnit síť- "Mesh". Náš model se však jeví plně vyhovujícím.

Na jednotlivé části modelu nyní můžeme umístit značky, na nichž si přímo přečteme hodnotu napětí v daném bodě. Na snímku obr. 70 jsme provedli výběr oblasti s nejvyšším kritickým napětím, zatímco na obr. 71 jsme si vybrali málo zatíženou oblast na místě, které je od místa s maximálním napětím posunuto 90° kolem otvoru, jenž reprezentuje koncentrátor napětí. Na snímku obr. 72 jsme pak identifikovali nejvyšší hodnotu napětí na vnější hraně, tj. potencionální trhlina by se šířila z místa s červenou značkou do oblasti mezi dvojicí zelených skluzových rovin [20].

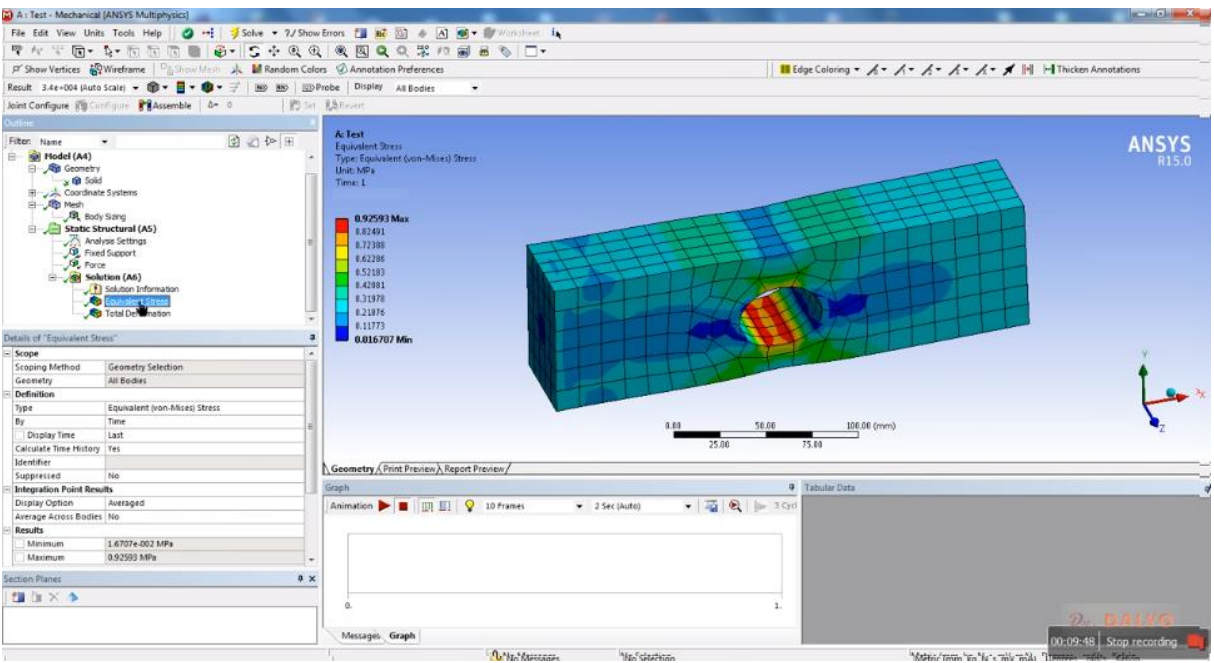

*Obr. 69 Snímek studovaného objektu s výsledky von Misesova ("Equivalent stress") napětí a sítí elementárních buněk.*

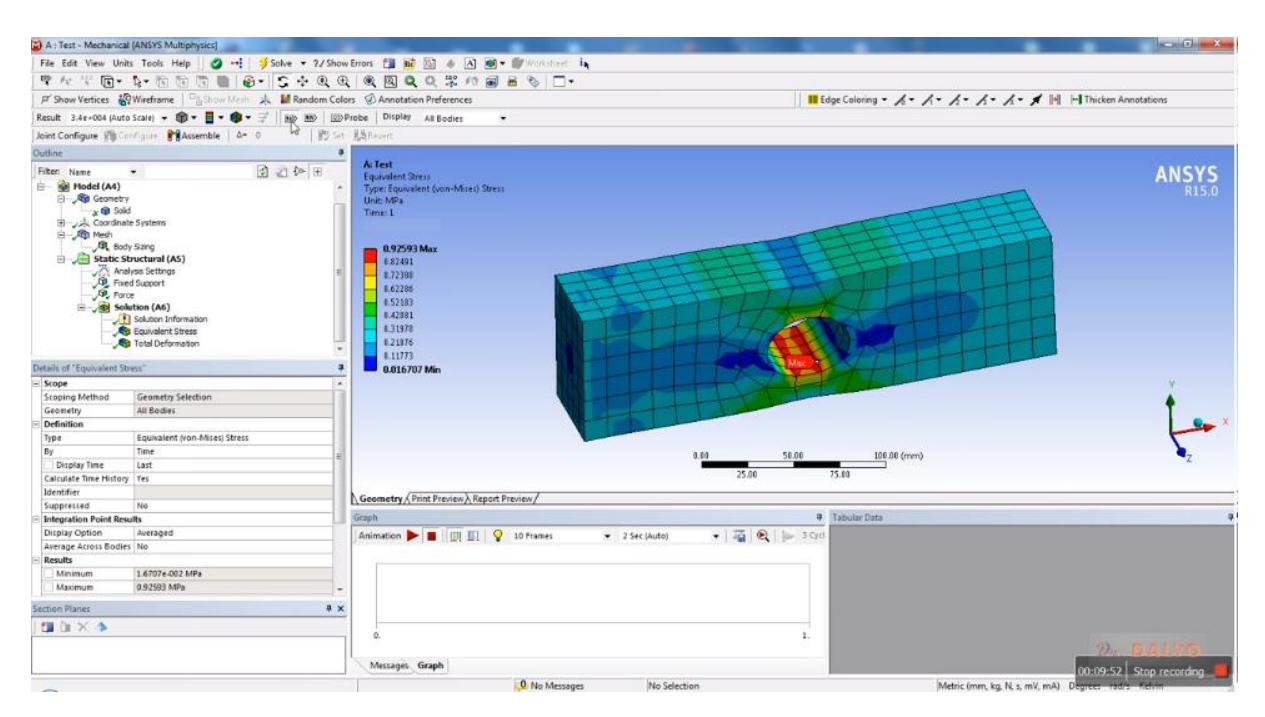

*Obr. 70 Vyšetřování napětí v okolí otvoru, jenž je koncentrátorem napětí. Červená značka nám umožňuje přečíst hodnotu maximálního napětí na vnitřní hraně otvoru, v místě potencionálního porušení.*

#### **5.7.6. Identifikace nejnižšího napětí**

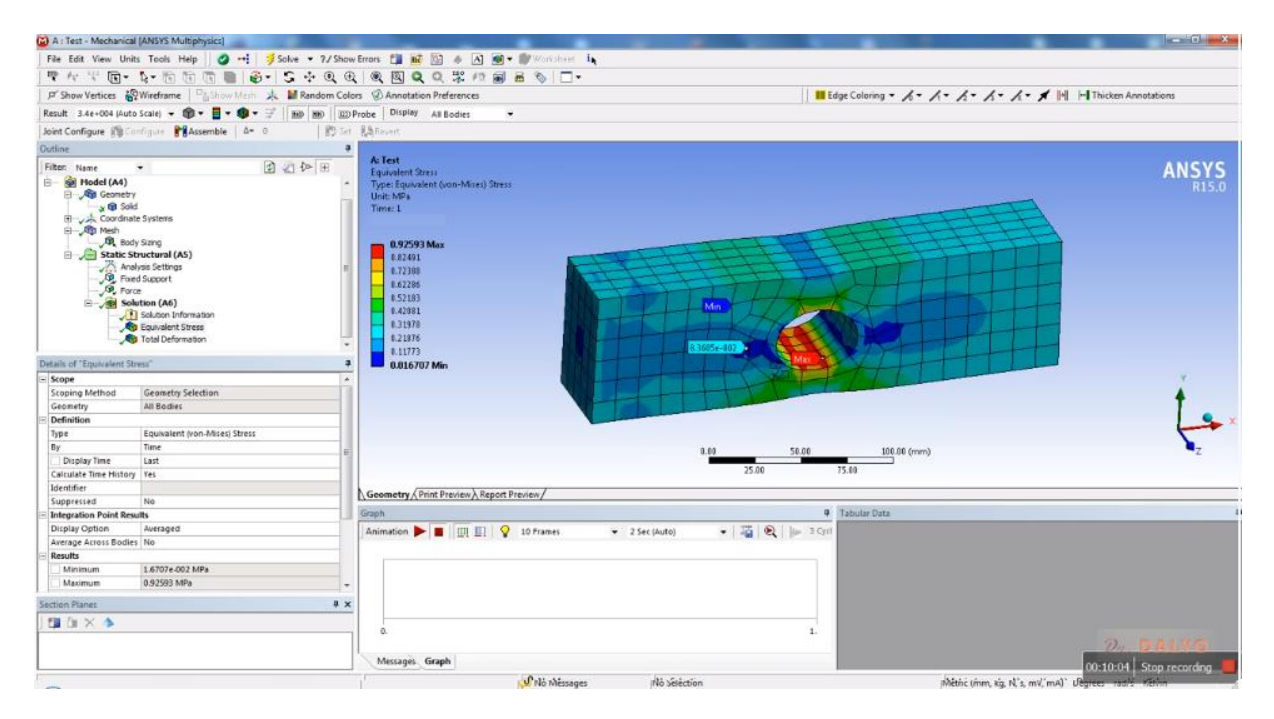

*Obr. 71 Vyšetřování napětí v okolí otvoru, jenž je koncentrátorem napětí. Modrá značka nám umožňuje přečíst hodnotu minimálního napětí na nejbezpečnějším místě v okolí koncentrátoru napětí.*

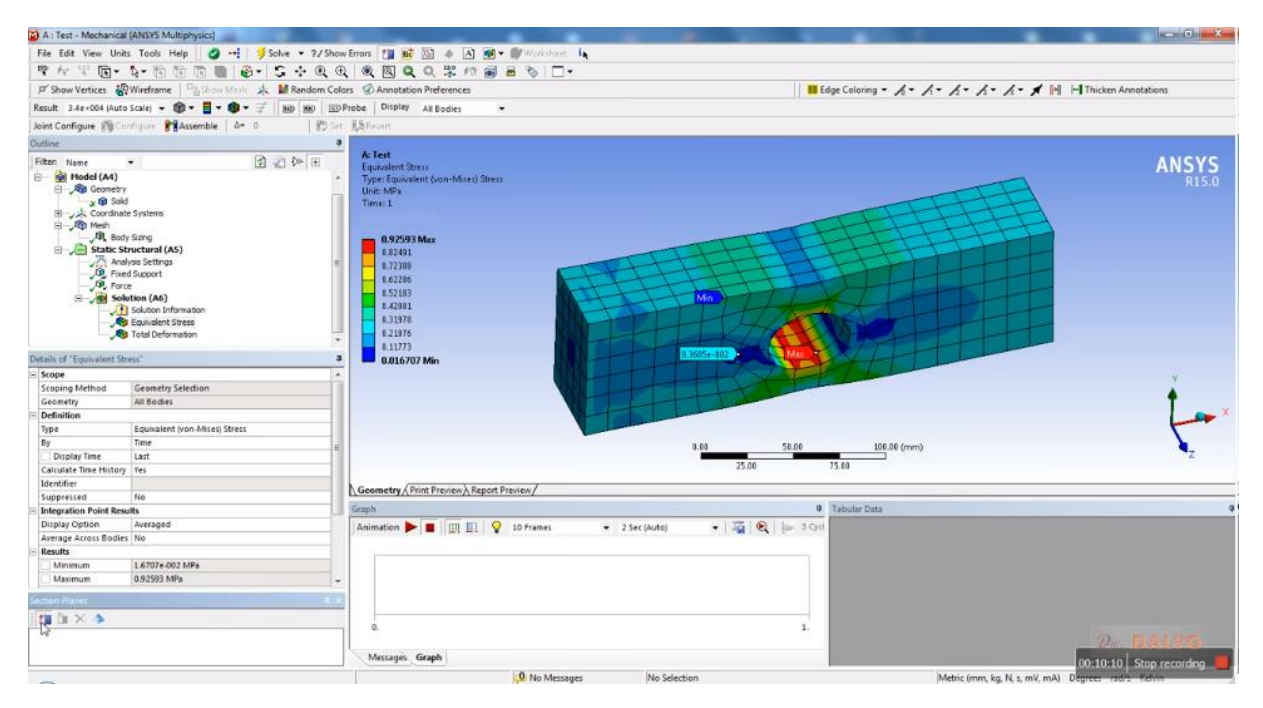

*Obr. 72 Identifikace nejnižšího napětí na vnější stěně zatěžovaného objektu.*

Při studiu deformací, a zvláště pak při identifikaci nebezpečných zón, a to nejen z pohledu statické analýzy, ale zvláště při modelování dynamických jevů nebo dokonce simulaci únavového poškozování je třeba nahlédnout do nitra materiálu. K tomu nám slouží funkce myšlený řez. Její aplikaci vidíme na snímku obr. 76. Místo myšleného řezu označuje přímka vedená přes otvor. Výsledek této operace vidíme na následujícím snímku obr. 74 [20].

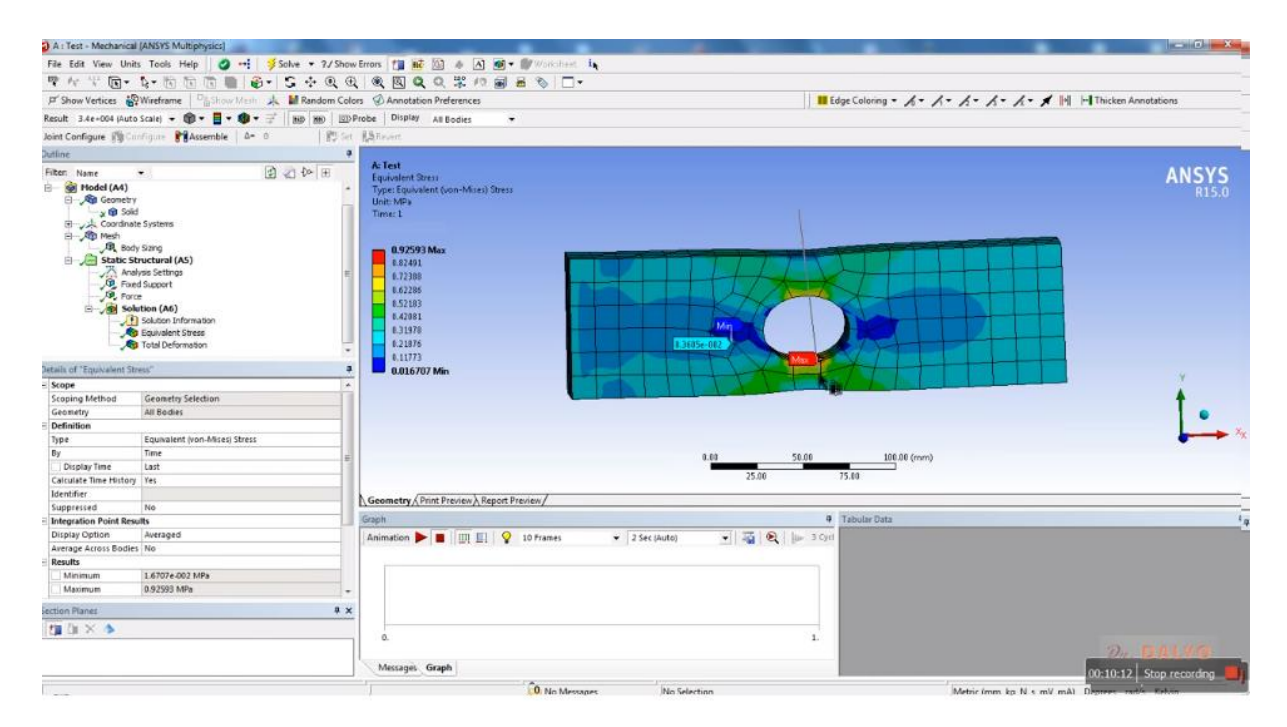

*Obr. 73 Aplikace funkce myšlený řez na vzorek s centrálním otvorem. Místo myšleného řezu označuje přímka vedená přes otvor.*

| (2) A: Test - Mechanical (ANSYS Multiphysics)                                                                                                    |                                                                                               |                                                                                                    |                                |                                                                  | <b>Report Follows</b>                                                   |
|----------------------------------------------------------------------------------------------------|-----------------------------------------------------------------------------------------------|----------------------------------------------------------------------------------------------------|--------------------------------|------------------------------------------------------------------|-------------------------------------------------------------------------|
|                                                                                                    |                                                                                               |                                                                                                    |                                |                                                                  |                                                                         |
|                                                                                                    | サルギ菌• 4•南方南侧 ※• 5 ÷ 4 4 4 4 四QQ米の前品も □•                                                       |                                                                                                    |                                |                                                                  |                                                                         |
|                                                                                                    | P' Show Vertices (Wireframe   Fig. Linux Mexic A M Random Colors @ Annotation Preferences     |                                                                                                    |                                |                                                                  | <b>III</b> Edge Coloring ▼ A ▼ A ▼ A ▼ A ▼ A ▼ M H Thicken Annotations  |
|                                                                                                    | Result 3.4e+004 (Auto Scale) - D - B - O - T   BB   BD   ED Probe   Display At Bodies         |                                                                                                    | $\star$                        |                                                                  |                                                                         |
|                                                                                                    | Joint Configure # Configure # Assemble   A= 0                                                 | B Set A&Revert                                                                                                    |                                |                                                                  |                                                                         |
| Outline                                                                                                    |                                                                                               | $\alpha$                                                                                                    |                                |                                                                  |                                                                         |
| Filten Name<br>$\bullet$                                                                                                    | 2 ○ 4 田                                                                                       | A: Test                                                                                                    |                                |                                                                  | <b>ANSYS</b>                                                            |
| <sup>E</sup> Si Hodel (A4)<br><b>B</b> Geometry<br>y to Solid<br>Coordinate Systems<br>El - Rip Mech<br><b>BL</b> Body Sizing<br>Static Structural (AS)<br><sup>O</sup> Fixed Support<br>Solution (A6) | Analysis Settings<br>Solution Information<br>Equivalent Stress<br><b>Co</b> Total Deformation | Equivalent Stress<br>Type: Equivalent (von-Mires) Stress<br>Unit: MPa<br>Time: 1<br>0.92593 Max<br>8.82491<br>6.72388<br>0.62285<br>0.52183<br>8.42081<br>0.31978<br>8.21976<br>0.11773 |                                | Min<br>1.3605e-002                                               | R <sub>15.0</sub>                                                       |
| Details of "Equivalent Stress"                                                                                                    |                                                                                               | л<br>0.016707 Min                                                                                                    |                                | $\mathbb{G}$                                                     |                                                                         |
| Scope                                                                                                    |                                                                                               | $\overline{a}$                                                                                                    |                                |                                                                  |                                                                         |
| Scoping Method                                                                                                    | Geometry Selection                                                                            |                                                                                                    |                                |                                                                  |                                                                         |
| Geometry<br><b>Definition</b>                                                                                                    | All Bodies                                                                                    |                                                                                                    |                                |                                                                  |                                                                         |
| Type                                                                                                    | Equivalent (von-Mises) Stress                                                                 |                                                                                                    |                                |                                                                  |                                                                         |
| By                                                                                                    | Time                                                                                          |                                                                                                    |                                | 58.68<br>100.00 (mm)<br>0.00                                     |                                                                         |
| Display Time                                                                                                    | Last                                                                                          |                                                                                                    |                                |                                                                  |                                                                         |
| Calculate Time History                                                                                                    | <b>Yes</b>                                                                                    |                                                                                                    |                                | 25.00<br>75.00                                                   |                                                                         |
| Identifier                                                                                                    |                                                                                               | Geometry & Print Preview & Report Preview /                                                                                                    |                                |                                                                  |                                                                         |
| Suppressed                                                                                                    | No                                                                                            |                                                                                                    |                                |                                                                  |                                                                         |
| <b>Integration Point Results</b>                                                                                                    |                                                                                               | Graph                                                                                                    |                                | <b>9</b> Tabular Data                                            |                                                                         |
| Display Option                                                                                                    | Averaged                                                                                      | Animation <b>DE III</b> EI Q 10 Frames                                                                                                    | $-2$ Sec (Auto)                | $\bullet$ $\rightarrow$ $\bullet$ $\bullet$ $\rightarrow$ 3 Cyri |                                                                         |
| Average Across Bodies No.                                                                                                    |                                                                                               |                                                                                                    |                                |                                                                  |                                                                         |
| Results                                                                                                    |                                                                                               |                                                                                                    |                                |                                                                  |                                                                         |
| Minimum                                                                                                    | 1.6707e-002 MPa                                                                               |                                                                                                    |                                |                                                                  |                                                                         |
| Maximum                                                                                                    | 0.92593 MPa                                                                                   | $\overline{\phantom{a}}$                                                                                                    |                                |                                                                  |                                                                         |
| Section Planes                                                                                                    |                                                                                               | $0 \times$                                                                                                    |                                |                                                                  |                                                                         |
| <b>性注×◆</b>                                                                                                    |                                                                                               |                                                                                                    |                                |                                                                  |                                                                         |
| Section Plane 1                                                                                                    |                                                                                               | o.<br>Messages Graph                                                                                                    |                                | 2.                                                               | $\mathcal{D}$                                                           |
|                                                                                                    |                                                                                               |                                                                                                    | $0.31 - 3.4$<br>Ata Calviniana |                                                                  | $00:10:14$ Stop recording<br>Adolesia Second June 3d an and June 3d 100 |

*Obr. 74 Rozříznutá deska s řezem vedeným přes otvor v centru.*

Již na několika místech jsme hovořili o možnosti spustit v programu animaci. Zde uvádíme dva snímky z průběhu animace postupného nárůstu napětí v tělese. Na snímku obr. 75 jsme právě zapnuli animaci pomocí funkce "Animation". Na časové ose je uveden relativní čas 0.11111 vyznačený černou čarou. V této animaci nepracujeme s reálným časem v sekundách či jiných časových jednotkách. V této animaci pouze kontinuálně zatěžujeme vzorek silou až po zadané maximum, tj. čas 0.11111 znamená to, že zatěžující síla je právě rovna 0.11111 násobku jejího zadaného maxima. Jak vidíme na snímku obr. 75 napětí v celém vzorku je tak nízké, že celý vzorek je temně modrý, což odpovídá minimálnímu napětí na konci animace. Na následujícím snímku se zatěžující síla již blíží své maximální hodnotě (relativní čas 0.88889, tj. zatěžující síla je na úrovni 0.88889 násobku její maximální hodnoty), viz obr. 76 [21].

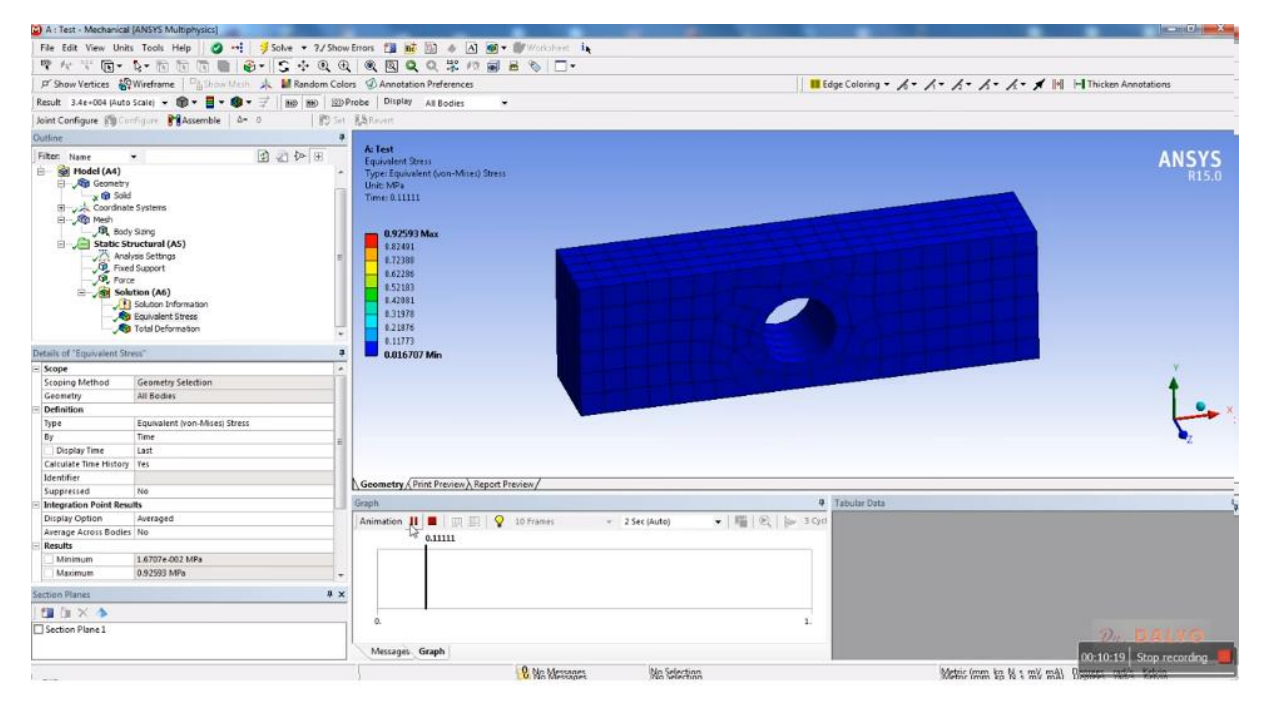

*Obr. 75 Počátek animace postupného vzrůstu napětí v tělese. Velikost zatěžující síly odpovídá 0.11111 násobku jejího maxima.*

# **5.7.7. Výsledná animace**

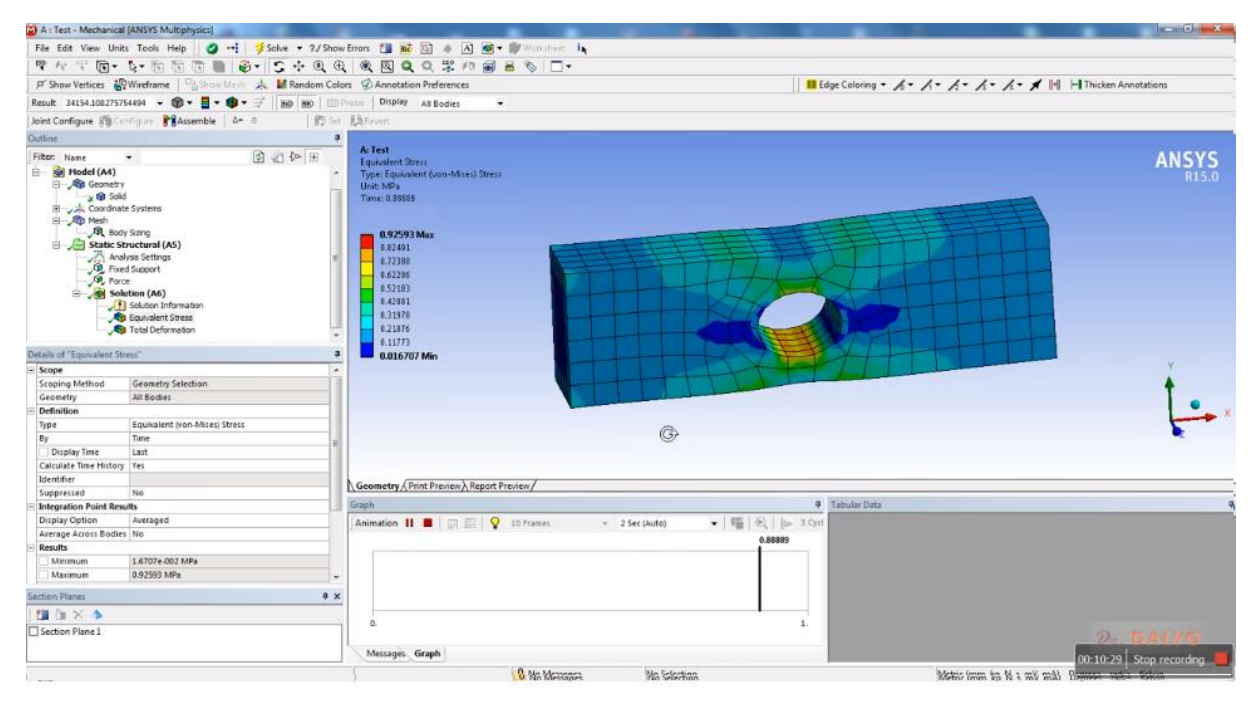

*Obr. 76 Běh animace postupného zatěžování a s tím spojeného vzrůstu napětí v objemu studovaného tělesa. Zatěžující síla na úrovni 0.88889 zadané hodnoty.*
# **6 PŘÍKLAD 2 – VÝPOČET NAPĚTÍ A DEFORMACÍ POMOCÍ ANSYS WORKBENCH**

V tomto dalším ukázkovém příkladu si vypočítáme napětí a deformace konzole s otvory. Jsou zde vysvětleny základní statické výpočty pomocí ANSYS Workbench ale už ne tak podrobně, jako v prvním příkladu. V těchto pokynech pro výpočet napětí a deformace se soustředíme na obecný proces, od importu geometrie po definování zatížení a zobrazení výsledků. Tento příklad začínáme již s připraveným modelem, který si pro výuku tohoto příkladu musíme připravit. Začneme tedy tím, že importujeme připravenou upínku.

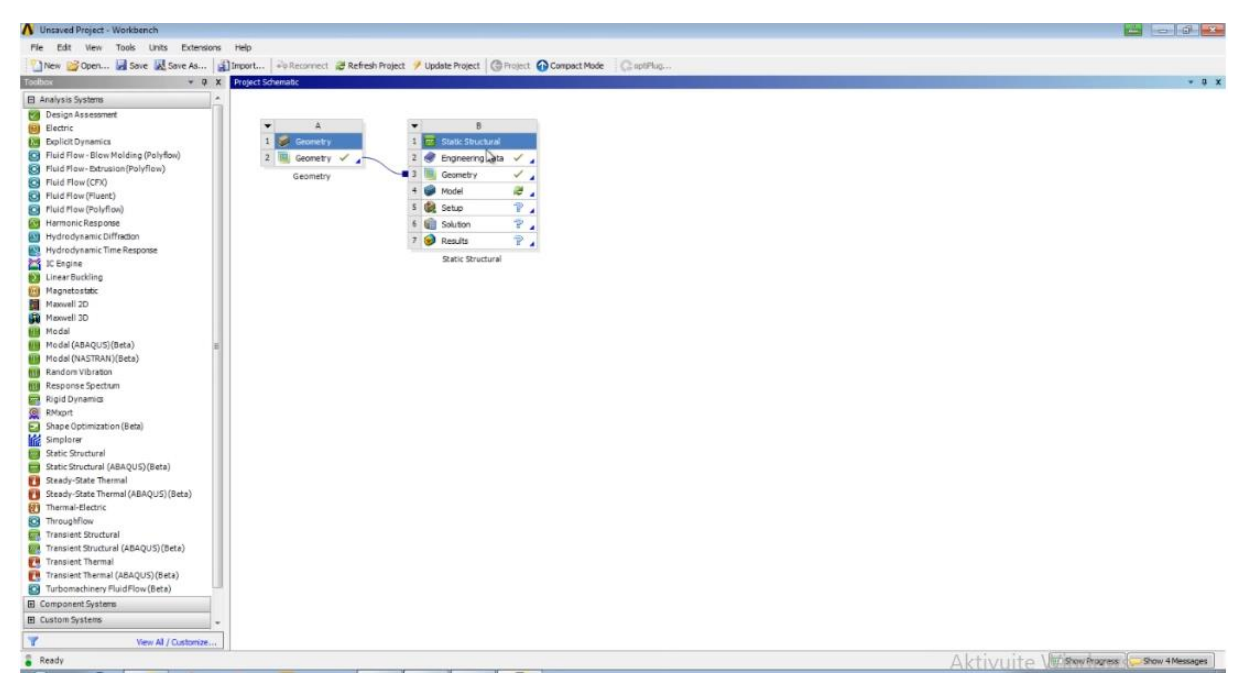

*Obr. 77 Import připraveného modelu.*

# **6.1 Import modelu**

V této položce model nastavíme některé vlastnosti modelu, jako jsou například parametry sítě, respektive elementární buňky modelu. Dále se v této části přiřazuje materiál jednotlivým částem a tělesům v modelu. Nejprve je třeba geometrii přiřadit, generovanou v DesignModeleru příslušnému modelu. Přiřazení se realizuje pomocí funkce "Attach" v prostředí "Model". Přiřazení se realizuje pomocí funkce "Attach". Náš model je jednoduchý a celý proces trvá jen několik minut. [14].

Nyní přistoupíme k procesu generování sítě elementárních buněk. Nicméně před tím musíme ověřit, zda se jedná o model pevného tělesa, a nikoliv například o objem vyplněný kapalinou. To lehce provedeme tak, že poklepeme na složku "Mesh" ve stromu a ověříme, zda máme nastavenu hodnotu "Halter", viz obr. 78. Těleso, jemuž je přiřazena hodnota Halter, zezelenalo, viz obr. 78.

V levém dolním rohu potom vidíme tabulku označovanou jako "Details of "Solid"", viz obr 78. V této tabulce zkontrolujeme položku "Stifness Behavior", ta by měla být nastavena na "Flexible" [19].

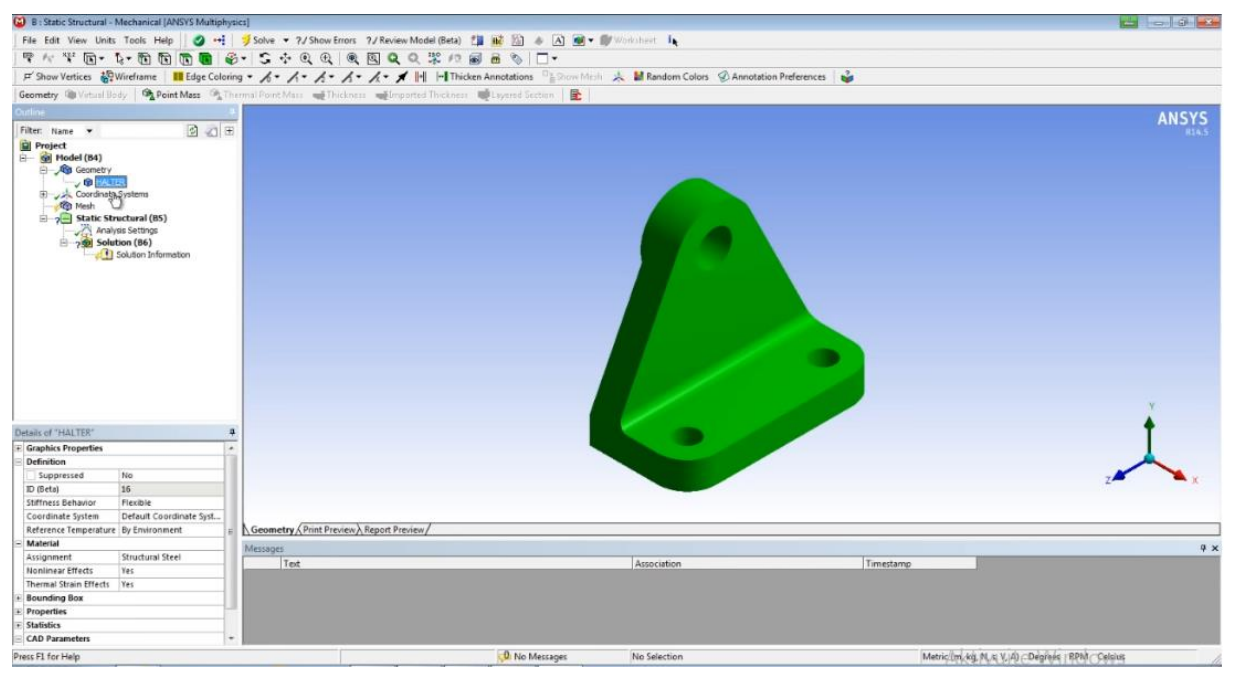

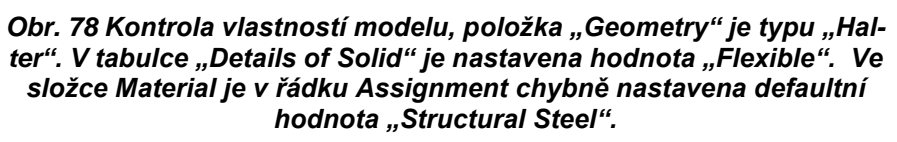

Podívejte se, že v položce "Material" jsou nastaveny hodnoty "Yes" pro "Nonlinear Effects" a pro "Thermal Strain Effects". Obě tyto položky necháme na hodnotě "Yes" a kdyby tomu tak nebylo a položky by byly na Bollovské hodnotě "No" je dobré přenastavit na hodnotu "Yes" neboť si nemůžeme být jisti, zda namáhání nebude tak výrazné, že nedojde k plastickým deformacím a nelineárnímu chování.

## **6.2 Vytvoření sítě modelu**

Nyní provedeme opětovnou volbu materiálu, když se to nepovedlo při přiřazování geometri modelu. Přiřazení provedeme v okně "Details of Solid" výběrem z nabídky v roletě. Nyní je třeba vygenerovat síť neboli realizovat "Meshing". To budeme realizovat takto, v lévé liště "Outline" v okně se stromem "Project" poklepeme na složku "Mesh",.

V okně se rozvine tapeta s funkcemi tvorby a přiřazení sítě. My vybereme funkci "Update", která odstartuje generování sítě s defaultně nastavenými parametry. Celý proces může trvat několik minut v závislosti, jak je výkonný náš počítač. Na snímku, který ukazuje, vidíme běh programu v průběhu generování sítě. V pravém dolního rohu je okno "ANSYS Workbench Mesh Status" [20].

Síť, jež byla vygenerována pomocí funkce "Update", je viditelná na obr.79. Na tomto obrázku vidíme, že v okně Outline na levé straně je nyní ve stromu "Project" položka "Mesh" označena zeleným háčkem. Dole, v levém rohu snímku, pak vidíme tabulku "Details of Mesh" s parametry sítě [20].

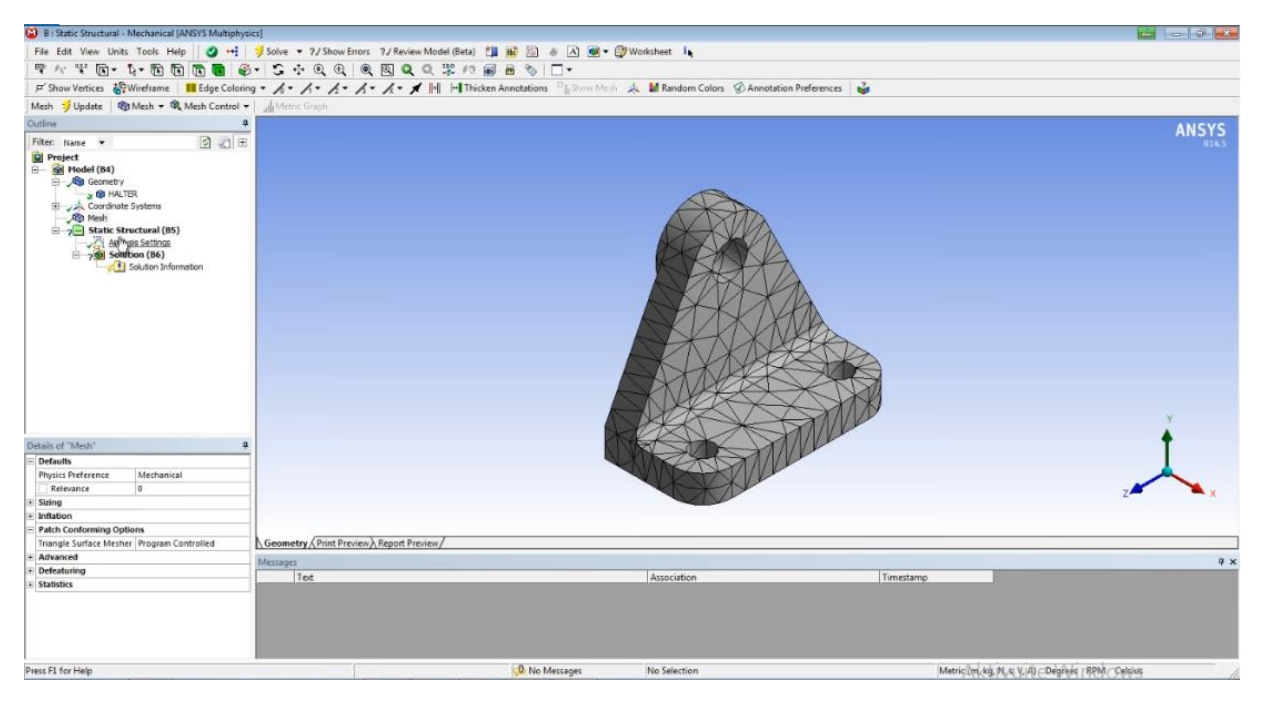

*Obr. 79 Nově vytvořená síť modelu. V levém dolním rohu obrázku vi*díme tabulku s parametry sítě "Details".

Poté, co jsme vybrali funkci "Seizing", se v levém dolním rohu objevila nová tabulka nadepsaná "Details of Seizing-Seizing". V této tabulce je ve složce "Scope" obsažena položka "Geometry". Jedná se o druhý řádek ve žluté barvě. Jak vidíme, je zde nastavena hodnota "No Selection". My vybereme náš model a je třeba říci, že je v tuto chvíli jediným objektem, který můžeme vybrat [22].

## **6.3 Nastavení zatížení tělesa**

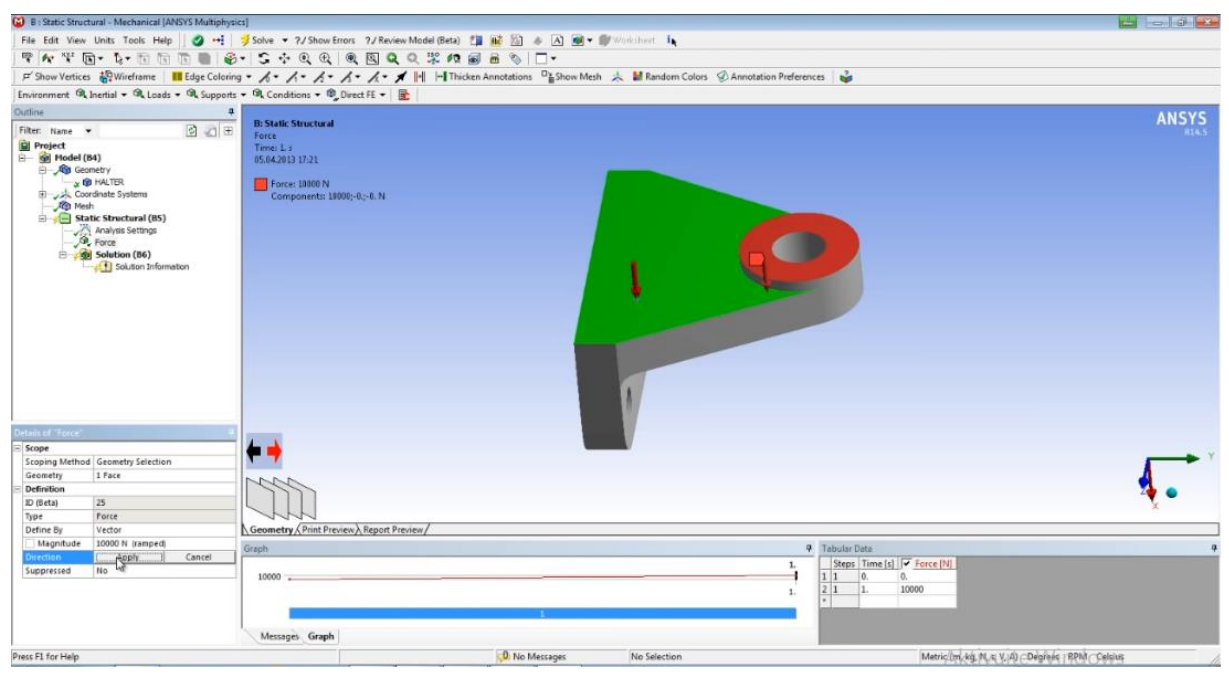

*Obr. 80 Aplikace funkce "Seizing" a výběr objektu, jenž zezelenal.*

Nyní provedeme další postup, jenž spočívá v nastavení definice zatížení, což je nezbytný krok odpovídající položce "Setup" v "Project Schematic". Ve stromě "Outline" na levé straně vybereme větev "Static Structural )". Po jejím vybrání se v dolním levém rohu objevilo okno "Details of "Static Structural", v němž jsou nastaveny tyto hodnoty: "Physics type = Structural", "Analysis Type=Static Structural" a "Solver Target = Mechanical APDL" [22].

# **6.4 Výběr typu deformace**

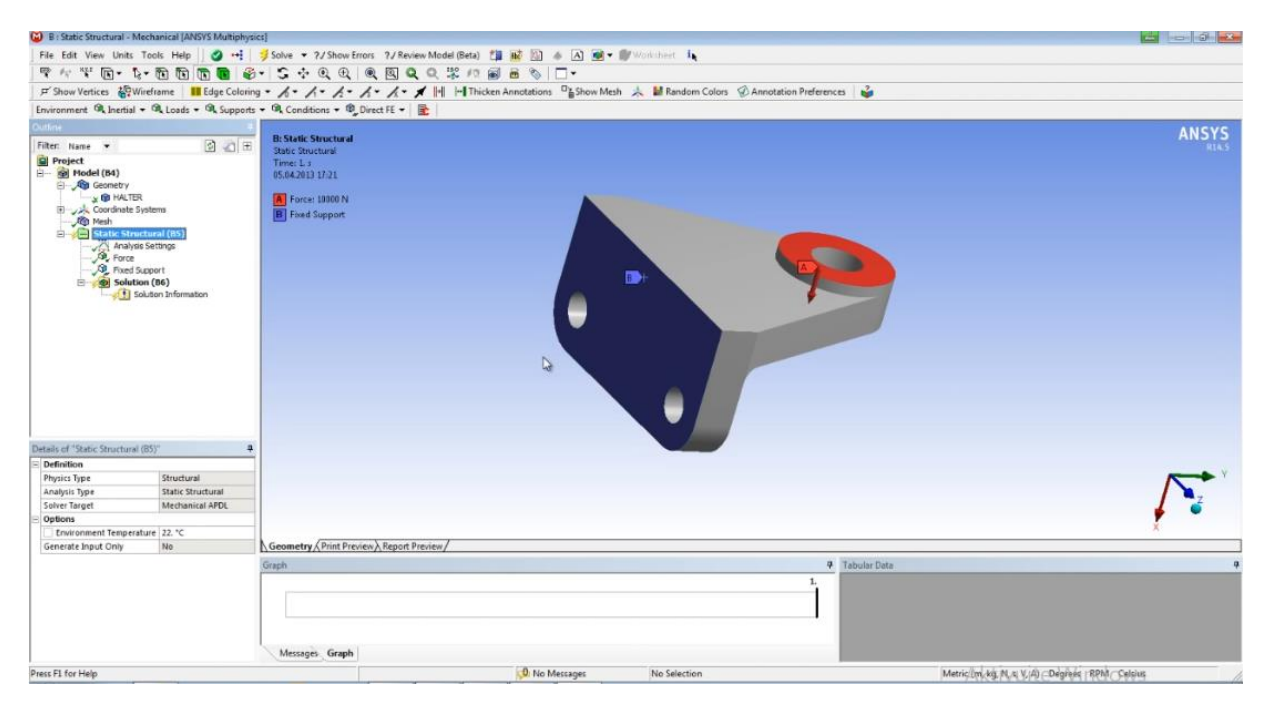

*Obr. 81. Výběr položky "Static Structural" v okně stromu "Outline". Po jejím vybrání se v dolním levém rohu objevilo okno "Details of "Static Structural.*

**C** B : Static Stru 6 - 6 -File Edit View Units Tools Help  $||$  30 + 1 3 Salve + 7/Show Errors 7/Review ModelBetz III BE 23 + 23 SB + 1/9 Show Errors 1.<br>  $|\nabla \wedge \cdot|^2$  (b) + 5 + 50 for Clinical Advisor - A - A - A - A - A - A - B & 0 | C + 2 - A - A A M Random Colors Annotation Preferences ANSYS Gutline **B: Static Stre**  $20$ Filter: N ė  $\frac{1}{2}$ (B4) Time: 1<br>05.04.2013 17:23 s of "Total D **Geometry Select**<br>All Bodies Total Deformatio Time<br>Last<br>Tes Geometry Print Preview Report Preview **4** Tabular Dat  $\overline{\bullet}$   $\overline{\bullet}$   $\overline{\mathbb{H}}$   $\overline{\mathbb{H}}$   $\overline{\mathbb{H}}$   $\overline{\mathbb{Q}}$  10 Frame  $\bullet \ \mid \overline{1\mathbf{Q}} \mid \bigotimes \ \mid \ \Vert \mu \mid \exists \ \mathrm{Cyclic}$  $\overline{u}$  $-2$  Sec (Auto .<br>ultr  $\frac{M}{M}$  $0.$  mm<br> $0.31399$  ms  $\circ$  $1. \,$ Messages Graph  $\frac{0}{\sqrt{2}}$  No Messages Press F1 for Help  $\sqrt{\phantom{a}}$  No Selection Metric (mm kg N s mN mA) Depress RPM Celtius

**6.5 Výsledná animace**

Obr. 82. Výběr výsledků simulace deformace ve stromě "Outline"-"Project", kde jsme vybrali položku "Total Deformation".

# **ZÁVĚR**

Cílem této bakalářské práce je vytvoření souboru jednoduchých úloh z mechaniky pro výuku základů metody konečných prvků. Teoretický rámec se dělí na následující kapitoly: V první kapitole jsme se zaměřili na samotné modelování. První, na co upozorňuji žáky, kteří budou tuto příručku využívat k výuce, jsou základní chyby, které vznikají při modelování. Dále je zde seznamuji se základním postupem při tvorbě modelu.

Další kapitola, s pořadovým číslem dva, se zabývá historií programu ANSYS Workbench. Popisuji zde naprosté počátky vývoje tohoto pro dnešní dobu již nezbytného programu, a myslím si, že je dobré, aby se žáci s touto historií seznámili. Daleko více porozumí jednotlivým modulům programu a spoustě odvětví této společnosti, která tento produkt vyrábí. Po probrání historie zde popisuji pracovní prostředí programu. Seznamuji zde žáky se základními funkcemi v hlavním menu, popisuji zde nástrojové lišty, strom příkazů, detailní okno a grafické okno. V další kapitole se zabývám opravdu jen lehkou teorií metody konečných prvků, protože jak je napsáno v zadání této práce, úlohy jsou koncipovány tak, aby po studentovi nevyžadovaly vyšší znalosti matematiky, ale aby byly co nejnázornější. Poslední teoretickou kapitolou je výběr analytického či numerického řešení.

Praktickou částí bakalářské práce jsou dva příklady v programu ANYS Workbench. První příklad je deska konečné tloušťky s otvorem, zatížená tahovou silou. Při řešení této úlohy se žáci seznámí s jednotlivými operacemi, které jsou již jednou popsány v úvodu tohoto příkladu. Druhý příklad je pouze stručné představení deformací a napětí. Příklad je stručný proto, že v prvním příkladu je vysvětlen každý jednotlivý krok, a proto se předpokládá, že tento druhý příklad už bude sloužit spíše jako procvičení, než jako další ukázkový příklad.

## **POUŽITÉ ZDROJE**

- [1] FUSEK, Martin. *MKP v Nastranu a Patranu: studijní opora do cvičení předmětu "MKP I"*. Ostrava: Vysoká škola báňská - Technická univerzita Ostrava, 2011. ISBN 9788024827308.
- [2] FUSEK, Martin a František FOJTÍK. *Týmová cvičení z předmětu MKP I: návody do cvičení předmětu "MKP I"*. Ostrava: Vysoká škola báňská - Technická univerzita Ostrava, Fakulta strojní, 2011. ISBN 9788024827292
- [3] *Vědecké modelování* [online]. [cit. 10.5.2021]. Dostupný na WWW: https://cs.wikipedia.org/wiki/V%C4%9Bdeck%C3%A9\_modelov%C3%A1n%C 3%AD [18] *LED TV.* [online]. Wikipedie. [cit. 2020-07-17]. Dostupné z: <https://cs.wikipedia.org/wiki/LED\_TV>
- [4] *Simulace* [online]. [cit. 9.3.2021]. Dostupný na WWW: https://cs.wikipedia.org/wiki/Simulace#Po%C4%8D%C3%ADta%C4%8Dov% C3%A1\_simulace
- [5] *Ansys* [online]. [cit. 10.5.2021]. Dostupný na WWW: https://cs.other.wiki/wiki/Ansys
- [6] DROZDA, Jiří. *Příručka ANSYS Workbench*. Praha: Česká technika nakladatelství ČVUT, 2012. ISBN 978-80-01-05175-7
- [7] Thompson, Mary Kathryn, a John M. Thompson. *ANSYS mechanical APDL for finite element analysis*. Butterworth-Heinemann, an imprint of Elsevier, 2017.
- [8] Alawadhi, Esam M. *Finite element simulations using ANSYS*. Second edition, CRC Press, Taylor & Francis Group, 2016
- [9] Chen, Xiaolin, a Yijun Liu. *Finite element modeling and simulation with ANSYS Workbench*. CRC Press, Taylor & Franics Group, 2015.
- [10] FRANCŮ, Jan. *Miloš Zlámal: zakladatel matematické teorie metody konečných prvků*. Brno: VUTIUM, 2006. ISBN 9788021429208.
- [11] KOLÁŘ, Vladimír, Ivan NĚMEC a Viktor KANICKÝ. *FEM: principy a praxe metody konečných prvků*. Praha: Computer Press, 1997. ISBN 8072260219.
- [12] Moaveni, Saeed. *Finite element analysis: theory and application with ANSYS*. Fourth Edition, Pearson, 2015.
- [13] *Metoda konečných prvků* [online]. [cit. 10.3.2021]. Dostupný na WWW: https://cs.wikipedia.org/wiki/Metoda\_kone%C4%8Dn%C3%BDch\_prvk%C5% AF
- [14] Stolarski, T. A., et al. *Engineering analysis with ANSYS software*. Second edition, Butterworth-Heinemann, an imprint of Elsevier, 2018.
- [15] *Introduction to nonlinear finite element analysis*. Springer, 2014.
- [16] KANÓCZ, Alexander a Miroslav ŠPANIEL. *Metoda konečných prvků v mechanice poddajných těles*. Vyd. 2. Praha: Nakladatelství ČVUT, 2007. ISBN 978-80-01-03590-0.
- [17] SVÁČEK, Petr a Miloslav FEISTAUER. *Metoda konečných prvků*. Praha: Nakladatelství ČVUT, 2006. ISBN 80-01-03522-0.
- [18] *Vědecké modelování* [online]. [cit. 10.5.2021]. Dostupný na WWW: https://cs.wikipedia.org/wiki/V%C4%9Bdeck%C3%A9\_modelov%C3%A1n%C<br>3%AD [18] LED TV. [online]. Wikipedie. [cit. 2020-07-17]. Dostupné z: 3%AD [18] *LED TV.* [online]. Wikipedie. [cit. 2020-07-17]. Dostupné z: <https://cs.wikipedia.org/wiki/LED\_TV>
- [19] HUANG LEE, Huei. *Finite Element Simulations with ANSYS Workbench 16*. England: SDC Publications, 18 září 2015n. l. ISBN 605226330X.
- [20] *Engineering Analysis with ANSYS Workbench 18*. College House Enterprises, LLC. England: College House Enterprises, 16 června 2017n. l. ISBN 978- 1935673385.
- [21] CHEN, Xiaolin Chen a Yijun LIU. *Finite Element Modeling and Simulation with ANSYS Workbench, Second Edition (English Edition)*. 2. Vydání. England: CRC Press, 5 září 2014n. l. ISBN 605226330X.
- [22] MATSSON, John. *An Introduction to ANSYS Fluent 2019*. 7. Vydání. England: SDC Publications, 2019. ISBN 978-1630573300.